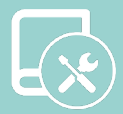

# Manuale Installazione Easyzone IAQ

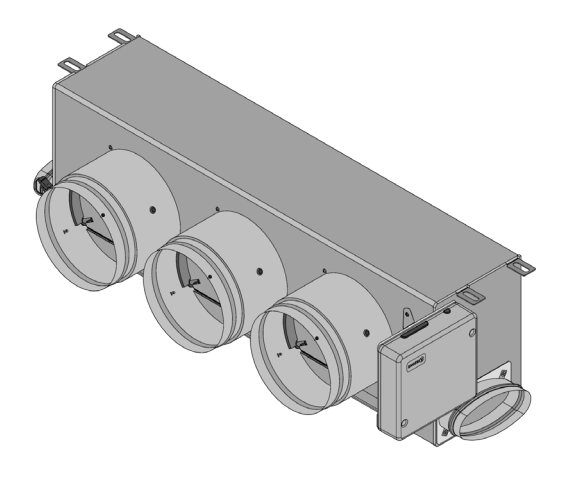

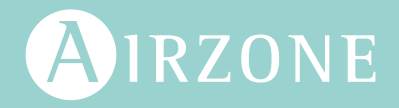

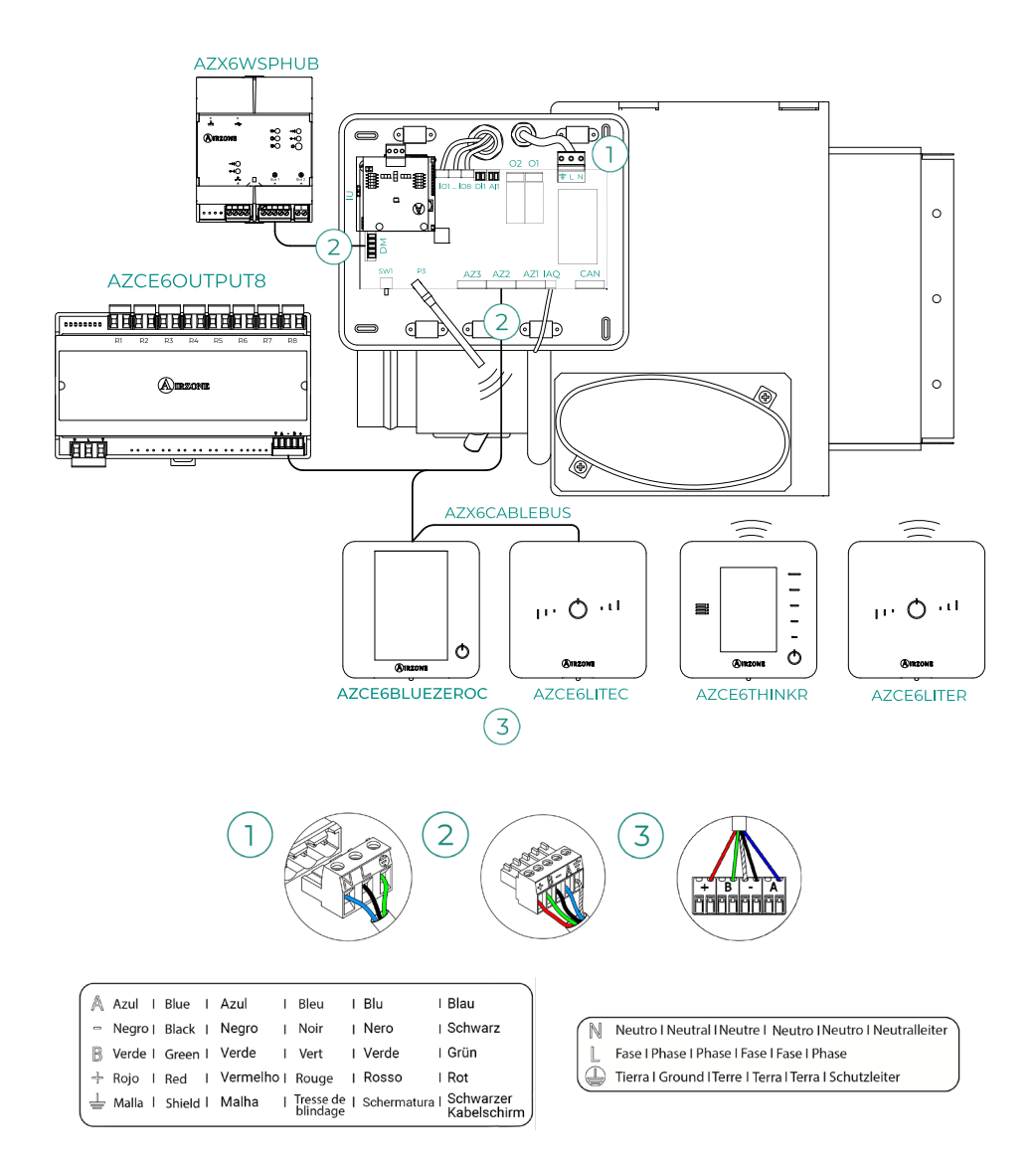

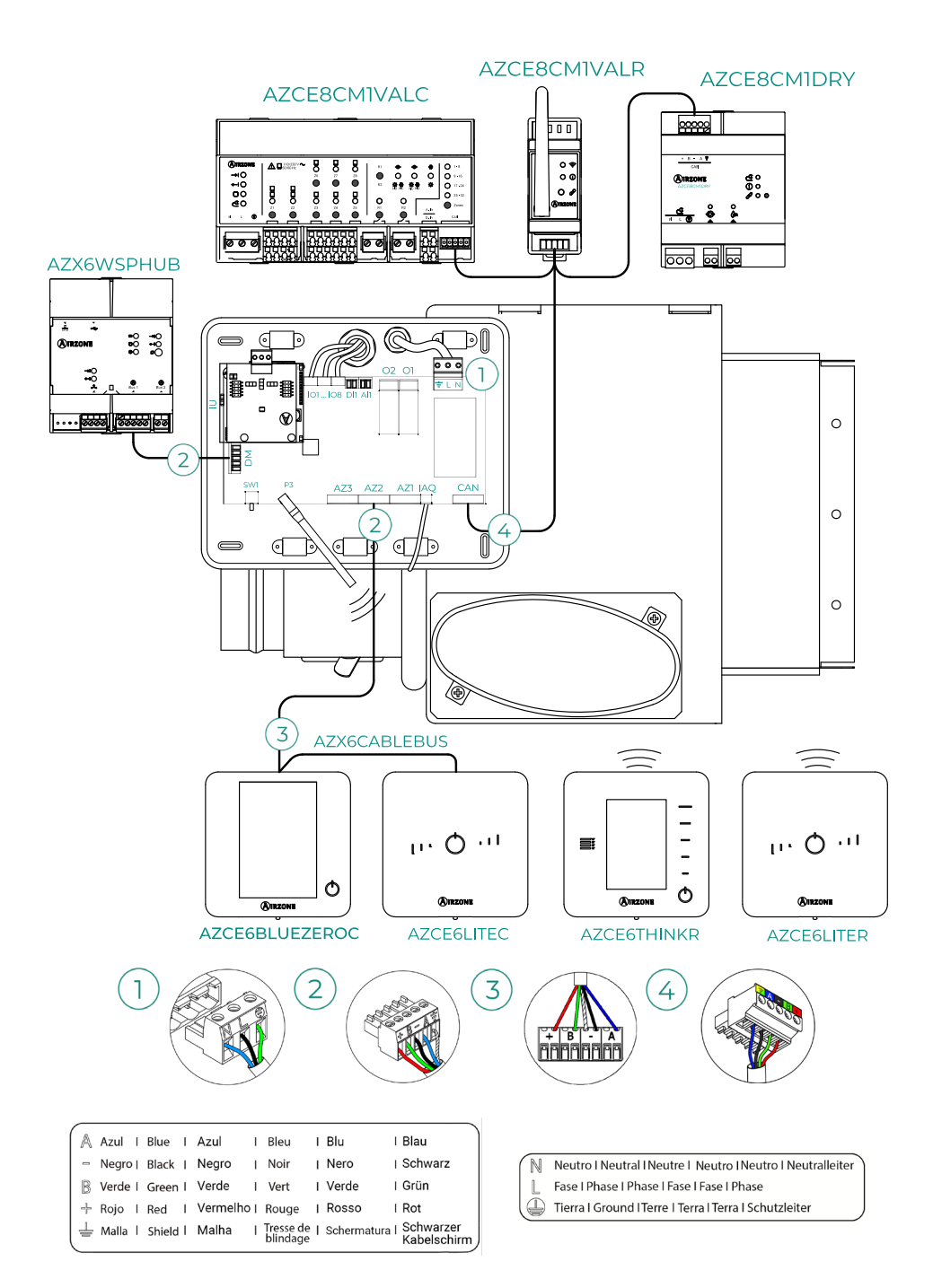

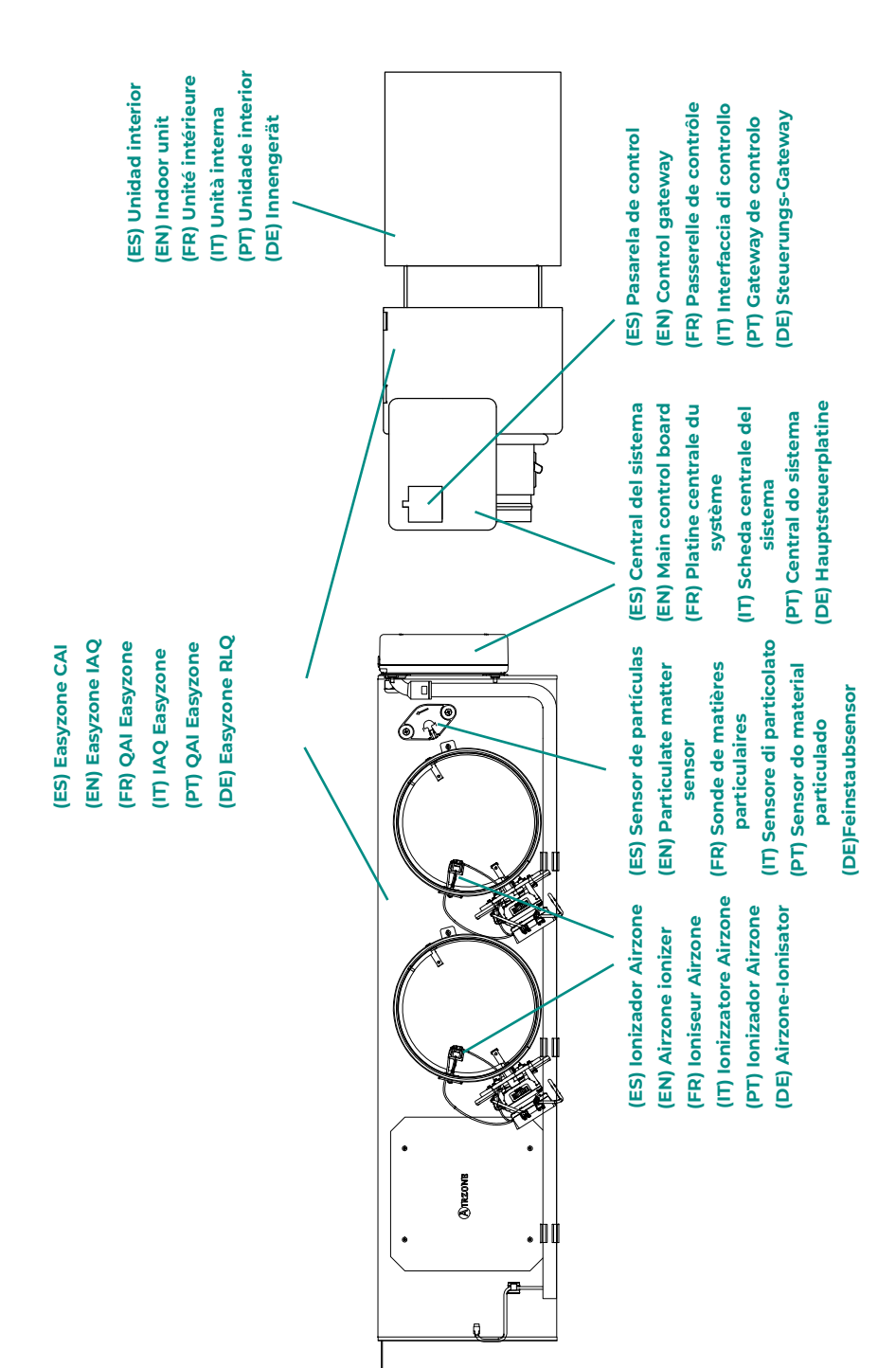

# Indice

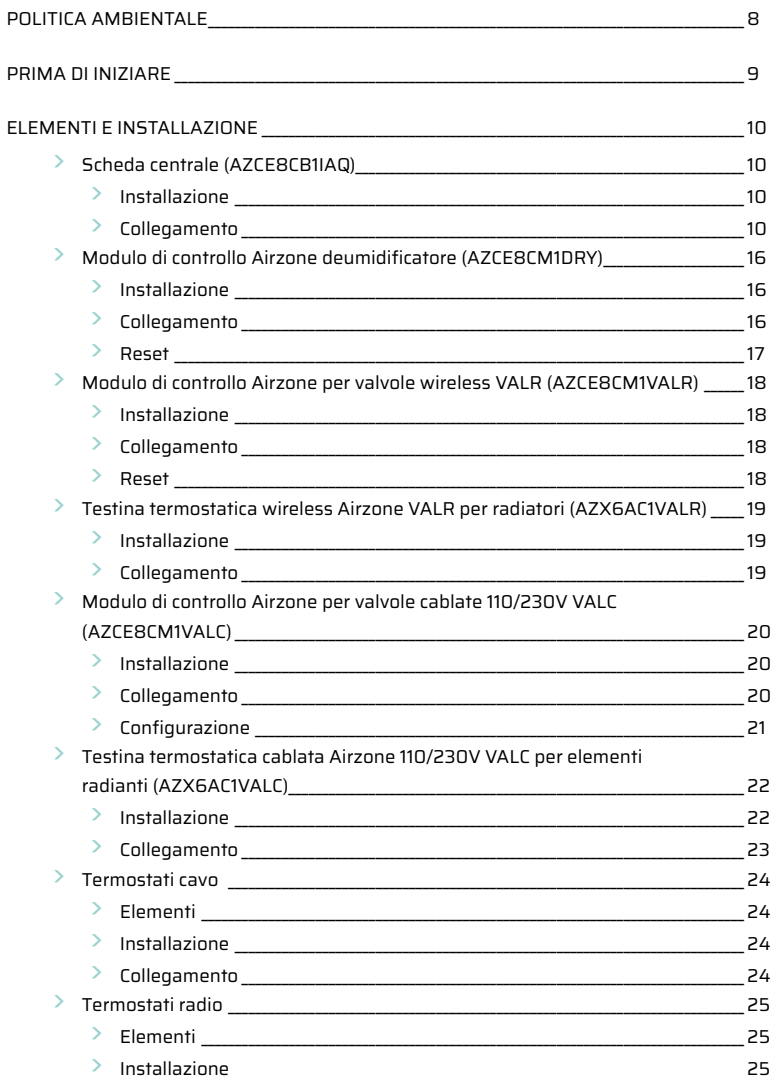

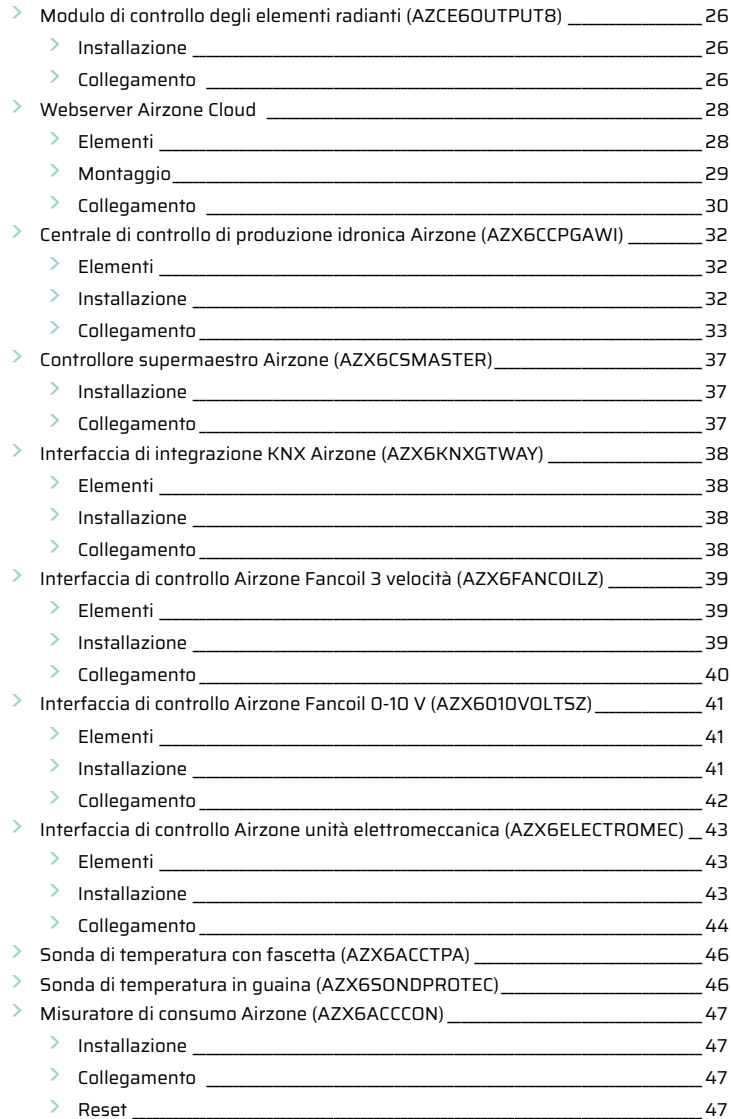

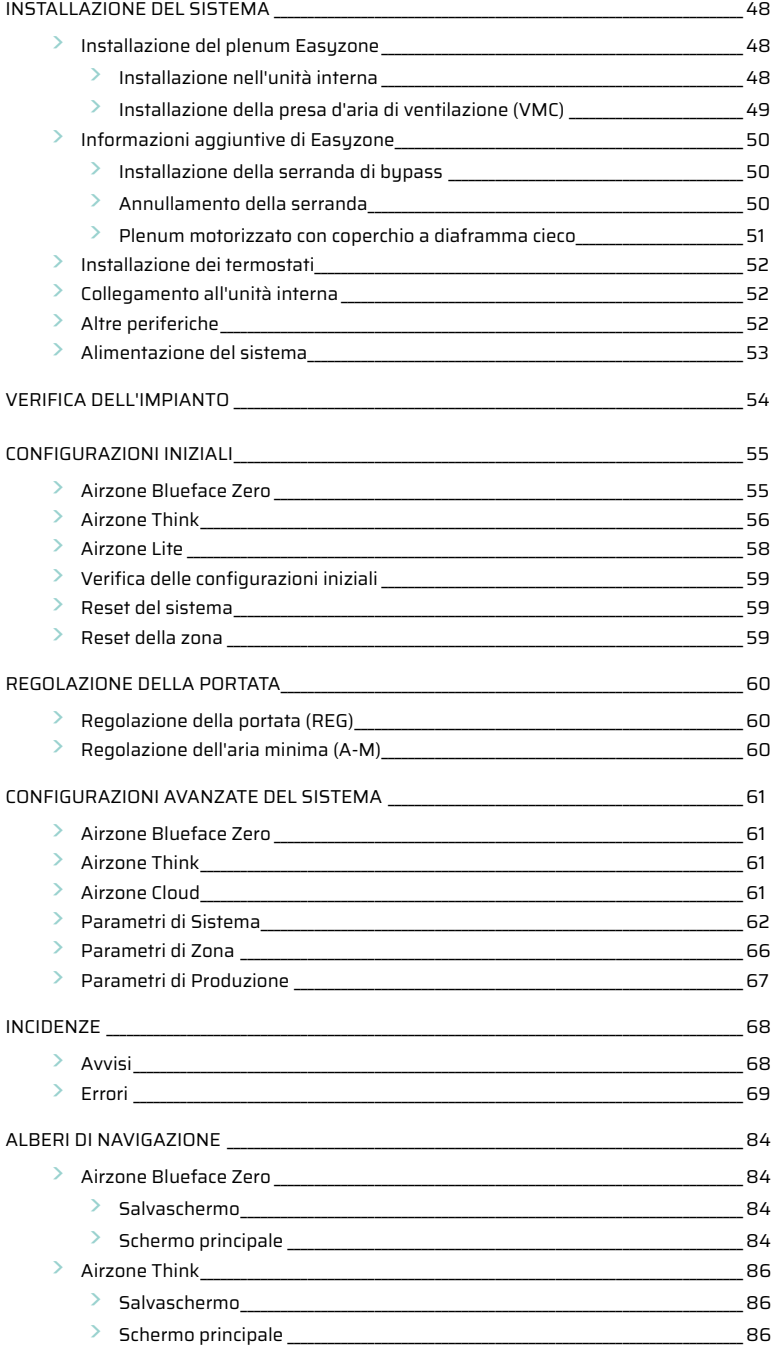

# <span id="page-7-0"></span>Politica ambientale

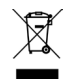

**•** Non smaltire mai questa unità insieme agli altri rifiuti domestici. I prodotti elettrici ed elettronici contengono sostanze che possono essere dannose per l'ambiente in assenza di un adeguato trattamento. Il simbolo del cassonetto contrassegnato da una croce indica la raccolta separata delle apparecchiature elettriche, differente dal resto dei rifiuti urbani. Per una corretta gestione ambientale, l'unità dovrà essere smaltita presso gli appositi centri di raccolta alla fine del suo ciclo di vita.

- **•** Le parti che fanno parte di questa unità possono essere riciclate. Si prega quindi di rispettare la regolamentazione in vigore sulla tutela dell'ambiente.
- **•** È necessario consegnare l'articolo al relativo distributore in caso di sostituzione con un'altra unità nuova o depositarlo in un centro di raccolta specializzato.
- **•** I trasgressori saranno soggetti alle sanzioni e alle misure stabilite dalle normative in materia di tutela dell'ambiente.

# <span id="page-8-0"></span>Prima di iniziare

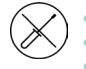

**•** Il sistema deve essere installato da un tecnico qualificato.

- **•** Questo prodotto non deve essere in nessun caso modificato o smontato.
- **•** Non maneggiare il sistema con le mani bagnate o umide.
- **•** Non riparare l'apparecchio in caso di malfunzionamento. Si prega di mettersi in contatto con il proprio rappresentante di vendita o di servizio per riparare o smaltire il prodotto.

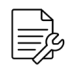

**•** Prima di installare il sistema Airzone, verificare che l'impianto di climatizzazione sia stato installato secondo i requisiti del costruttore, nel rispetto della normativa locale in vigore e che funzioni correttamente.

**•** Collocare e connettere tutti gli elementi dell'impianto secondo la regolamentazione elettronica locale in vigore.

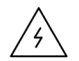

- **•** Effettuare tutti i collegamenti senza alimentazione elettrica.
- **•** Prestare particolare attenzione per non provocare nessun cortocircuito nei collegamenti del sistema.
- **•** Consultare con attenzione il diagramma di cablaggio e queste istruzioni durante la realizzazione del cablaggio.
- **•** Collegare saldamente tutti i cavi. La presenza di cavi non fissati potrebbe causare un surriscaldamento nei punti di collegamento e un possibile rischio di incendio.
- **•** Non collocare il bus di comunicazione Airzone vicino a linee di forza, fluorescenti, motori ecc., poiché possono generare interferenze nelle comunicazioni.

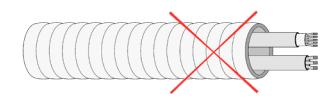

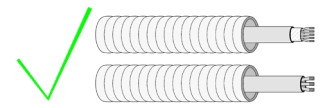

- **•** Nel cablaggio di alimentazione esterno del sistema dovrà essere inserito un interruttore principale o un altro mezzo di scollegamento dotato di una separazione costante in tutti i poli, secondo la regolamentazione locale o nazionale pertinente. Se l'alimentazione principale si spegne, il sistema si riavvierà automaticamente. **Utilizzare un circuito indipendente dell'unità da controllare per l'alimentazione del sistema.**
- **•** Rispettare la polarità di collegamento di ogni dispositivo. Un collegamento errato può danneggiare gravemente il prodotto.
- **•** Per il collegamento di comunicazione con il sistema, utilizzare il cavo Airzone: cavo formato da 4 fili (2 x 0,22 mm² fili intrecciati e schermati per la comunicazione di dati, e 2 x 0,5 mm2 fili per l'alimentazione).
- **•** È necessario usare un termostato Blueface Zero per poter usufruire di tutte le funzionalità del sistema Airzone.
- **•** Raccomandazioni per la collocazione dei termostati:

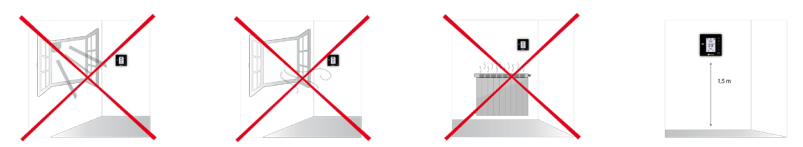

- **•** In caso di unità che fanno uso di refrigerante R32, verificare il rispetto della normativa locale sui refrigeranti.
- **•** I requisiti di installazione in base alle dimensioni della stanza menzionati nel manuale dell'unità interna di condotti, alla quale è collegato Easyzone, sono applicabili a tutte le stanze separate servite dall'unità Airzone.
- **•** I condotti collegati a Easyzone non devono contenere alcuna sorgente di accensione.

# <span id="page-9-0"></span>Elementi e Installazione

# SCHEDA CENTRALE (AZCE8CB1IAQ)

*Per ulteriori informazioni, consultare la [scheda tecnica.](https://doc.airzonecloud.com/Documentation/AZ6/PV6/FT_AZPV8CB1IAQ_MUL.pdf)*

# Installazione

La scheda centrale del sistema è già montata nel plenum.

- **1.** Posizionare la scheda centrale vicino all'unità da controllare.
- **2.** Svitare il coperchio per fissare la parte posteriore alla parete. Dimensioni minime della vite:  $\varnothing$  = 4,5 mm,  $L = 25$  mm.
- **3.** Avvitare nuovamente il coperchio una volta realizzati tutti i collegamenti.

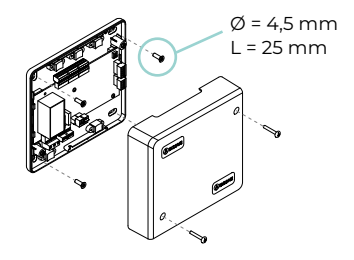

# Collegamento

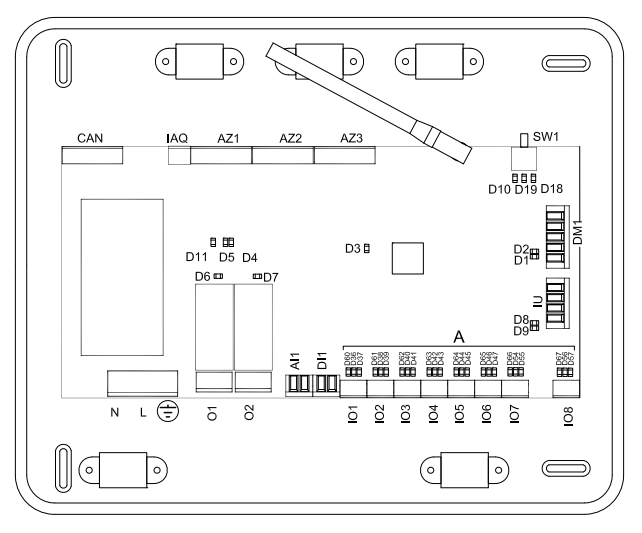

**Importante:** È possibile integrare un modulo di controllo On/Off di zona al pannello della scheda centrale (AZCE8ACCOFF).

*Si prega di consultare la [scheda tecnica](https://doc.airzonecloud.com/Documentation/AZ6/CE8/FT_AZCE8ACCOFF_MUL.pdf) per ottenere ulteriori informazioni sul modulo On/Off.*

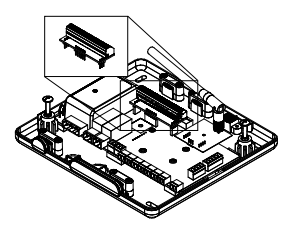

# **CAN**

Il bus CAN permette di collegare i diversi moduli del sistema con la scheda centrale, abilitando la comunicazione tra loro.

Dispone di 1 morsetto a 5 pin per la connessione del bus CAN. Utilizzare il cavo Airzone da 2x0,5 + 2x0,22 mm2. Fissare i cavi con le viti del morsetto rispettando il codice dei colori.

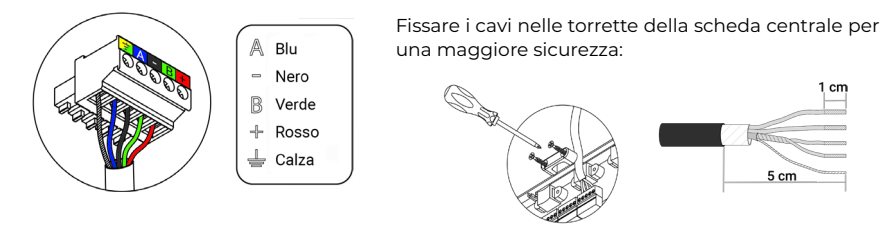

# **AZ1 - AZ2 - AZ3**

Il bus di collegamento Airzone permette di collegare tutti gli elementi interni indipendenti della scheda centrale e può controllare fino a 8 zone.

Dispone di 3 morsetti a 5 pin per la connessione del bus di collegamento Airzone. Questo sistema permette il collegamento a stella e in modo bus. Utilizzare il cavo Airzone da 2x0,5 + 2x0,22 mm2. Fissare i cavi con le viti del morsetto rispettando il codice dei colori.

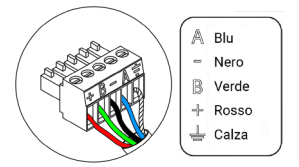

**Importante:** Per gli elementi con alimentazione esterna da 110/230 VAC è necessario collegare i poli "A" e "B" del bus per le comunicazioni.

#### **SW1**

La scheda centrale del sistema dispone di una comunicazione radio per il collegamento degli elementi radio Airzone. L'associazione di questi dispositivi viene realizzata mediante l'apertura del canale di associazione nella scheda centrale. A tale scopo, premere brevemente SW1; quando il LED D19 rimane rosso, significa che il canale radio è aperto. Il sistema manterrà il canale di associazione radio aperto per 15 minuti.

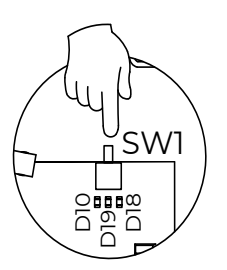

#### **DM1**

Il bus domotico permette all'utente di collegare vari sistemi tra di loro, per poter gestire tutti i sistemi attraverso le periferiche di controllo offerte da Airzone o la loro integrazione in una rete di controllo superiore.

Dispone di 1 morsetto a 5 pin per il collegamento del bus domotico. Il collegamento di questo sistema avviene solo in modo bus. Fissare i cavi con le viti del morsetto rispettando il codice dei colori.

# **IU**

Il bus unità permette di collegare diverse interfacce di controllo (AZX6GTC / AZX6QADAPT3 / AZX6010VOLTSZ / AZX6FANCOILZ / AZX6ELECTROMEC) all'unità d'aria installata.

Dispone di 1 morsetto a 4 pin per il collegamento del bus unità. Il collegamento di questi elementi è punto a punto. Fissare i cavi con le viti del morsetto rispettando il codice dei colori.

**Importante:** Per gli elementi con alimentazione esterna da 110/230 VAC è necessario solo collegare i poli "A", "B" e "Calza" del bus per le comunicazioni. Usare la calza solo nel connettore accanto alla scheda centrale.

Per il collegamento di interfacce integrate, scollegare il morsetto del bus unità e inserire il connettore e il supporto dell'interfaccia.

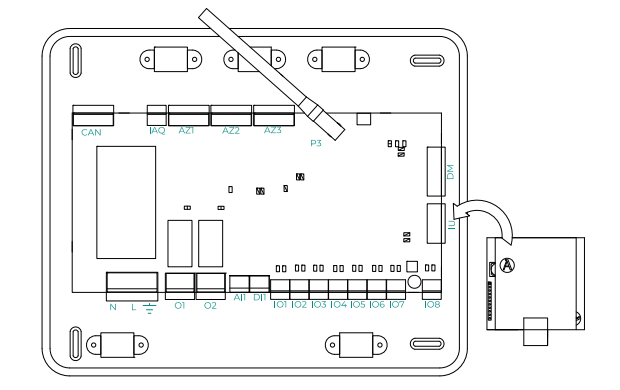

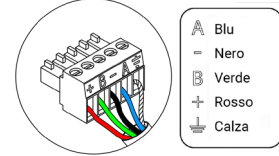

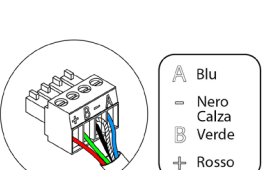

# **IO1...IO8**

Uscite di collegamento con ionizzatori e motori. Collegate di fabbrica.

### **IAQ**

Consente di collegare il sensore di particelle Airzone.

Dispone di 1 morsetto a 3 pin per il collegamento.

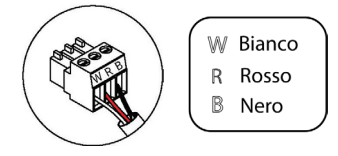

# **DI1**

Questa entrata stabilisce il modo Stop nell'unità di climatizzazione, chiudendo tutte le serrande del sistema in caso di avviso di allarme e bloccando il modo di funzionamento. Questa entrata è configurata come normalmente chiusa. Per il corretto funzionamento del sistema, questo contatto viene inviato con un ponte dalla fabbrica.

# **AI1**

Consente di misurare la temperatura di ripresa di un'unità di aria condizionata con una sonda esterna. Si consiglia l'uso di questa sonda ogni volta che si lavora con unità di funzionamento elettromeccaniche o NO Inverter, in cui sia necessario controllare la temperatura di ripresa dell'unità.

## **P3**

Collegamento dell'antenna per gli elementi radio.

# **O2**

# **(Versione della scheda centrale pari o superiore a 3.6.0)**

Questa uscita può essere configurata come "Domanda di circuito a bassa temp." (Pavimento radiante) (per difetto) o come "Manuale" (vedi sezione Configurazioni avanzate del termostato Blueface Zero → Parametri di sistema).

**•** Configurazione Domanda di circuito a bassa temp.: L'uscita deve essere configurata come tipo "Pavimento radiante acqua"\* (per difetto).

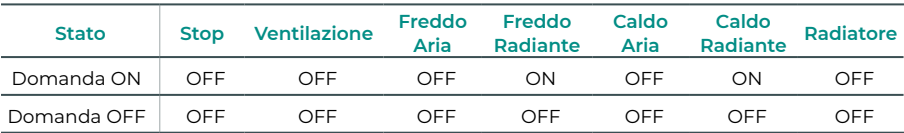

\* In caso di configurazione dell'uscita come tipo "Radiante elettrico", non si attiverà né il relè della scheda centrale né quello della CCP.

**•** Configurazione Manuale (richiede versione Webserver pari o superiore a 4.0.1): Controllo ON/ OFF tramite Airzone Cloud (richiede versione pari o superiore a 4.11).

#### **(Versione della scheda centrale inferiore a 3.6.0)**

Questa uscita può essere configurata per il controllo di unità di ventilazione meccanica controllata (VMC) o per gestire una caldaia (vedi sezione Configurazioni avanzate del termostato Blueface Zero → Parametri di sistema).

**•** Configurazione della VMC

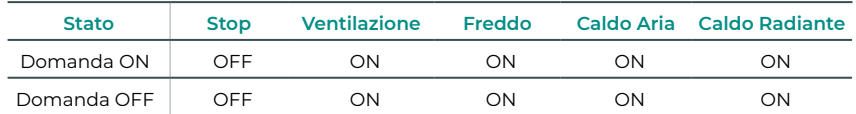

#### **•** Configurazione della caldaia

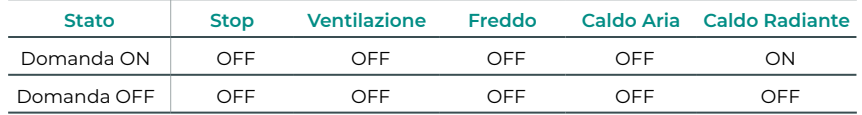

Le caratteristiche tecniche del relè O2 a sono Imax da 1 A a 24-48 V senza alimentazione. Per controllare elementi di potenza maggiore, si consiglia l'uso di contattori della potenza da controllare.

# **O1**

# **(Versione della scheda centrale pari o superiore a 3.6.0)**

Questa uscita può essere configurata come "Domanda di circuito ad alta temp." (Aria/ Radiatore) (per difetto) o come "Manuale" (vedi sezione Configurazioni avanzate del termostato Blueface Zero → Parametri di sistema).

**•** Configurazione Domanda di circuito ad alta temp.: L'uscita deve essere configurata come tipo "Fancoil"\* (per difetto) o "Radiatore/Soffitto acqua".

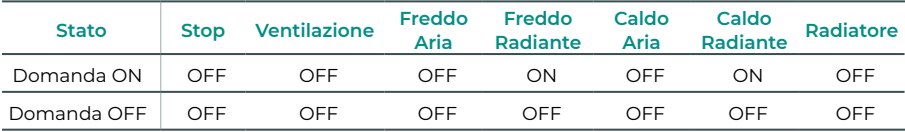

\* In caso di collegamento di un'interfaccia di comunicazione alla scheda centrale, il tipo di uscita verrà automaticamente configurato su "Espansione diretta" e il relè non verrà attivato.

**•** Configurazione Manuale (richiede versione Webserver pari o superiore a 4.0.1): Controllo ON/ OFF tramite Airzone Cloud (richiede versione pari o superiore a 4.11).

# **(Versione della scheda centrale inferiore a 3.6.0)**

Questa uscita è stata progettata per le funzioni On-Off di unità di climatizzazione, nel caso in cui si desideri solo questo tipo di controllo. La logica di funzionamento di questa uscita è la seguente:

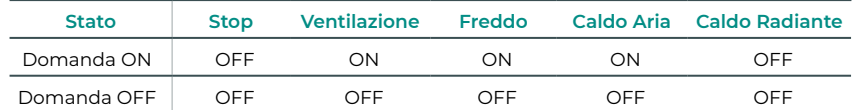

Le caratteristiche tecniche del relè O1 sono Imax da 1 A a 24-48 V senza alimentazione. Per controllare elementi di potenza maggiore, si consiglia l'uso di contattori della potenza da controllare.

# $N L =$

L'alimentazione della scheda centrale del sistema, e di conseguenza quella degli elementi a essa collegati, avviene mediante questo connettore. Alimentazione esterna a 110/230 VAC. Il collegamento viene realizzato con un morsetto a 3 pin. Fissare i cavi con le viti del morsetto rispettando il codice dei colori.

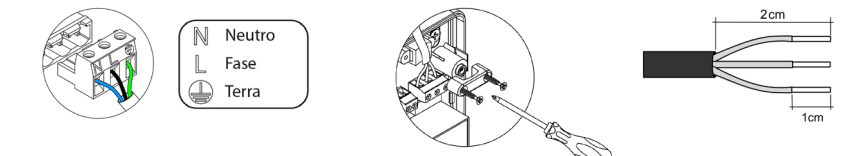

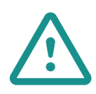

Nel cablaggio di alimentazione esterno del sistema dovrà essere inserito un interruttore principale o un altro mezzo di scollegamento dotato di una separazione costante in tutti i poli, secondo la regolamentazione locale o nazionale pertinente. Se l'alimentazione principale si spegne, il sistema si riavvierà automaticamente. **Utilizzare un circuito indipendente dell'unità da controllare per l'alimentazione del sistema.**

Collocare correttamente il coperchio della scheda centrale del sistema una volta realizzati tutti i collegamenti.

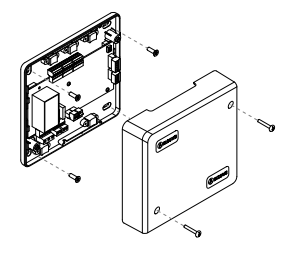

# <span id="page-15-0"></span>MODULO DI CONTROLLO AIRZONE DEUMIDIFICATORE (AZCE8CM1DRY)

*Per ulteriori informazioni, consultare la [scheda tecnica.](https://doc.airzonecloud.com/Documentation/AZ6/CE8/FT_AZCE8CM1DRY_MUL.pdf)*

# Installazione

Il modulo è montato su guida DIN. Questo modulo richiede un'alimentazione esterna da 110/230 VAC. La collocazione e l'installazione di questo modulo deve rispettare la regolamentazione elettronica in vigore.

*Nota: Per rimuovere il modulo nella guida DIN, tirare la linguetta verso il basso per rilasciarlo.* 

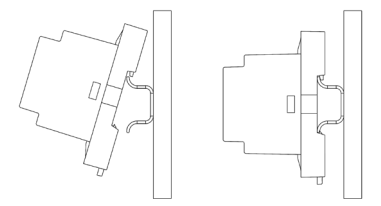

# Collegamento

Collegare il modulo AZCE8CM1DRY al bus CAN della scheda centrale. A tal fine, dispone di 1 morsetto a 5 pin per la connessione del bus CAN. Utilizzare il cavo Airzone da 2x0,5 + 2x0,22 mm2. Fissare i cavi con le viti del morsetto rispettando il codice dei colori.

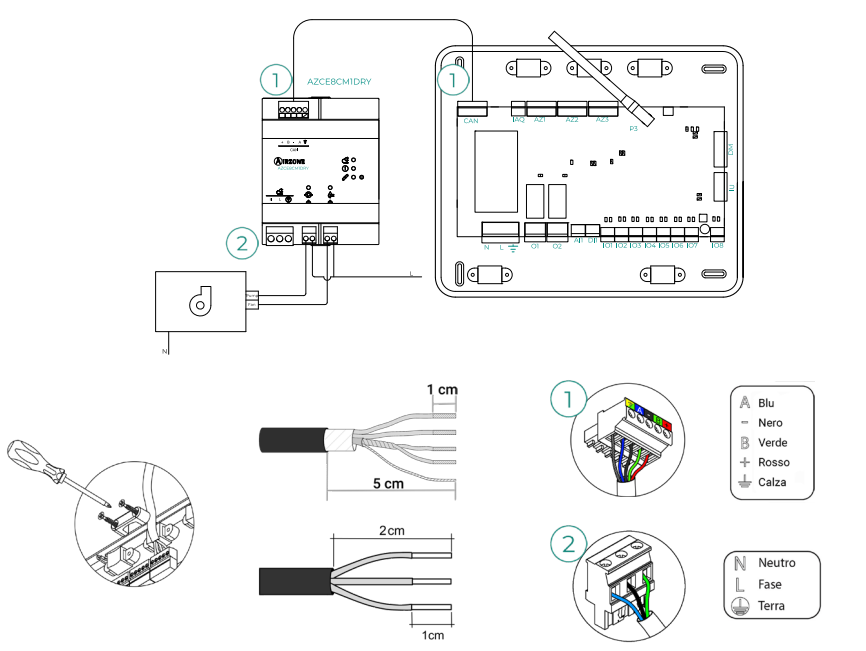

<span id="page-16-0"></span>Le caratteristiche dei relè sono:

 $\overline{\Phi}$  Imax Pompa: 12 A a 250 VAC / 12 A a 24 VDC.  $\overset{\circ}{\leftarrow}$  Imax Ventilatore: 5 A a 250 VAC / 3 A a 30 VDC.

Per controllare elementi di potenza maggiore si consiglia l'uso di contattori della potenza da controllare. Ricordare di collegare il neutro direttamente dal circuito fino all'elemento da controllare.

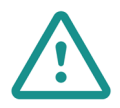

Nel cablaggio di alimentazione esterno del sistema dovrà essere inserito un interruttore principale o un altro mezzo di scollegamento dotato di una separazione costante in tutti i poli, secondo la regolamentazione locale o nazionale pertinente. Se l'alimentazione principale si spegne, il sistema si riavvierà automaticamente. **Utilizzare un circuito indipendente dell'unità da controllare per l'alimentazione del sistema.**

# Reset

Nel caso in cui sia necessario riportare il modulo ai valori di fabbrica, mantenere premuto il pulsante  $\sqrt{2}$  finché tutti i LED sono illuminati. Attendere che i LED ritornino nel loro stato normale per reimpostare la configurazione iniziale.

# <span id="page-17-0"></span>MODULO DI CONTROLLO AIRZONE PER VALVOLE WIRELESS VALR (AZCE8CM1VALR)

*Per ulteriori informazioni, consultare la [scheda tecnica](https://doc.airzonecloud.com/Documentation/AZ6/CE8/FT_AZCE8CM1VALR_MUL.pdf).*

# Installazione

Il modulo viene montato su una guida DIN. La collocazione e l'installazione di questo modulo deve rispettare la regolamentazione elettronica in vigore.

*Nota: Per rimuovere il modulo nella guida DIN, tirare la linguetta verso il basso per rilasciarlo.* 

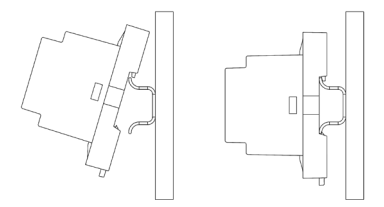

# Collegamento

Collegare il modulo AZCE8CM1VALR al bus CAN della scheda centrale. A tal fine, dispone di 1 morsetto a 5 pin per la connessione del bus CAN. Utilizzare il cavo Airzone da 2x0,5 + 2x0,22 mm2. Fissare i cavi con le viti del morsetto rispettando il codice dei colori.

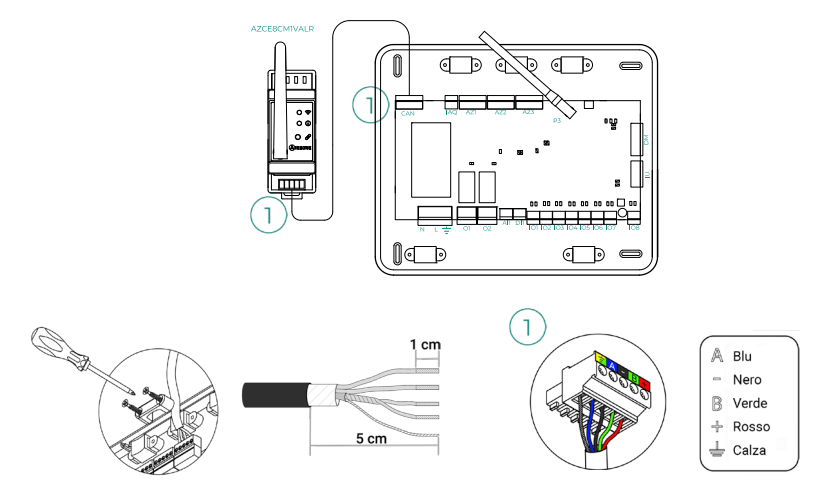

# Reset

Nel caso in cui sia necessario riportare il modulo ai valori di fabbrica, mantenere premuto il pulsante di associazione  $\sqrt{2}$  finché il LED  $\overline{()}$  cambia in stato di ricerca (blu). Attendere che i LED ritornino nel loro stato normale per reimpostare la configurazione iniziale.

# <span id="page-18-0"></span>TESTINA TERMOSTATICA WIRELESS AIRZONE VALR PER RADIATORI (AZX6AC1VALR)

*Per ulteriori informazioni, consultare la [scheda tecnica](https://doc.airzonecloud.com/Documentation/AZ6/X6/FT_AZX6AC1VALR_MUL.pdf).*

# Installazione

Testina termostatica wireless Airzone sono montate su ciascuna delle valvole di un riscaldatore. Verificare che l'attuatore della valvola termostatica sia compatibile con il corpo valvola che si intende dotare (M30 x 1,5). Vedi [tabella di compatibilità](https://doc.airzone.es/producto/Gama_AZ6/Compatibilidades/UC_AZX6AC1VALR_A4_MUL.pdf).

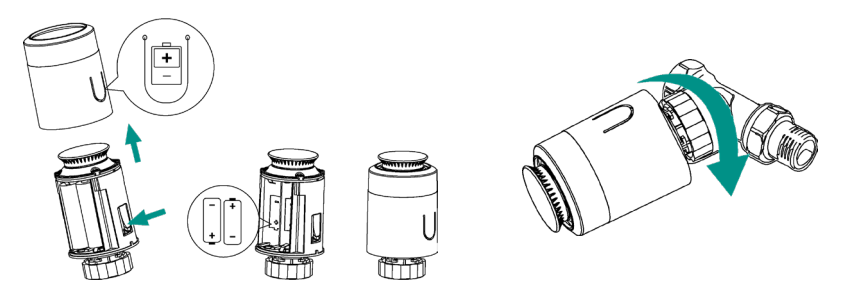

# Collegamento

Per associare le teste, seguire le seguenti indicazioni:

- **1.** Aprire il canale di associazione premendo il pulsante  $\mathcal{S}$ .
- **2.** Girare la rotella superiore della testa fino a quando non compare "OF" sullo schermo.
- **3.** Tenere premuto il pulsante superiore finché sul display non compare l'indirizzo della testa termostatica (viene assegnato automaticamente un indirizzo da 01 a 10).

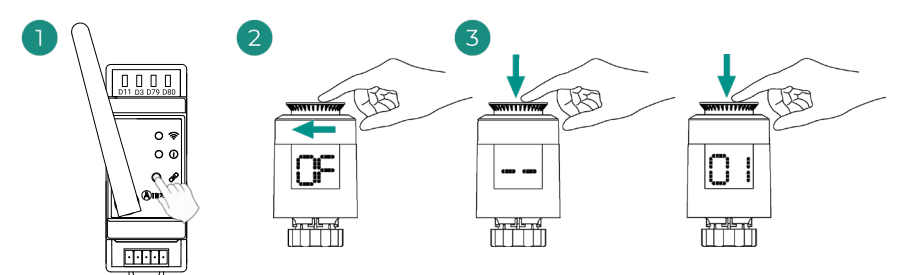

# <span id="page-19-0"></span>MODULO DI CONTROLLO AIRZONE PER VALVOLE CABLATE 110/230V VALC (AZCE8CM1VALC)

*Per ulteriori informazioni, consultare la [scheda tecnica](https://doc.airzonecloud.com/Documentation/AZ6/CE8/FT_AZCE8CM1VALC_MUL.pdf).*

# Installazione

Il modulo è montato su guida DIN o in superficie. Questo modulo richiede un'alimentazione esterna da 110/230 VAC. La collocazione e l'installazione di questo modulo deve rispettare la regolamentazione elettronica in vigore.

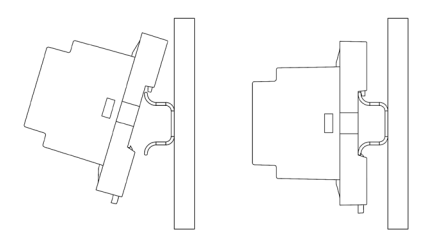

Montaggio su guida DIN Montaggio a parete

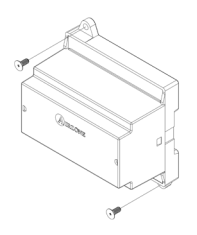

*Nota: Per rimuovere il modulo nella guida DIN, tirare la linguetta verso il basso per rilasciarlo.* 

# Collegamento

Collegare il modulo AZCE8CM1VALC al bus CAN della scheda centrale. A tal fine, dispone di 1 morsetto a 5 pin per la connessione del bus CAN. Utilizzare il cavo Airzone da 2x0,5 + 2x0,22 mm2. Fissare i cavi con le viti del morsetto rispettando il codice dei colori.

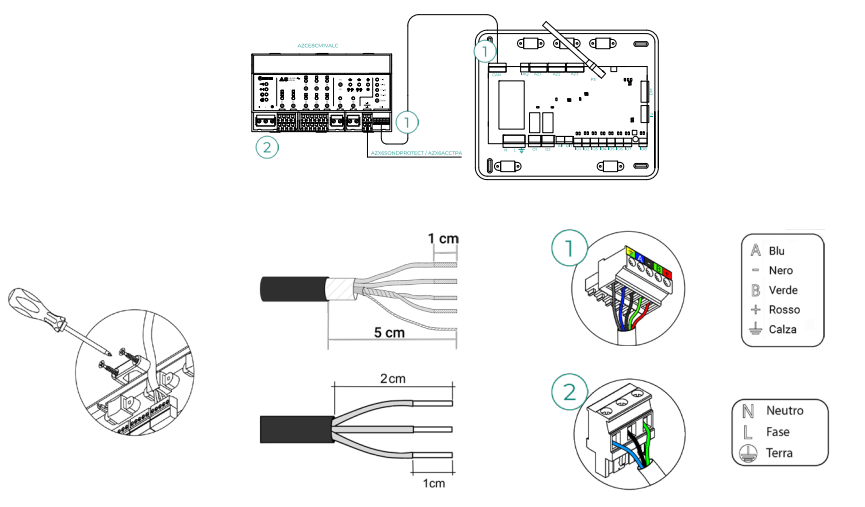

<span id="page-20-0"></span>Le caratteristiche dei relè di controllo Z1-Z8 sono Imax: da 5 A a 110/250 VAC.

Per controllare elementi di potenza maggiore si consiglia l'uso di contattori della potenza da controllare. Ricordare di collegare il neutro direttamente dal circuito fino all'elemento da controllare.

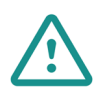

Nel cablaggio di alimentazione esterno del sistema dovrà essere inserito un interruttore principale o un altro mezzo di scollegamento dotato di una separazione costante in tutti i poli, secondo la regolamentazione locale o nazionale pertinente. Se l'alimentazione principale si spegne, il sistema si riavvierà automaticamente. **Utilizzare un circuito indipendente dell'unità da controllare per l'alimentazione del sistema.**

# Configurazione

Configurare il modulo AZCE8CM1VALC in base all'impianto. A tale scopo, è necessario lasciare acceso il LED che corrisponde all'impianto:

- **1.** Premere per 2 s il pulsante di configurazione relè di manovra.
- **2.** Passare tra le configurazioni premendo sullo stesso pulsante.

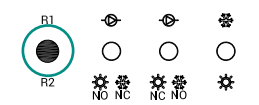

**3.** Salvare la configurazione facendo un nuovo clic per 2 s.

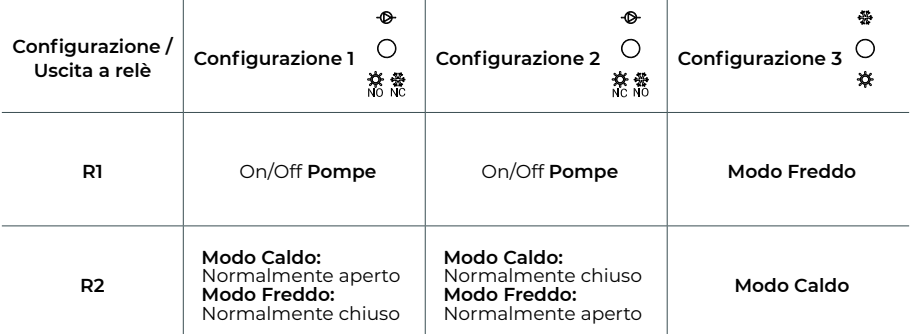

Il relè R1si attiva con un ritardo di 3 minuti quando si genera domanda nel sistema.

Il relè R2 mantiene l'ultimo modo richiesto (freddo o caldo), quando si seleziona la modalità Stop/Ventilazione/Deumidificazione.

# <span id="page-21-0"></span>TESTINA TERMOSTATICA CABLATA AIRZONE 110/230V VALC PER ELEMENTI RADIANTI (AZX6AC1VALC)

*Per ulteriori informazioni, consultare la [scheda tecnica](https://doc.airzonecloud.com/Documentation/AZ6/X6/FT_AZX6AC1VALC_MUL.pdf).*

# Installazione

Testina termostatica cablata Airzone sono montate su ciascuna delle valvole di un collettore / riscaldatore. Verificare che l'attuatore della valvola termostatica sia compatibile con il corpo valvola che si intende dotare (M30 x 1,5). Vedi [tabella di compatibilità.](https://doc.airzone.es/producto/Gama_AZ6/Compatibilidades/UC_AZX6AC1VALR_A4_MUL.pdf)

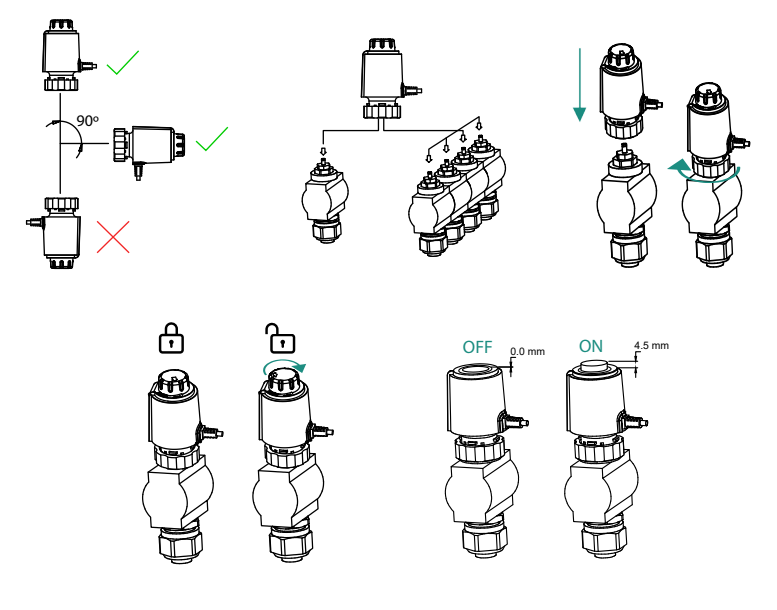

# <span id="page-22-0"></span>Collegamento

Testina termostatica cablata Airzone sono collegati alle porte Z1-Z8 del modulo AZCE8CM1VALC. Collegare tramite 2 fili senza polarità.

**Importante:** Usare un cacciavite di dimensioni adeguate per fare pressione sulla linguetta di bloccaggio.

Numero massimo di valvole permesse: 2 per ogni uscita (20 valvole in totale).

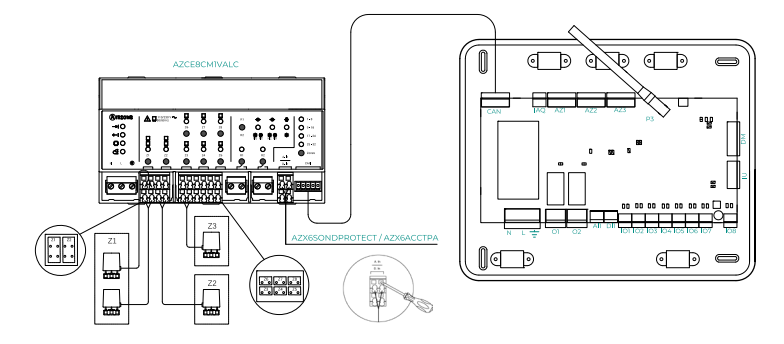

# <span id="page-23-0"></span>TERMOSTATI CAVO

# Elementi

### AZCE6BLUEZEROC

*Si prega di consultare la [scheda tecnica](https://doc.airzone.es/producto/Gama_AZ6/Airzone/Centralizado/Fichas_tecnicas/FT_AZCE6BLUEZEROC_MUL.pdf) per ottenere ulteriori informazioni.* 

#### AZCE6THINKC

*Si prega di consultare la [scheda tecnica](https://doc.airzone.es/producto/Gama_AZ6/Airzone/Centralizado/Fichas_tecnicas/FT_AZCE6THINKC_MUL.pdf) per ottenere ulteriori informazioni.*

# AZCE6LITEC

*Si prega di consultare la [scheda tecnica](https://doc.airzone.es/producto/Gama_AZ6/Airzone/Centralizado/Fichas_tecnicas/FT_AZCE6LITEC_MUL.pdf) per ottenere ulteriori informazioni.*

# Installazione

I termostati cavo di Airzone vengono montati in superficie mediante supporto. Si prega di ricordare che la distanza massima raccomandabile per questi dispositivi è di 40 metri. Per fissarli alla parete è necessario seguire le seguenti indicazioni:

- **•** Separare la parte posteriore del termostato e realizzare gli opportuni collegamenti.
- **•** Fissare la parte posteriore del termostato alla parete.
- **•** Collocare il display sul supporto già fissato.
- **•** Collocare le viti di sicurezza antivandalo per un maggior fissaggio del termostato (opzionale).

# Collegamento

I termostati Airzone si collegano al bus di collegamento Airzone della scheda centrale. Fissare i cavi con le linguette del morsetto rispettando il codice dei colori.

**Importante:** Usare l'utensile fornito per fare pressione sulle linguette di bloccaggio.

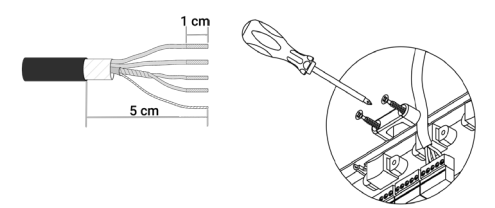

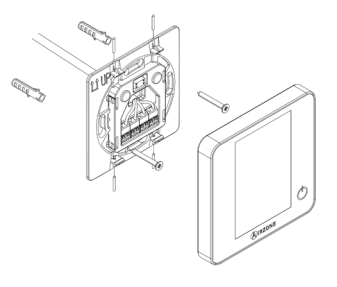

Collegamento alla scheda centrale

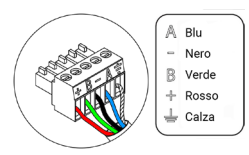

Collegamento al termostato

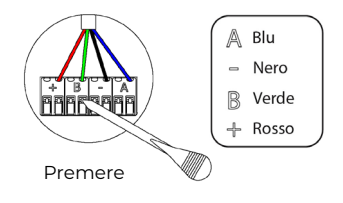

# <span id="page-24-0"></span>TERMOSTATI RADIO

# Elementi

# **AZCE6THINKR**

*Si prega di consultare la [scheda tecnica](https://doc.airzone.es/producto/Gama_AZ6/Airzone/Centralizado/Fichas_tecnicas/FT_AZCE6THINKR_MUL.pdf) per ottenere ulteriori informazioni.*

### **AZCE6LITER**

*Si prega di consultare la [scheda tecnica](https://doc.airzone.es/producto/Gama_AZ6/Airzone/Centralizado/Fichas_tecnicas/FT_AZCE6LITER_MUL.pdf) per ottenere ulteriori informazioni.*

# Installazione

I termostati radio di Airzone vengono montati in superficie mediante supporto. Si prega di ricordare che la distanza massima raccomandabile per questi dispositivi è di 40 metri.

- **•** Separare la parte posteriore del termostato e introdurre la batteria a bottone CR2450.
- **•** Fissare la parte posteriore del termostato alla parete.
- **•** Collocare il display sul supporto già fissato.
- **•** Collocare le viti di sicurezza antivandalo per un maggior fissaggio del termostato (opzionale).

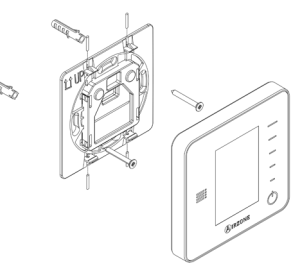

*Nota: Per cambiare la batteria, si prega di consultare il [Manuale per l'Utente.](https://doc.airzonecloud.com/Documentation/AZ6/X6/MU_AZ6_GUI_MUL.pdf)*

# <span id="page-25-0"></span>MODULO DI CONTROLLO DEGLI ELEMENTI RADIANTI (AZCE6OUTPUT8)

*Si prega di consultare la [scheda tecnica](https://doc.airzone.es/producto/Gama_AZ6/Airzone/Centralizado/Fichas_tecnicas/FT_AZCE6OUTPUT8_MUL.pdf) per ottenere ulteriori informazioni.*

# Installazione

Il dispositivo viene montato su guida DIN. Questo modulo richiede un'alimentazione esterna da 110/230 VAC. La collocazione e l'installazione di questo modulo devono rispettare la regolamentazione elettronica in vigore.

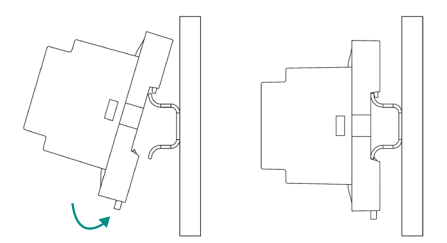

*Nota: Tirare la linguetta verso il basso per rimuovere il modulo.* 

# Collegamento

Il modulo di controllo degli elementi radianti è un dispositivo che si connette al bus di collegamento Airzone della scheda centrale.

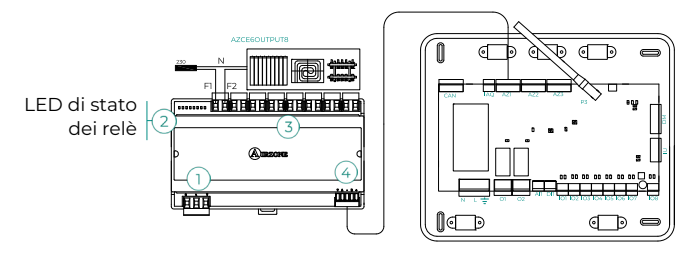

Le caratteristiche dei relè di controllo  $(3)$  sono Imax da 10 A a 110/230 VAC senza alimentazione. Per controllare elementi di potenza maggiore, si consiglia l'uso di contattori della potenza da controllare. Si prega di ricordare di collegare direttamente il neutro dal circuito fino all'elemento da controllare.

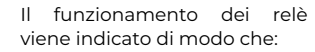

OX = domanda dell'elemento radiante della zona X.

 $\overline{3}$  $O<sub>5</sub>$  $\bigcap$ 1  $O<sub>2</sub>$  $O<sub>3</sub>$  $O<sub>4</sub>$  $O6$  $O7$  $O8$ 

Per il collegamento al bus di collegamento Airzone della scheda centrale  $\overline{4}$ , dispone di 1 morsetto a 5 pin. Fissare i cavi con le viti del morsetto rispettando il codice dei colori.

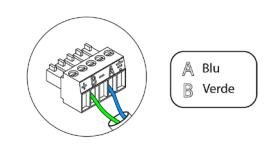

Il collegamento per l'alimentazione elettrica al modulo avviene mediante un morsetto a 3 pin  $\mathbb O$ . Fissare i cavi con le viti del morsetto rispettando la sua polarità.

Appena viene alimentato, il modulo di controllo degli elementi radianti realizza un'apertura-chiusura sequenziale di tutte le uscite del relè. Questa operazione viene ripetuta una volta alla settimana, per garantire il corretto funzionamento delle valvole.

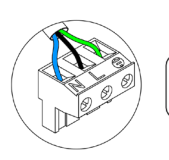

 $\overline{\mathbb{N}}$ Neutro | Fase  $\mathbb{D}$  Terra

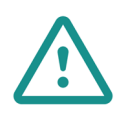

Nel cablaggio di alimentazione esterno del sistema dovrà essere inserito un interruttore principale o un altro mezzo di scollegamento dotato di una separazione costante in tutti i poli, secondo la regolamentazione locale o nazionale pertinente. Se l'alimentazione principale si spegne, il sistema si riavvierà automaticamente. **Utilizzare un circuito indipendente dell'unità da controllare per l'alimentazione del sistema.**

# <span id="page-27-0"></span>WEBSERVER AIRZONE CLOUD

# Elementi

Webserver Airzone Cloud Wi-Fi Dual 2.4-5G (AZX6WSC5GER) *Per ulteriori informazioni consultare [scheda tecnica.](https://doc.airzone.es/producto/Gama_AZ6/Airzone/Comunes/Fichas_tecnicas/FTAZX6WSC5GER_A4_MUL.pdf)*

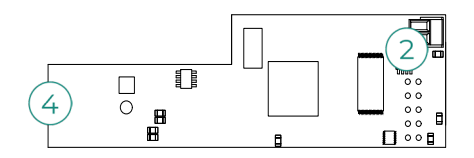

Webserver HUB Airzone Cloud Dual 2.4-5G/Ethernet (AZX6WSPHUB) *Per ulteriori informazioni consultare [scheda tecnica.](https://doc.airzone.es/producto/Gama_AZ6/Airzone/Comunes/Fichas_tecnicas/FT_AZX6WSPHUB_MUL.pdf)*

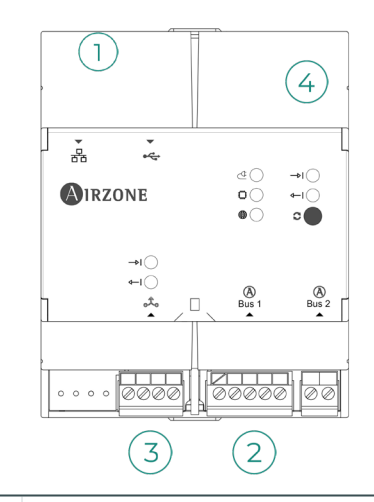

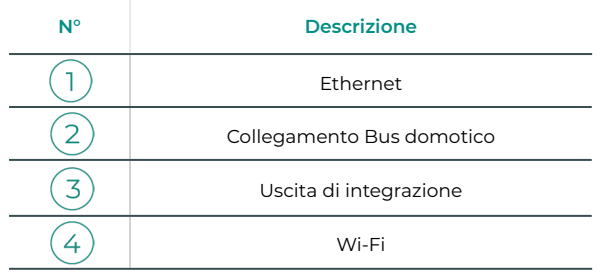

# <span id="page-28-0"></span>Montaggio

Il Webserver Airzone Cloud Wi-Fi Dual 2.4-5G (AZX6WSC5GER) è integrato nel bus domotico della scheda centrale o nel bus domotico esterno della scheda centrale di produzione. Ha un terminale a 5 pin, scollegare il terminale al quale si desidera collegare il Webserver e inserire il connettore.

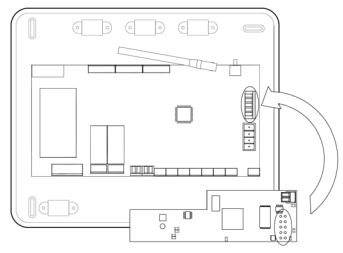

Scheda centrale - AZX6WSC5GER

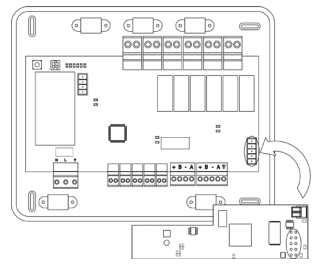

AX6CCPGAWI - AZX6WSC5GER

*Nota: Rimuovere il supporto di fissaggio del Webserver per il montaggio sul CCPGAWI*

Il Webserver HUB (AZX6WSPHUB) è montato su guida DIN o in superficie. La posizione e il montaggio di questo modulo devono essere conformi alla normativa elettronica vigente.

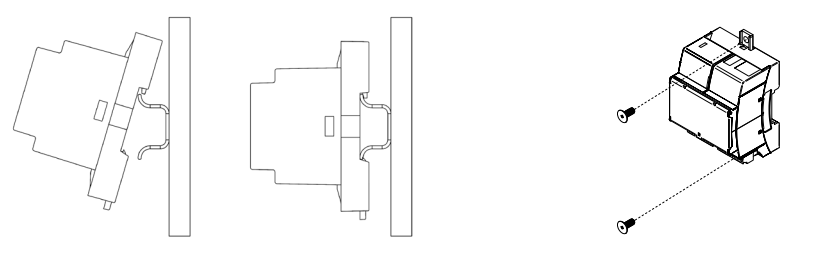

Montaggio su guida DIN Montaggio a parete

*Nota: Per rimuovere il modulo nella guida DIN, tirare la linguetta verso il basso per rilasciarlo.* 

# <span id="page-29-0"></span>Collegamento

Per il collegamento ad altre schede centrali, utilizzare il terminale a 2 pin per collegare il Webserver Airzone Cloud al bus domotico della scheda centrale. Fissare i cavi con le viti del terminale rispettando il codice colore.

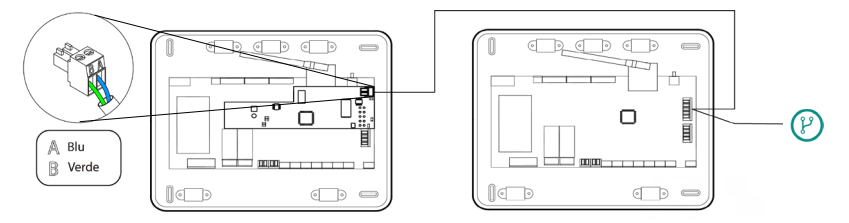

AZX6WSC5GR da scheda centrale a schede centrali

Se il Webserver Airzone Cloud è collegato al CCP, usare il bus domotico interno del CCP per collegarsi alla scheda centrale.

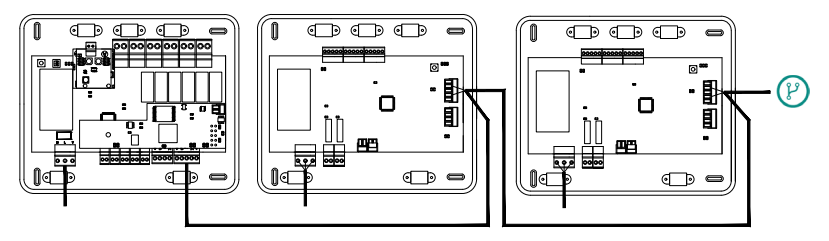

AZX6WSC5GR da AX6CCPGAWI a schede centrali

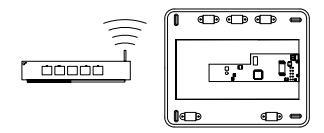

ROUTER - AZX6WSC5GER

L'icona di collegamento  $(\overline{p})$  indica che lo stesso collegamento può essere effettuato per un totale di 32 sistemi.

*Nota: Ricorda che per il corretto funzionamento di questo modulo, tutte le schede centrali d'installazione devono essere indirizzate (vedere la sezione Configurazione avanzata del sistema).* 

Il Webserver HUB è un elemento che si collega al bus domotico della scheda centrale.

Per il collegamento al bus domotico  $(2)$  della scheda centrale, è presente un terminale a 5 pin. Fissare i fili con le viti del terminale rispettando il codice colore. Utilizzare la Terra solo sul connettore sul lato della scheda centrale.

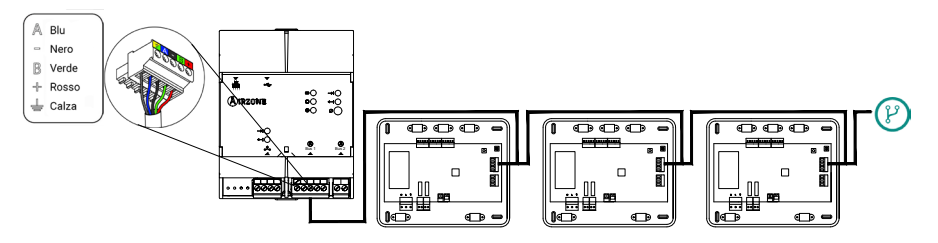

AZX6WSPHUB da scheda centrale a schede centrali

Per collegare il Webserver HUB a un CCP, utilizzare il bus domotico esterno 2 del CCP.

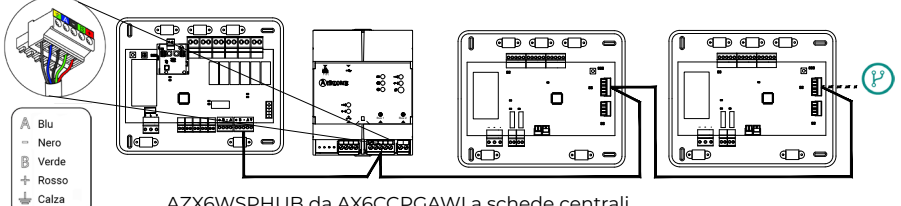

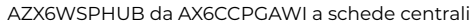

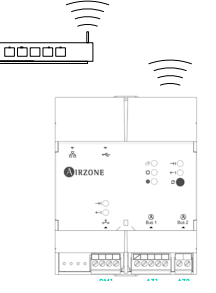

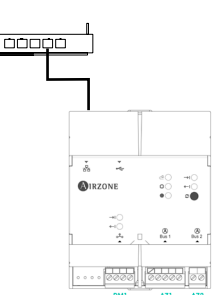

ROUTER (Wi-Fi) - AZX6WSPHUB ROUTER (Ethernet) - AZX6WSPHUB

Tutti i sistemi Airzone devono essere collegati a Internet per fornire assistenza tecnica.

*- AZX6WSC5GER / AZX6WSPHUB: È necessario collegare solo un Webserver per installazione (controllo di un massimo di 32 sistemi).*

# <span id="page-31-0"></span>CENTRALE DI CONTROLLO DI PRODUZIONE IDRONICA AIRZONE (AZX6CCPGAWI)

# Elementi

*Per ulteriori informazioni, consultare la [scheda tecnica.](https://doc.airzone.es/producto/Gama_AZ6/Airzone/Comunes/Fichas_tecnicas/FTAZX6CCPGAWI_MUL.pdf)*

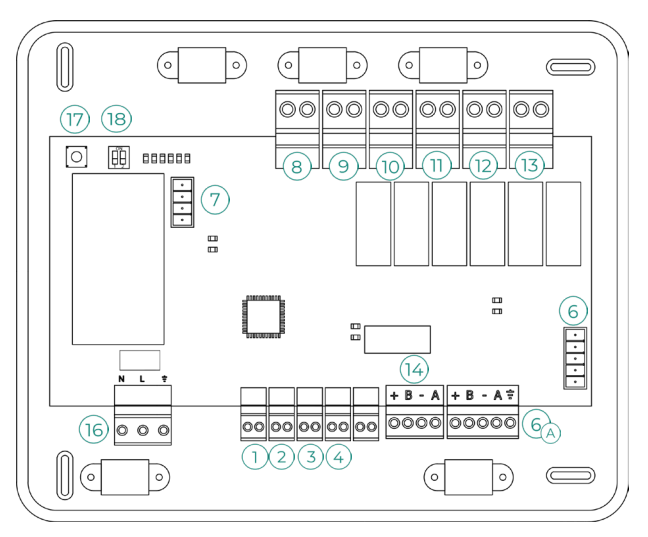

**Importante:** Questo elemento non è compatibile con il controllore Supermaestro (AZX6CSMASTER).

# Installazione

La centrale di controllo produzione viene fornita in una scatola con viti per il fissaggio in superficie. La collocazione e l'installazione di questo elemento devono rispettare la regolamentazione elettronica in vigore. Seguire le seguenti indicazioni per installare la scheda centrale:

- **•** Posizionare la centrale di controllo produzione vicino all'unità da controllare.
- **•** Svitare il coperchio per fissare la parte posteriore alla parete.
- **•** Avvitare nuovamente il coperchio una volta realizzati tutti i collegamenti.

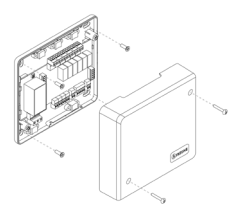

# <span id="page-32-0"></span>Collegamento

# **Entrate digitali**

La centrale di controllo produzione è provvista di 4 entrate digitali per realizzare controlli esterni ai sistemi Airzone. Queste entrate sono configurate come normalmente aperte. Si raccomanda di utilizzare il cavo schermato per effettuare il collegamento.

**ACS:** Questa entrata attiva il modo ACS, mediante il quale tutti i sistemi Acuazone e Flexa 4.0 che stanno lavorando in caldo aria si bloccheranno, e mostreranno il messaggio ACS nei termostati delle zone. Si consiglia questa funzione per gli impianti di aerotermia, quando l'unità inizia a produrre ACS per la produzione di climatizzazione.

**CALDO:** Questa entrata attiva il modo caldo semiforzato in tutti i sistemi dell'impianto. In questo modo è possibile selezionare i modi: Stop, Caldo e Ventilazione.

**FREDDO:** Questa entrata attiva il modo freddo semiforzato in tutti i sistemi dell'impianto. In questo modo è possibile selezionare i modi: Stop, Freddo, Deumidificazione e Ventilazione.

**STOP:** Questa entrata attiva il modo Stop in tutti i sistemi dell'installazione.

# **Bus domotico**

Il bus domotico esterno permette all'utente di collegare vari sistemi tra di loro, per poter gestire tutti i sistemi attraverso le periferiche di controllo offerte da Airzone o la loro integrazione in una rete di controllo superiore.

Dispone di 2 morsetti a 5 pin per il collegamento del bus domotico  $(A)$ . Il collegamento di questo sistema avviene solo in modo bus. Fissare i cavi con le viti del morsetto rispettando il codice dei colori.

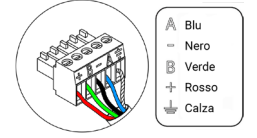

*Nota: Si prega di ricordare che, per un corretto funzionamento di questa scheda centrale, è necessario configurare l'indirizzo di tutte le schede centrali dell'impianto (fino a 32 sistemi) (vedi sezione Configurazioni avanzate del sistema).*

Nel caso di collegamento del Webserver Airzone Cloud, rimuovere il supporto del Webserver e collocare il connettore nel bus domotico esterno.

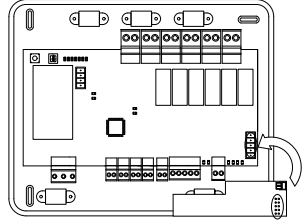

# **Connettore del bus dell'interfaccia di aerotermia**

 $\odot$ 

Il bus unità permette di collegare diverse interfacce di controllo di unità di produzione all'unità di aria-acqua installata.

Per il collegamento di queste interfacce integrate scollegare il morsetto del bus unità e inserire il connettore e il supporto dell'interfaccia.

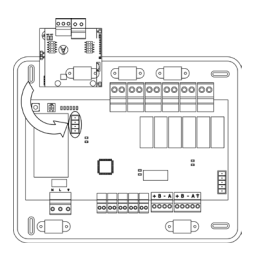

Collegamento dell'interfaccia AZX6GAW a AZX6CCPGAWI

# **Relè di controllo**

Questo dispositivo è formato da 6 relè per il controllo dell'installazione. Le caratteristiche dei relè di controllo sono Imax da 10 A a 110/230 VAC senza alimentazione. Per controllare elementi di potenza maggiore, si consiglia l'uso di contattori della potenza da controllare.

**Importante:** Si prega di ricordare di collegare direttamente il neutro dal circuito fino all'elemento da controllare.

In base al tipo di installazione configurata, i relè di controllo avranno una logica adattata alla installazione:

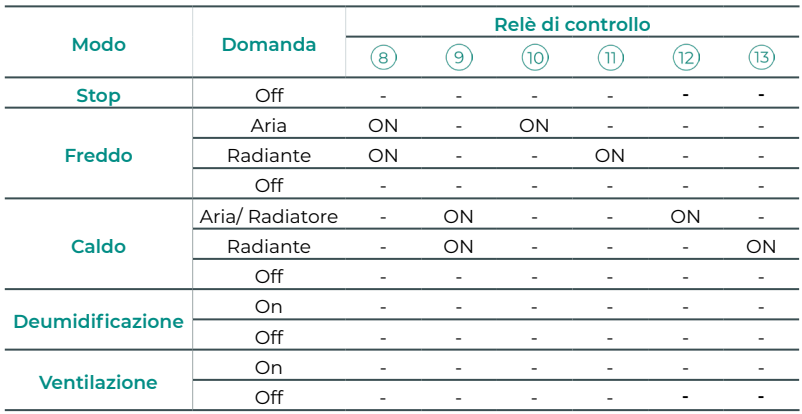

#### **• Aerotermia**

# **• 2 tubi / 4 tubi**

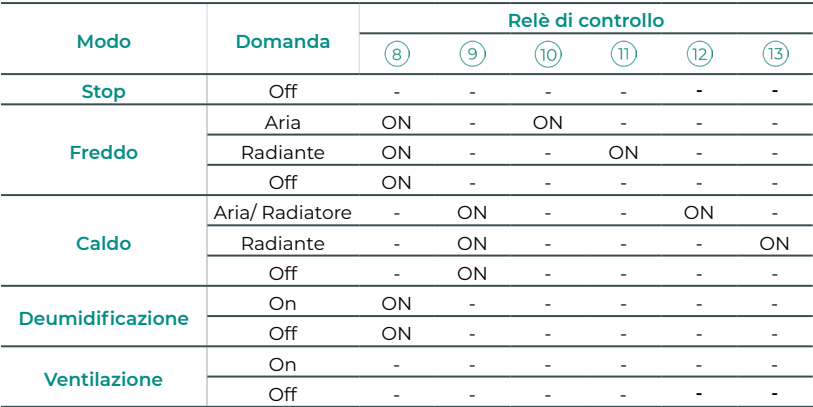

# **• RadianT**

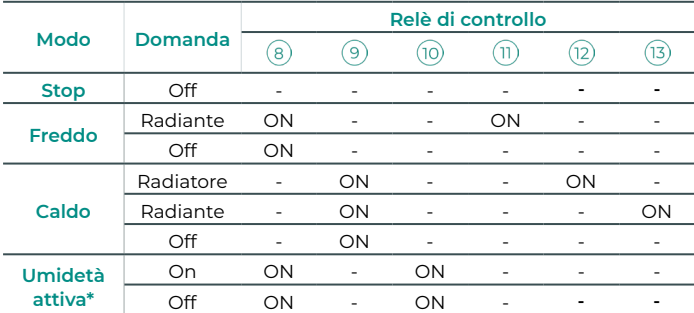

*\* Non disponibile nelle versioni di scheda centrale 3.6.0 o superiori.*

**Per le versioni del sistema Acuazone v.4.4.1 o superiori:** In una qualsiasi delle possibili configurazioni della logica di funzionamento dell'impianto, le zone in cui il modo aria è configurato come DX (Espansione Diretta) non genereranno una domanda d'aria nella scheda di controllo di produzione. Ricordi che, in configurazione zonificata o mista, se si modifica il modo aria in una zona, che sia parte della zonificazione, questa si rifletterà su tutte le altre zone servite dalla stessa macchina zonificata.

**Importante:** Per ottimizzare la temperatura di produzione delle unità di aerotermia, le seguenti combinazioni non entreranno in regime di domanda d'aria nella centrale di controllo produzione:

- **•** Interfaccia di controllo 3.0 Airzone (AZX6GTCxxx) nelle schede centrali del sistema.
- **•** Interfaccia di comunicazione Airzone (AZX6QADAPT3xxx) nelle schede centrali del sistema.
- **•** Interfaccia di controllo Airzone-Unità elettromeccanica (AZX6ELECTROMEC) nelle schede centrali del sistema.
- **•** Modulo di zona Airzone unità individual (AZDI6MCIFR [C/R] / AZDI6MCxxx [C/R] / AZDI6ZMOxxx [C/R]) nei sistemi Acuazone (v.4.4.0 o inferiore) configurati come sistemi zonificati o misti.

# **Bus integrazione**

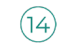

Dispone di un morsetto a 4 pin per l'integrazione. Disponibile solo nelle configurazioni senza webserver.

# **Alimentazione**

L'alimentazione della centrale di controllo produzione, e di conseguenza quella degli elementi a essa collegati, avviene mediante questo connettore. Alimentazione esterna a 110/230 VAC. Il collegamento viene realizzato con un morsetto a 3 pin. Fissare i cavi con le viti del morsetto rispettando il codice dei colori.

Fissare i cavi nella torretta della scheda centrale per una maggiore sicurezza.

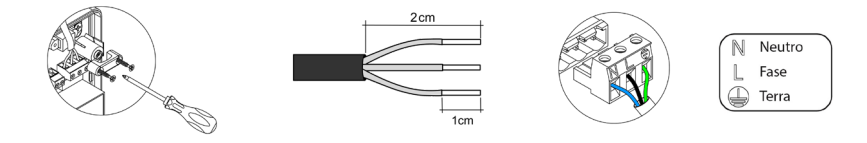

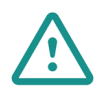

Nel cablaggio di alimentazione esterno del sistema dovrà essere inserito un interruttore principale o un altro mezzo di scollegamento dotato di una separazione costante in tutti i poli, secondo la regolamentazione locale o nazionale pertinente. Se l'alimentazione principale si spegne, il sistema si riavvierà automaticamente. **Utilizzare un circuito indipendente dell'unità da controllare per l'alimentazione del sistema.**

# **SW1** (17)

Premendo brevemente su SW1, nella centrale di controllo produzione Cloud viene forzata una ricerca dei sistemi collegati a quest'ultima, e stabilita la configurazione di indirizzamento. Per resettare la CCP, premere SW1 per 10 secondi.

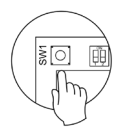

# **SW2**

Il microswitch SW2 configura il tipo di impianto che si desidera controllare mediante la centrale di controllo produzione. La logica di funzionamento del microswitch è la seguente:

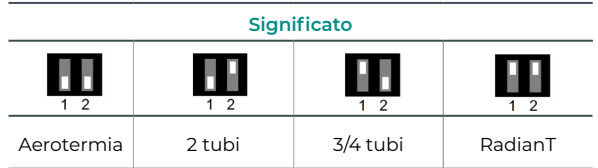

Collocare correttamente il coperchio della scheda centrale una volta realizzati tutti i collegamenti.

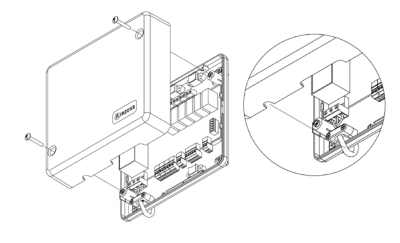
## CONTROLLORE SUPERMAESTRO AIRZONE (AZX6CSMASTER)

**Importante:** Questo dispositivo non è compatibile con la centrale di controllo produzione (AZX6CCP).

#### Installazione

#### **Installazione in superficie (AZX6CSMASTERS):**

- **•** Separare la parte posteriore del termostato dal supporto per la parete.
- **•** Fissare il supporto direttamente sulla parete o utilizzare una scatola da incasso.
- **•** Collocare la parte posteriore sul supporto già fissato, facendo passare il cavo dal foro. Assicurarsi che sia ben fissata dalle linguette del supporto. Realizzare i collegamenti necessari.
- **•** Collocare il display sulla parte posteriore.

#### **Installazione a parete (AZX6CSMASTERE):**

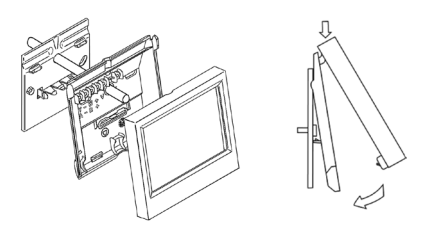

*Per ulteriori informazioni, consultare la [scheda tecnica.](https://doc.airzone.es/producto/Gama_AZ6/Airzone/Comunes/Fichas_tecnicas/FTAZX6CSMASTERS_A4_MUL.pdf)*

Il controllore Supermaestro a incasso viene installato nella parete all'interno di scatole di derivazione con viti da 100 x 100 mm. Le scatole compatibili sono:

- **•** Solera 362 (100x100 mm)
- **•** Jangar 2174 (100x100 mm)
- **•** IDE CT110 (100x100 mm)
- **•** Fematel Ct35 (100x100 mm)

Seguire le seguenti indicazioni per l'installazione:

- **•** Rimuovere il sottotelaio del display e realizzare gli opportuni collegamenti.
- **•** Utilizzare le rondelle e le viti per fissare il display alla scatola da incasso.
- **•** Collocare nuovamente il sottotelaio. Assicurarsi che venga fissato correttamente.

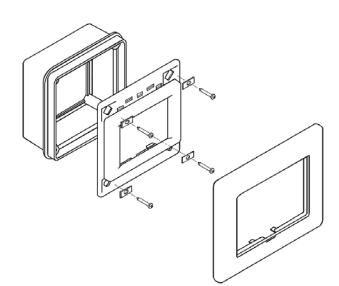

*Per ulteriori informazioni, consultare la [scheda tecnica.](https://doc.airzone.es/producto/Gama_AZ6/Airzone/Comunes/Fichas_tecnicas/FTAZX6CSMASTERE_A4_MUL.pdf)*

#### Collegamento

Il controllore Supermaestro si collega al bus domotico della scheda centrale.

Nel caso di Supermaestro da superficie, utilizzare le linguette collocate nella parte posteriore. Fissare i cavi con le viti di ogni linguetta rispettando il codice dei colori.

Il Supermaestro a incasso dispone di 1 morsetto a 5 pin situato nella parte posteriore. Fissare i cavi con le viti del morsetto rispettando il codice dei colori.

*Nota: Per la configurazione, si prega di seguire le indicazioni descritte nel [Manuale per l'Utente](http://doc.airzone.es/producto/Gama_AZ6/Airzone/Comunes/Manuales/MU_AZ6_SMAESTRO_A4_MUL.pdf).*

*Si prega di ricordare che, per un corretto funzionamento di questo modulo, è necessario configurare l'indirizzo di tutte le schede centrali dell'impianto (vedi sezione Configurazioni avanzate del sistema).*

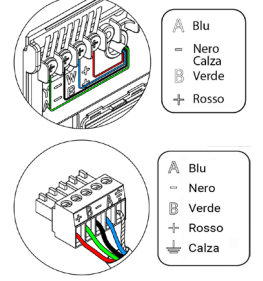

## INTERFACCIA DI INTEGRAZIONE KNX AIRZONE (AZX6KNXGTWAY)

*Per ulteriori informazioni, consultare la [scheda tecnica.](https://doc.airzone.es/producto/Gama_AZ6/Airzone/Comunes/Fichas_tecnicas/FTAZX6KNXGTWAY_A4_MUL.pdf)*

#### Elementi

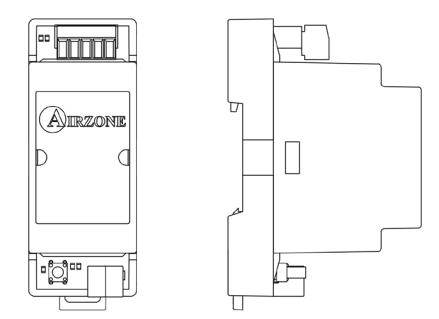

#### Installazione

Questo dispositivo viene montato su guida DIN. Va alimentato attraverso il bus domotico della scheda centrale e il bus KNX dell'impianto. La collocazione e l'installazione di questo modulo devono rispettare la regolamentazione elettronica in vigore.

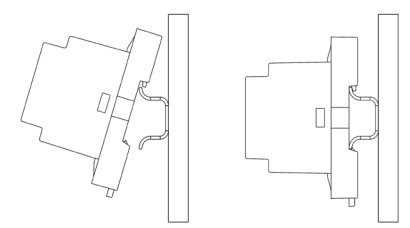

*Nota: Tirare la linguetta verso il basso per rimuovere il modulo.*

#### Collegamento

L'interfaccia di integrazione Airzone-KNX si collega al bus domotico della scheda centrale. A tale scopo, dispone di 1 morsetto di 5 pin. Fissare i cavi con le viti del morsetto rispettando il codice dei colori.

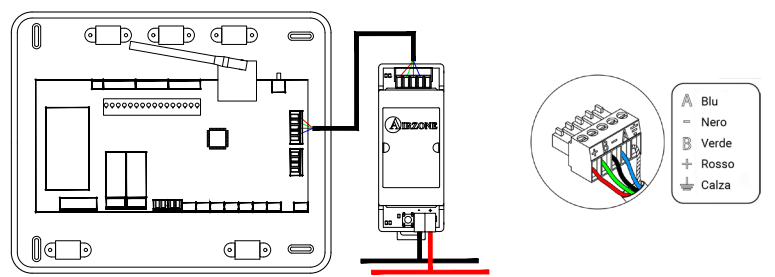

Per la sua configurazione si prega di seguire le indicazioni descritte nel [Manuale per](http://doc.airzone.es/producto/Gama_AZ6/Airzone/Comunes/Manuales/MI_AZX6KNXGTWAY_A4_IT.pdf) [l'Installazione K](http://doc.airzone.es/producto/Gama_AZ6/Airzone/Comunes/Manuales/MI_AZX6KNXGTWAY_A4_IT.pdf)NX.

## INTERFACCIA DI CONTROLLO AIRZONE FANCOIL 3 VELOCITÀ (AZX6FANCOILZ)

*Per ulteriori informazioni, consultare la [scheda tecnica.](https://doc.airzone.es/producto/Gama_AZ6/Airzone/Comunes/Fichas_tecnicas/FTAZX6FANCOILZ_A4_MUL.pdf)*

### Elementi

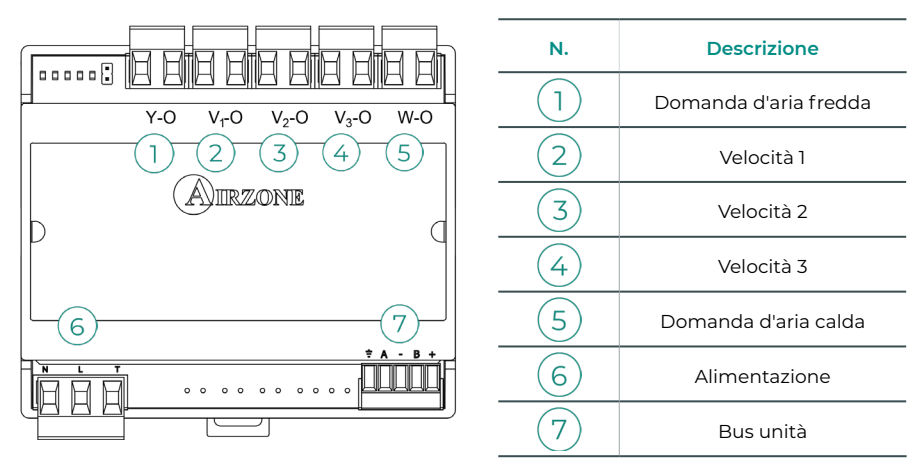

## Installazione

Questo dispositivo viene montato su guida DIN o a parete. Questo modulo richiede un'alimentazione esterna da 110/230 VAC. La collocazione e l'installazione di questo modulo devono rispettare la regolamentazione elettronica in vigore.

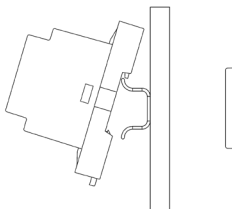

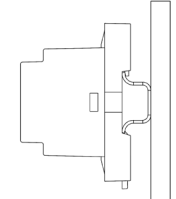

0

Installazione su guida DIN Installazione a parete

*Nota: Tirare la linguetta verso il basso per rimuovere il modulo su guida DIN.*

## Collegamento

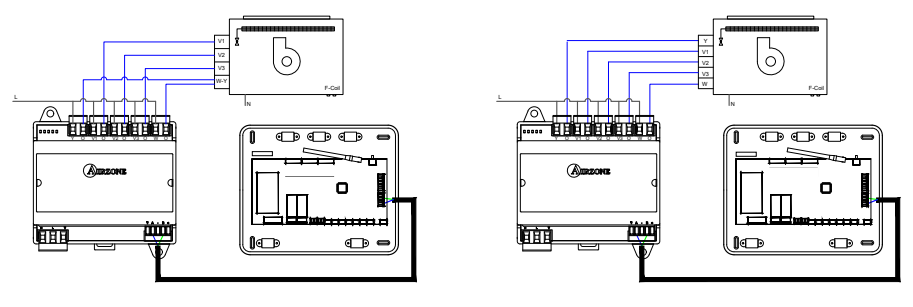

Installazione a 2 tubi Installazione a 4 tubi

Le caratteristiche dei relè di controllo  $(1)(2)(3)(4)(5)$  sono Imax da 10 A a 110/230 VAC senza alimentazione. Per controllare elementi di potenza maggiore, si consiglia l'uso di contattori della potenza da controllare.

Dispone di 1 morsetto a 4 pin per il collegamento al bus unità della scheda centrale  $(7)$ . Fissare i cavi con le viti del morsetto rispettando il codice dei colori. Usare la calza solo nel connettore accanto alla scheda centrale.

Il collegamento per l'alimentazione elettrica al modulo  $\left(6\right)$  avviene mediante un morsetto a 3 pin. Fissare i cavi con le viti del morsetto rispettando la sua polarità.

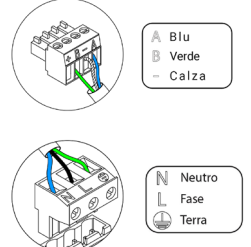

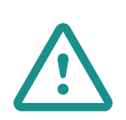

Nel cablaggio di alimentazione esterno del sistema dovrà essere inserito un interruttore principale o un altro mezzo di scollegamento dotato di una separazione costante in tutti i poli, secondo la regolamentazione locale o nazionale pertinente. Se l'alimentazione principale si spegne, il sistema si riavvierà automaticamente. **Utilizzare un circuito indipendente dell'unità da controllare per l'alimentazione del sistema.**

## INTERFACCIA DI CONTROLLO AIRZONE FANCOIL 0-10 V (AZX6010VOLTSZ)

*Per ulteriori informazioni, consultare la [scheda tecnica.](https://doc.airzone.es/producto/Gama_AZ6/Airzone/Comunes/Fichas_tecnicas/FTAZX6010VOLTSZ_A4_MUL.pdf)*

#### Elementi

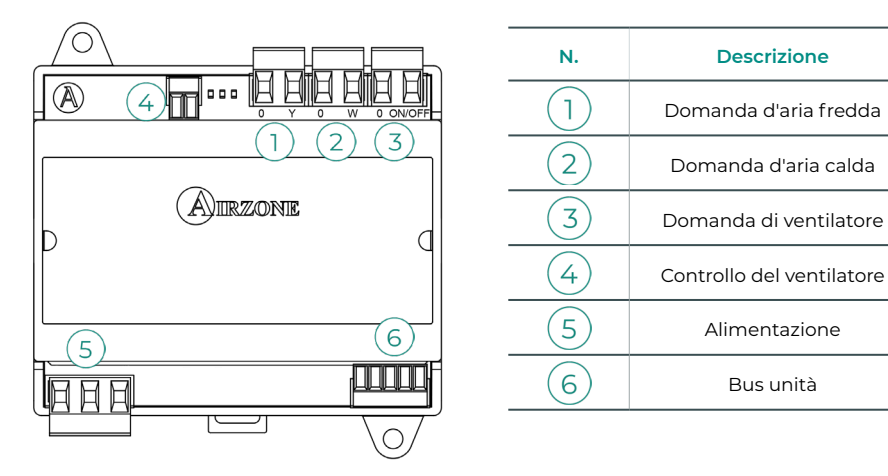

## Installazione

Questo dispositivo viene montato su guida DIN o a parete. Questo modulo richiede un'alimentazione esterna da 110/230 VAC. La collocazione e l'installazione di questo modulo devono rispettare la regolamentazione elettronica in vigore.

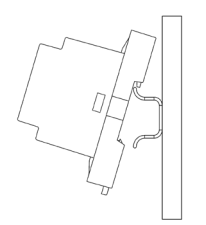

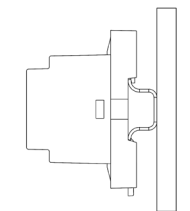

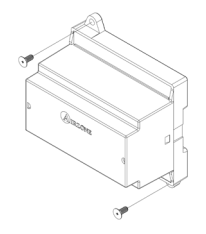

Installazione su guida DIN Installazione a parete

*Nota: Tirare la linguetta verso il basso per rimuovere il modulo su guida DIN.*

## Collegamento

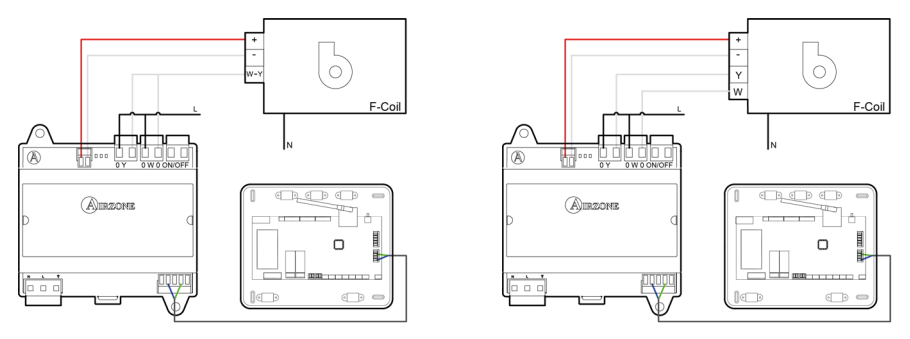

Installazione a 2 tubi Installazione a 4 tubi

Le caratteristiche dei relè di controllo  $(1)(2)(3)$  sono Imax da 10 A a 110/230 VAC senza alimentazione. Per controllare elementi di potenza maggiore, si consiglia l'uso di contattori della potenza da controllare.

Dispone di 1 morsetto a 4 pin per il collegamento al bus unità della scheda centrale  $(6)$ . Fissare i cavi con le viti del morsetto rispettando il codice dei colori. Usare la calza solo nel connettore accanto alla scheda centrale.

A Blu  $\mathbb{R}$  Verde Calza Neutro **M** Ease  $\mathbb{R}$ **Terra** 

Il collegamento per l'alimentazione elettrica al modulo  $(5)$  avviene mediante un morsetto a 3 pin. Fissare i cavi con le viti del morsetto rispettando la sua polarità.

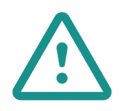

Nel cablaggio di alimentazione esterno del sistema dovrà essere inserito un interruttore principale o un altro mezzo di scollegamento dotato di una separazione costante in tutti i poli, secondo la regolamentazione locale o nazionale pertinente. Se l'alimentazione principale si spegne, il sistema si riavvierà automaticamente. **Utilizzare un circuito indipendente dell'unità da controllare per l'alimentazione del sistema.**

## INTERFACCIA DI CONTROLLO AIRZONE UNITÀ ELETTROMECCANICA (AZX6ELECTROMEC)

*Per ulteriori informazioni, consultare la [scheda tecnica.](https://doc.airzone.es/producto/Gama_AZ6/Airzone/Comunes/Fichas_tecnicas/FTAZX6ELECTROMEC_A4_MUL.pdf)*

#### Elementi

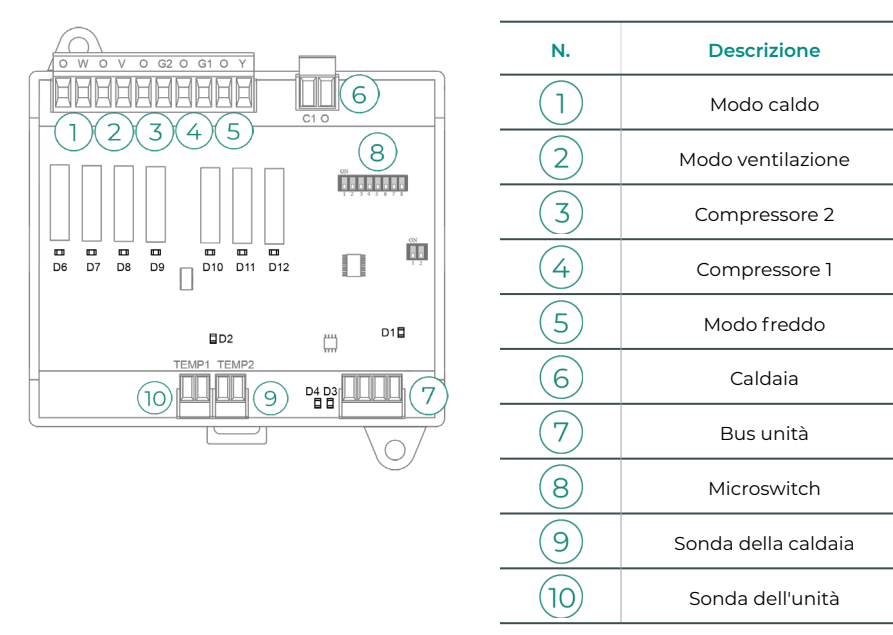

#### Installazione

Questo dispositivo viene montato su guida DIN o a parete. È necessario alimentare questo modulo attraverso il bus unità della scheda centrale. La collocazione e l'installazione di questo modulo devono rispettare la regolamentazione elettronica in vigore.

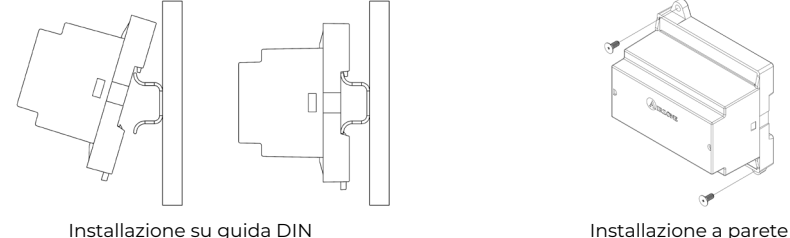

۲¢

*Nota: Tirare la linguetta verso il basso per rimuovere il modulo su guida DIN.*

## Collegamento

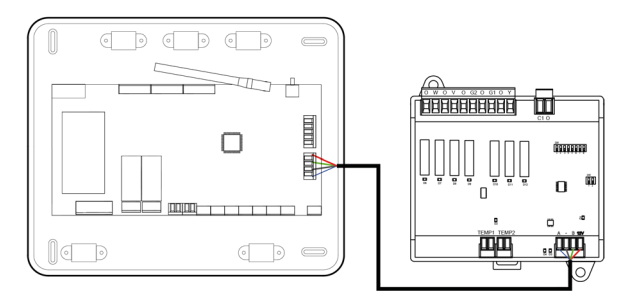

Le caratteristiche dei relè di controllo sono  $(1)(2)(3)(4)(5)$  24/48 VAC senza alimentazione. Per controllare elementi di potenza maggiore, si consiglia l'uso di contattori della potenza da controllare.

Dispone di 1 morsetto a 4 pin per il collegamento al bus unità della scheda centrale  $(7)$ . Fissare i cavi con le viti del morsetto rispettando il codice dei colori. Usare la calza solo nel connettore accanto alla scheda centrale.

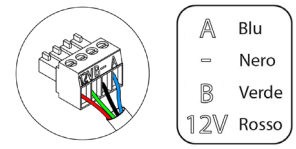

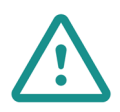

Nel cablaggio di alimentazione esterno del sistema dovrà essere inserito un interruttore principale o un altro mezzo di scollegamento dotato di una separazione costante in tutti i poli, secondo la regolamentazione locale o nazionale pertinente. Se l'alimentazione principale si spegne, il sistema si riavvierà automaticamente. **Utilizzare un circuito indipendente dell'unità da controllare per l'alimentazione del sistema.**

La logica di funzionamento del microswitch  $\left(8\right)$ è la seguente:

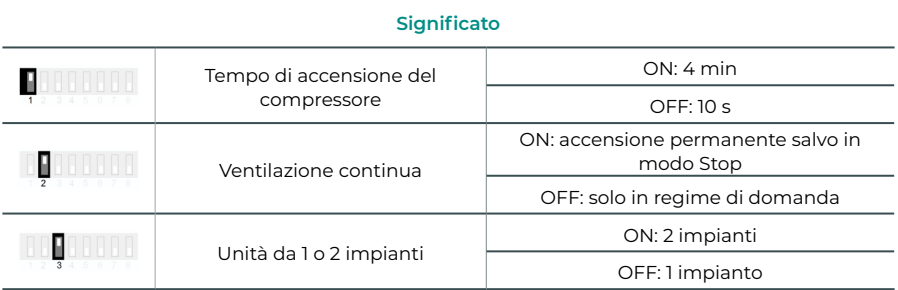

| Climatizzazione                   | Domanda                     |    | $\overline{2}$           | 3                        | 4                        | 5                        | 6  |
|-----------------------------------|-----------------------------|----|--------------------------|--------------------------|--------------------------|--------------------------|----|
| Stop                              | $\overline{\phantom{m}}$    | ٠  | $\overline{\phantom{a}}$ | $\overline{\phantom{m}}$ | $\overline{\phantom{a}}$ | $\overline{\phantom{m}}$ |    |
| Ventilazione                      | Sì                          |    | ON                       | ÷,                       | $\sim$                   | ä,                       |    |
|                                   | <b>No</b>                   | ÷. | $\sim$                   | ÷,                       | ÷.                       | ä,                       |    |
| Aria fredda (1<br>impianto)       | Sì                          | ٠  | ON                       | $\sim$                   | $ON^*$                   | ON                       | ٠  |
|                                   | <b>No</b>                   | ٠  | $\overline{\phantom{0}}$ | $\overline{\phantom{a}}$ | ٠                        | ON                       |    |
| Aria fredda (2<br>impianti)       | Se temp. di ripresa < 28 °C | ON | ON                       | ON                       | ON                       | ON                       |    |
|                                   | Se temp. di ripresa > 28 °C | ON | ON                       | ÷,                       | $ON^*$                   | ON                       | ä, |
|                                   | <b>No</b>                   | ON | ٠                        | ÷,                       | ٠                        | ON                       | ä, |
| Aria calda (1<br>impianto)        | Sì                          | ON | ON                       | ON                       | $ON^*$                   | $\overline{\phantom{a}}$ | ٠  |
|                                   | <b>No</b>                   | ON | $\overline{\phantom{m}}$ | $\overline{\phantom{m}}$ | $\sim$                   | $\overline{\phantom{m}}$ | ä, |
| Aria calda (2<br><i>impianti)</i> | Se temp. di ripresa < 18 °C | ON | ON                       | ON                       | ON                       | $\overline{\phantom{m}}$ |    |
|                                   | Se temp. di ripresa > 18 °C | ON | ON                       | $\sim$                   | $ON^*$                   | ÷,                       |    |
|                                   | <b>No</b>                   | ON | ٠                        | ٠                        | $\sim$                   | ٠                        | ٠  |
| Caldo radiante                    | Sì                          | ON | $\overline{\phantom{0}}$ | $\overline{\phantom{a}}$ | $\overline{\phantom{a}}$ | $\overline{\phantom{m}}$ | ٠  |
|                                   | <b>No</b>                   | ON | $\overline{\phantom{m}}$ | ٠                        | ٠                        | $\overline{\phantom{a}}$ |    |
| Caldo combinato                   | Diff. > Z °C                | ON | ON                       | ON                       | ON                       | $\sim$                   | ON |
|                                   | $Dif. < Z ^{\circ}C$        | ON | ٠                        | ٠                        | ٠                        | ÷,                       | ON |
|                                   | <b>No</b>                   | ON | ٠                        | ٠                        | ٠                        | ٠                        | ٠  |

La logica di funzionamento dei relè  $(1)(2)(3)(4)(5)$ è la seguente:

*Nota: Alterna l'attivazione delle uscite del compressore*  $\overline{(3)}$ e  $\overline{(4)}$ .

## SONDA DI TEMPERATURA CON FASCETTA (AZX6ACCTPA)

*Per ulteriori informazioni, consultare la [scheda tecnica.](https://doc.airzonecloud.com/Documentation/AZ6/X6/FT_AZX6ACCTPA_MUL.pdf)*

Si collega al connettore della sonda di temperatura (AI1). Protegge l'unità dall'acqua di ripresa alla caldaia.

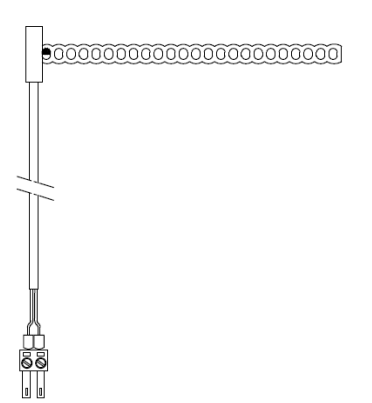

## SONDA DI TEMPERATURA IN GUAINA (AZX6SONDPROTEC)

*Per ulteriori informazioni, consultare la [scheda tecnica.](https://doc.airzone.es/producto/Gama_AZ6/Airzone/Comunes/Fichas_tecnicas/FTAZX6SONDPROTEC_A4_MUL.pdf)*

Si collega al connettore della sonda di temperatura (AI1). Protegge l'unità dall'acqua di ripresa alla caldaia.

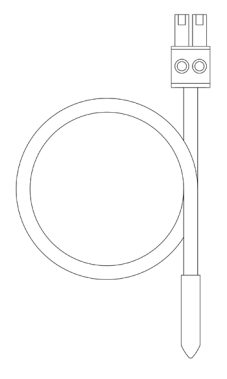

## MISURATORE DI CONSUMO AIRZONE (AZX6ACCCON)

*Si prega di consultare la [scheda tecnica](https://doc.airzone.es/producto/Gama_AZ6/Airzone/Comunes/Fichas_tecnicas/FTAZX6ACCCON_A4_MUL.pdf) per ottenere ulteriori informazioni.*

#### Installazione

Il dispositivo viene montato su guida DIN. Questo modulo richiede un'alimentazione esterna da 110/230 VAC. La collocazione e l'installazione di questo modulo devono rispettare la regolamentazione elettronica in vigore.

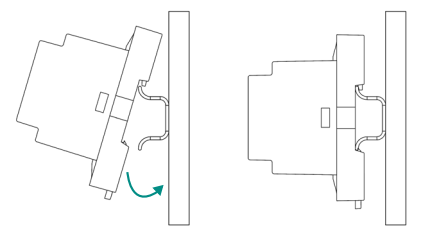

*Nota: Tirare la linguetta verso il basso per rimuovere il modulo.* 

#### Collegamento

Il misuratore di consumo Airzone si collega mediante pinza amperometrica  $\cap$  ai cavi dell'unità esterna per misurare il consumo dell'impianto.

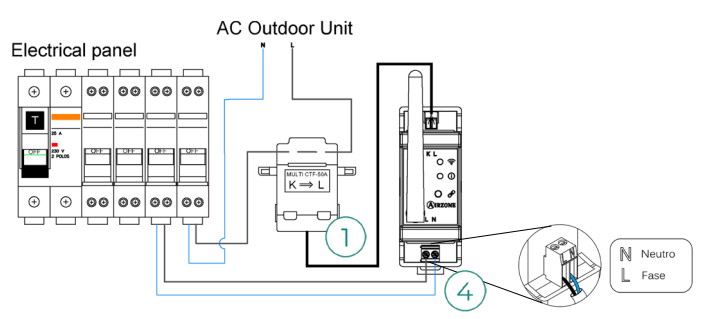

Il collegamento per l'alimentazione elettrica al modulo  $\overline{4}$ ) avviene mediante un morsetto a 2 pin. Fissare i cavi con le viti del morsetto rispettando la sua polarità.

Per effettuare il collegamento alla scheda centrale del sistema Airzone, seguire le seguenti indicazioni:

- **1.** Aprire il canale radio del sistema.
- **2.** Premere  $\mathcal P$  per associare il misuratore di consumo.
- **3.** Il LED (i) apparirà in stato di ricerca (blu) e cambierà in associato (verde). In caso contrario, consultare la sezione dell'autodiagnosi.

#### Reset

Nel caso in cui fosse necessario riportare il misuratore di consumo ai valori di fabbrica, mantenere premuto il pulsante  $\mathcal P$  fino a quando lo stato del LED  $\overline{0}$  non cambia in stato di ricerca (blu). Attendere che i LED tornino al loro stato normale per reimpostare la configurazione iniziale.

# Installazione del sistema

## INSTALLAZIONE DEL PLENUM EASYZONE

### Installazione nell'unità interna

Si consiglia di isolare tutte le parti metalliche di Easyzone in contatto con la parte esterna per evitare la formazione di condensa.

 $\overline{4}$ 

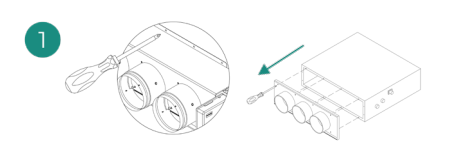

Localizzare i fori di fissaggio. Se sono coperti, scoprirli con un cacciavite per agevolare il fissaggio di Easyzone nell'unità.

*Importante: Se l'unità è dotata di frontalino con adattatori circolari, rimuoverlo per montare l'adattatore fornito.*

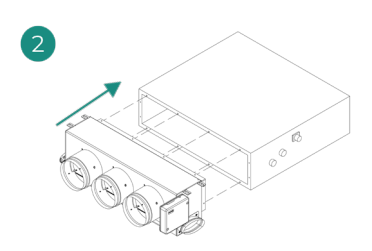

Collocare Easyzone nella bocchetta di mandata dell'unità e fissarlo con delle viti.

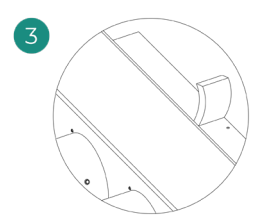

Verificare di avere isolato correttamente il collo del collegamento. Utilizzare strisce di materiale isolante (lana di vetro o polietilene espanso) di 25 mm di spessore. La larghezza di queste strisce di isolamento è di 97 mm per il plenum motorizzato Standard e Medium, e di 37 mm per il plenum motorizzato Slim.

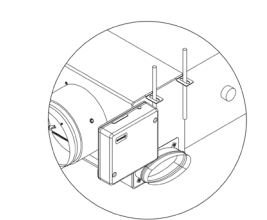

Fissare Easyzone al soffitto con le linguette delle estremità e con viti prigioniere.

Le motorizzazioni sono numerate nel seguente modo:

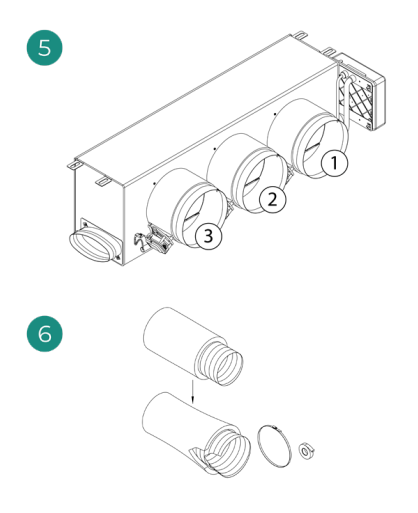

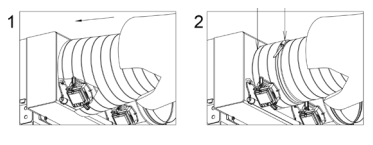

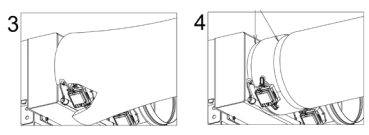

Collegare il condotto di ogni zona con la serranda corrispondente. Seguire le istruzioni per un corretto isolamento. Realizzare un taglio nel condotto per tenere fuori il motore.

### Installazione della presa d'aria di ventilazione (VMC)

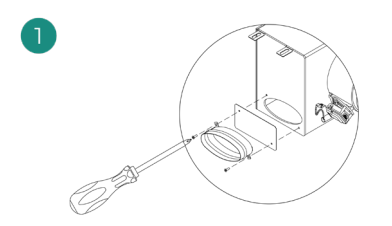

Rimuovere il collo ellittico fissato con viti. Rimuovere la lastra protettiva che ricopre la presa d'aria esterna e fissare nuovamente il collo ellittico.

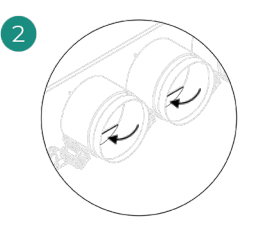

Piegare o tagliare la lastra che si trova nella parte inferiore delle serrande di mandata per permettere il passaggio dell'aria.

## INFORMAZIONI AGGIUNTIVE DI EASYZONE

## Installazione della serranda di bypass

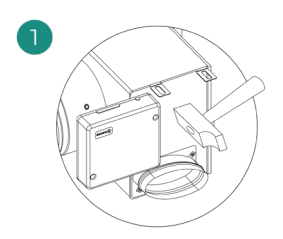

Rimuovere la zona pretagliata delle parti laterali corrispondente al bypass con un colpo secco.

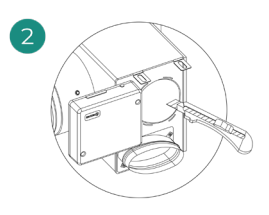

Rimuovere l'isolante che ricopre la zona del bypass con un coltello e scoprire le fessure di fissaggio del bypass.

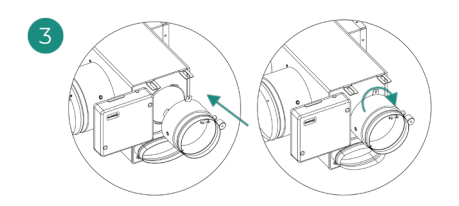

Collocare la serranda di bypass nelle fessure e girare da sinistra verso destra fino al limite.

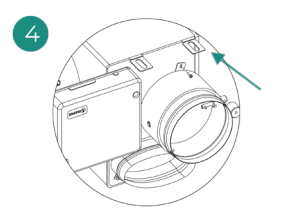

Fissare la serranda di bypass al plenum con una vite autofilettante (Ø 3,9 mm).

### Annullamento della serranda

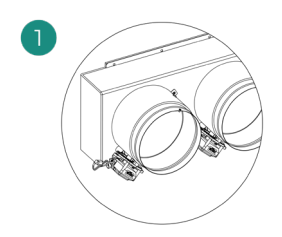

Assicurarsi che la serranda da annullare sia chiusa.

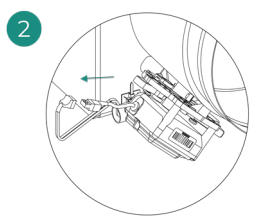

Scollegare il motore. Inserire la copertura

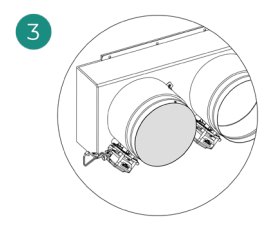

a tenuta stagna nella serranda.

### Plenum motorizzato con coperchio a diaframma cieco

I plenum con serrande annullate vengono fabbricati e integrati con l'annullamento già realizzato, si presenteranno quindi nel modo seguente:

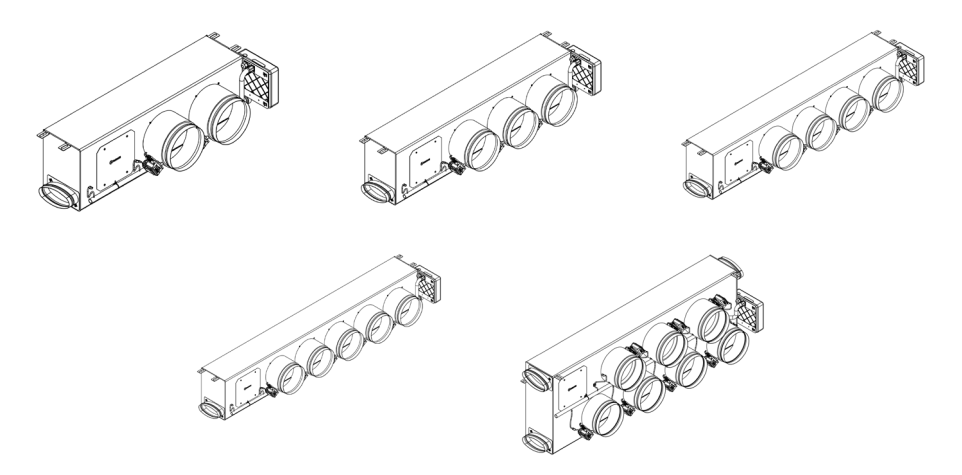

Per i plenum a 7 serrande, la serranda annullata è la n. 8; bisognerà quindi tenere in 4 considerazione che la zona 8 non sarà collegata durante le configurazioni iniziali.

## INSTALLAZIONE DEI TERMOSTATI

- **1.** Separare la parte posteriore del termostato.
- **2.** Fissare la parte posteriore del termostato alla parete.
- **3.** Collegarlo alla scheda centrale in uno dei 3 morsetti **AZ1, AZ2 o AZ3**. Fissare i cavi nelle torrette della scheda centrale. Se il termostato è radio, inserire la batteria a bottone CR2450.
- **4.** Collocare il display sul supporto già fissato.
- **5.** Collocare le viti di sicurezza antivandalo (opzionale) per un maggior fissaggio del termostato.

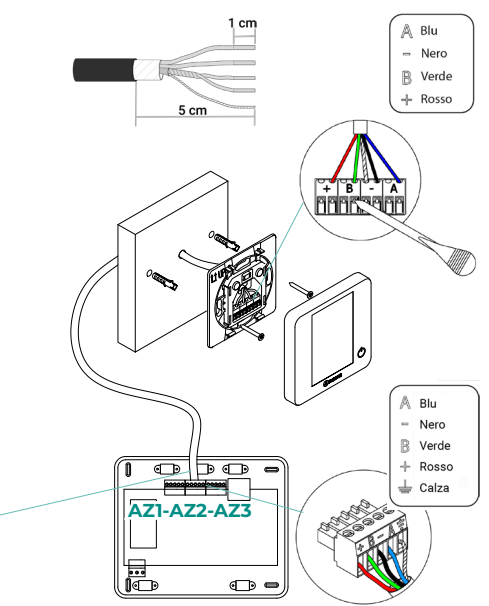

## COLLEGAMENTO ALL'UNITÀ INTERNA

Seguire le indicazioni della scheda tecnica dell'interfaccia. Si consiglia di installare il termostato dell'unità.

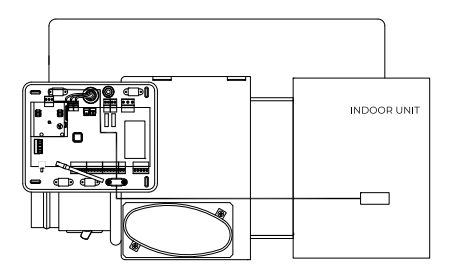

## ALTRE PERIFERICHE

Seguire le istruzioni indicate nella relativa scheda tecnica.

*Importante: Per gli elementi con alimentazione esterna da 110/230 VAC è necessario collegare i poli "A" e "B" del bus per le comunicazioni.*

## ALIMENTAZIONE DEL SISTEMA

Alimentare a 110/230 VAC la scheda centrale del sistema attraverso l'entrata dell'alimentazione e gli elementi di controllo che hanno bisogno di un'alimentazione esterna. A tale scopo, utilizzare il cavo da 3 x 1,5 mm². Per l'alimentazione della scheda centrale del sistema, allentare il premistoppa, se necessario, passare il cavo dal foro (Ø 5-10 mm) e fissare i cavi nel morsetto rispettando la polarità. Collegare il morsetto all'entrata dell'alimentazione e stringere il premistoppa per fissare il cavo di alimentazione.

*Nel cablaggio di alimentazione esterno del sistema dovrà essere inserito un interruttore principale o un altro mezzo di scollegamento dotato di una separazione costante in tutti i poli, secondo la regolamentazione locale o nazionale pertinente. Se l'alimentazione principale si spegne, il sistema si riavvierà automaticamente. Utilizzare un circuito indipendente dell'unità da controllare per l'alimentazione del sistema.*

Collocare correttamente il coperchio della scheda centrale del sistema una volta realizzati tutti i collegamenti.

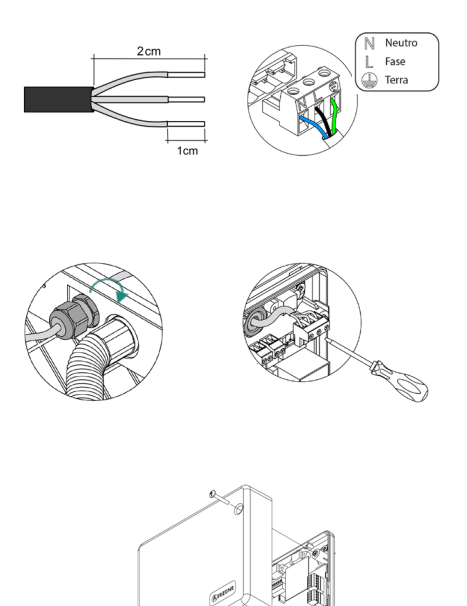

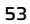

# Verifica dell'impianto

Verificare i seguenti item:

- **1.** Stato dei LED della scheda centrale e degli altri elementi di controllo collegati. Consultare la sezione Autodiagnosi della scheda tecnica di ogni elemento.
- **2.** I LED di apertura delle motorizzazioni della scheda centrale si accendono in modo sequenziale.
- **3.** Alimentazione dei termostati cavo e radio.

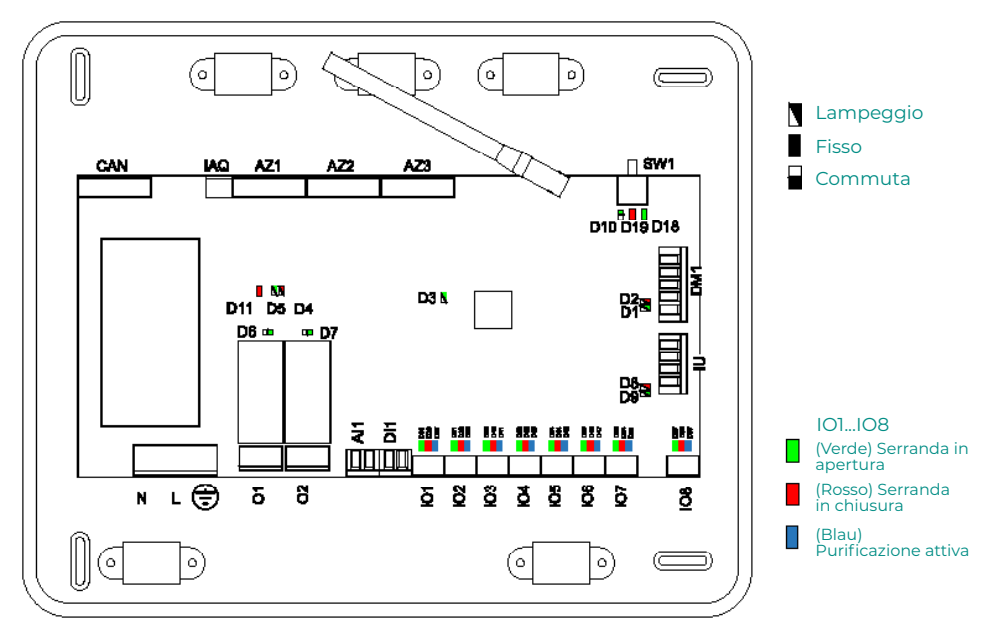

# Configurazioni iniziali

## AIRZONE BLUEFACE ZERO

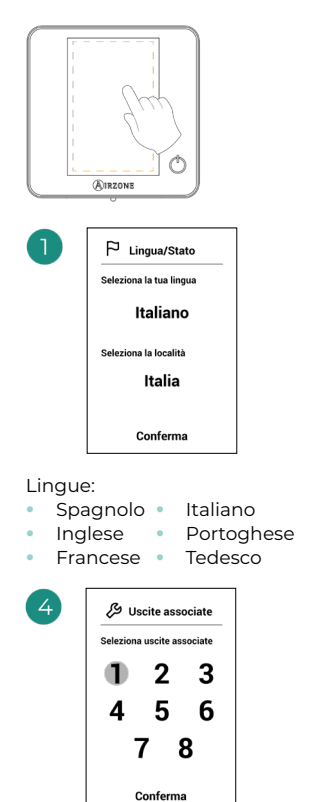

Il sistema permette di associare a una zona più di una uscita di controllo in caso di necessità. È possibile gestire varie uscite di controllo da un unico termostato. Per difetto, verrà selezionata la prima uscita libera. In caso di mancata selezione, alla conferma verrà visualizzato l'avviso "Zona senza uscite associate" e sarà possibile tornare indietro.

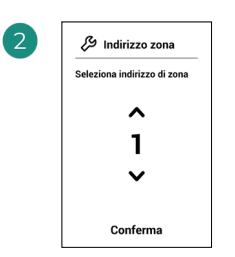

Selezionare la zona associata a questo termostato.

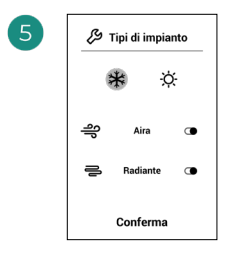

Tipi di impianto:

- **•** Aria
- **•** Radiante
- **•** Combinato

In caso di disattivazione di uno degli stadi, verrà disabilitata la corrispondente uscita di controllo selezionata in precedenza.

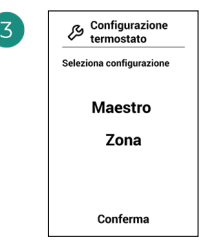

**Maestro:** Permette di controllare tutti i parametri dell'impianto.

**Zona:** Permette di controllare solamente i parametri di zona.

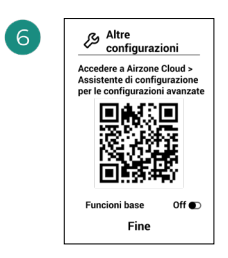

Terminare il processo. Da Airzone Cloud, accedere alla configurazione Guidata per le impostazioni avanzate e/o attivare le funzioni base (On/ Off, regolazione della velocità, regolazione del modo di funzionamento e regolazione della temperatura).

## AIRZONE THINK

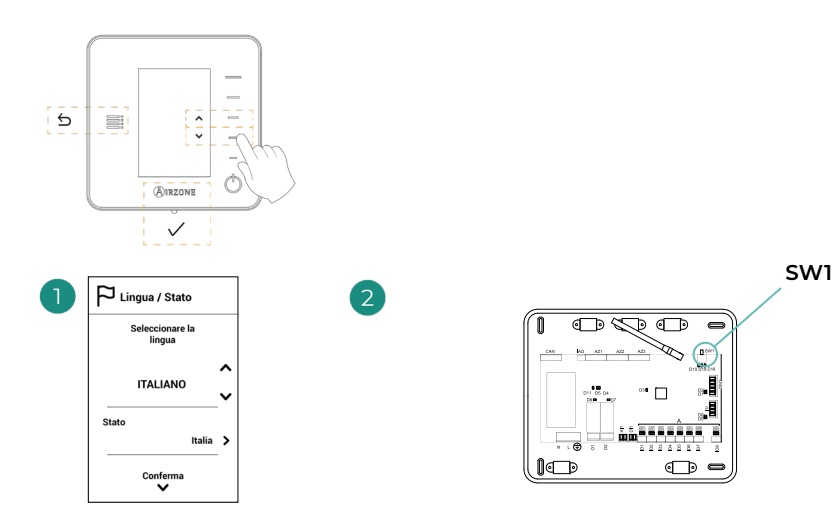

#### Lingue:

- **•** Spagnolo **•** Italiano
- **•** Inglese **•** Portoghese
- **•** Francese **•** Tedesco

#### **Think radio**

Aprire il canale di associazione radio. Premere quindi SW1. Una volta aperto, sono disponibili 15 minuti per realizzare l'associazione. È anche possibile aprire il canale di associazione radio attraverso i termostati Blueface Zero.

**IMPORTANTE:** È importante ricordare di non lasciare più di un canale aperto nello stesso impianto simultaneamente.

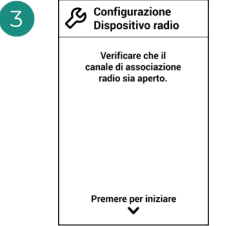

Iniziare la ricerca del canale radio.

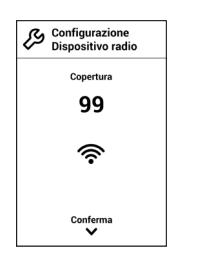

Verificare che la copertura sia ottima (minimo 30%).

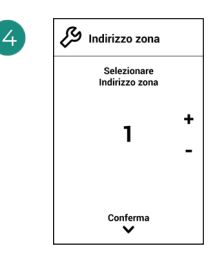

Selezionare la zona associata a questo termostato.

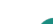

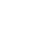

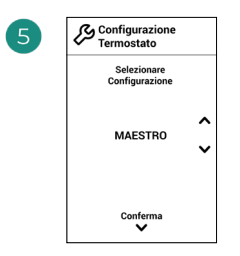

**Maestro:** Permette di controllare tutti i parametri dell'impianto.

**Zona:** Permette di controllare solamente i parametri di zona.

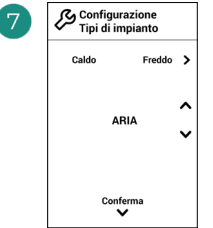

\*Tipi di impianto:

**•** Aria

 $\overline{1}$ 

- **•** Radiante
- **•** Combinato

In caso di disattivazione di uno degli stadi, verrà disabilitata la corrispondente uscita di controllo selezionata in precedenza.

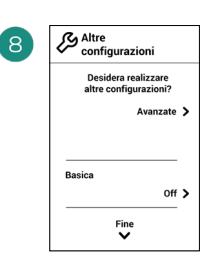

Terminare il processo. Da Airzone Cloud, accedere alle configurazioni avanzate e/o attivare le \*funzioni base (On/ Off, regolazione della velocità, regolazione del modo di funzionamento e regolazione della temperatura).

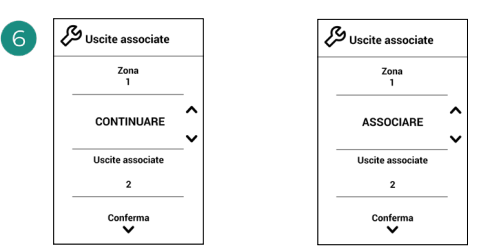

Il sistema permette di associare a una zona più di una uscita di controllo in caso di necessità. È possibile gestire varie uscite di controllo da un unico termostato. Per difetto, verrà selezionata la prima uscita libera. In caso di mancata selezione, alla conferma verrà visualizzato l'avviso "Zona senza uscite associate" e sarà possibile tornare indietro.

\*Non disponibile nei versione 3.5.0 AZCE6THINKR.

## AIRZONE LITE

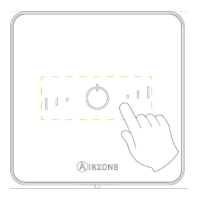

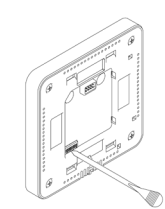

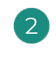

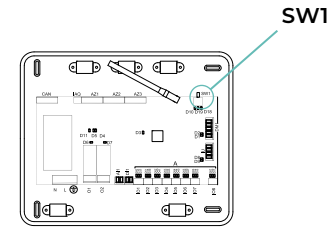

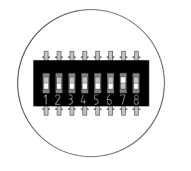

Selezionare la zona associata a questo termostato alzando il microswitch della zona corrispondente.

**Lite cavo** Passare al punto 3.

#### **Lite radio**

Aprire il canale di associazione radio. Premere quindi SW1. Una volta aperto, sono disponibili 15 minuti per realizzare l'associazione. È anche possibile aprire il canale di associazione radio attraverso i termostati Blueface Zero.

**IMPORTANTE:** È importante ricordare di non lasciare più di un canale aperto nello stesso impianto simultaneamente.

Selezionare altre uscite di controllo associate alla zona in caso di bisogno. Questa associazione dovrà essere effettuata dalla configurazione guidata (tramite Airzone Cloud).

 $\Delta$ 

Se si desidera realizzare altre configurazioni di questo termostato, accedere al menu delle configurazioni avanzate della sua zona da un termostato Airzone Blueface Zero.

*L'icona lampeggerà 5 volte di verde per indicare che l'associazione è corretta. Se lampeggia una volta in rosso significa che la zona è occupata e se lampeggia 2 volte in rosso significa che il termostato si trova fuori copertura.*

*Ricordare: Se è necessario cambiare il numero di zona, resettare prima di tutto il termostato e avviare la sequenza di associazione.*

## VERIFICA DELLE CONFIGURAZIONI INIZIALI

Verificare i seguenti item:

- **1. Comunicazione unità-sistema:** Configurare il sistema Airzone in un modo di funzionamento diverso da Stop e accendere la zona in regime di domanda. Verificare che il modo imposto nel termostato maestro compaia nel termostato dell'unità interna e che la temperatura impostata cambi nello stesso.
- **2. Comunicazione unità-sistema:** Configurare il sistema Airzone in modo Stop e verificare che l'unità si spenga e le serrande si aprano.
- **3. Apertura/Chiusura di serrande e/o uscite di controllo:** Accendere tutte le zone in regime di domanda. Conseguentemente, spegnere e accendere ogni zona per verificare che le uscite di controllo associate siano corrette.
- **4.** Verificare che la **pressione statica** nell'unità canalizzata rispetti le condizioni della rete di distribuzione dell'aria in cui si trova installata (consultare il manuale del costruttore dell'unità se fosse necessario modificare questo parametro).

## RESET DEL SISTEMA

Nel caso in cui sia necessario riportare il sistema ai valori di fabbrica, mantenere premuto **SW1** finché il **LED D19** non smette di lampeggiare. Attendere che i LED tornino al loro stato normale per reimpostare la configurazione iniziale.

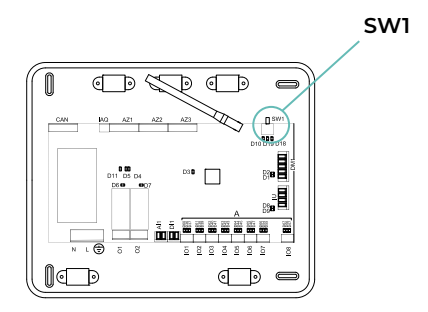

## RESET DELLA ZONA

Seguire i passaggi indicati nel menu Configurazioni avanzate, parametri di Zona, per i termostati Blueface Zero e Think.

Per i termostati Lite, abbassare il microswitch della zona e collocare di nuovo il termostato nella base. L'icona (\*) lampeggerà due volte di verde per confermare il completamento del reset.

# Regolazione della portata

Importante: Iniziare la regolazione della portata dalle serrande centrali fino a terminare nella serranda n. 1.

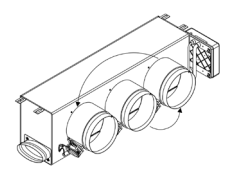

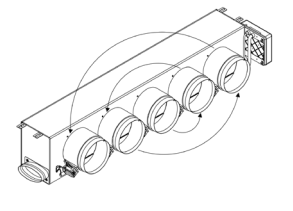

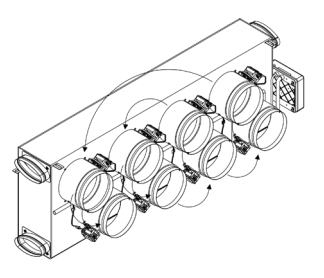

## REGOLAZIONE DELLA PORTATA (REG)

- **1.** Accendere tutte le zone in regime di domanda per aprire tutte le serrande.
- **2.** Spegnere la zona/serranda da regolare.
- **3.** Regolare l'apertura massima desiderata con la leva REG (I/II/III/IV).
- **4.** Accendere la zona e verificare che la portata sia corretta.

## REGOLAZIONE DELL'ARIA MINIMA (A-M)

- **1.** Accendere tutte le zone in regime di domanda per aprire tutte le serrande.
- **2.** Regolare l'apertura minima desiderata con la leva A-M (a/b/c/d).
- **3.** Spegnere la zona e verificare che la portata di aria minima sia corretta.

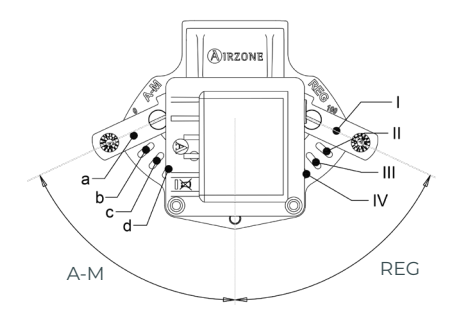

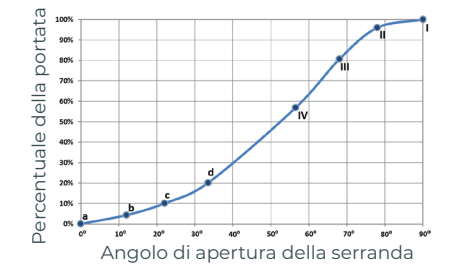

## Configurazioni avanzate del sistema

## AIRZONE BLUEFACE ZERO

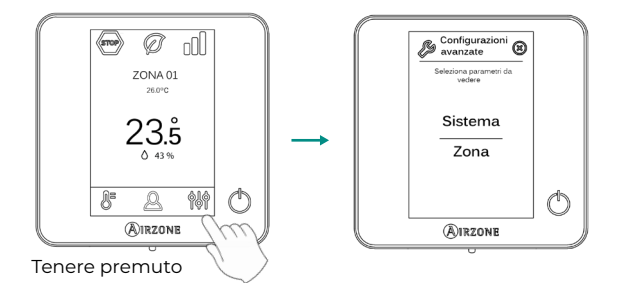

## AIRZONE THINK

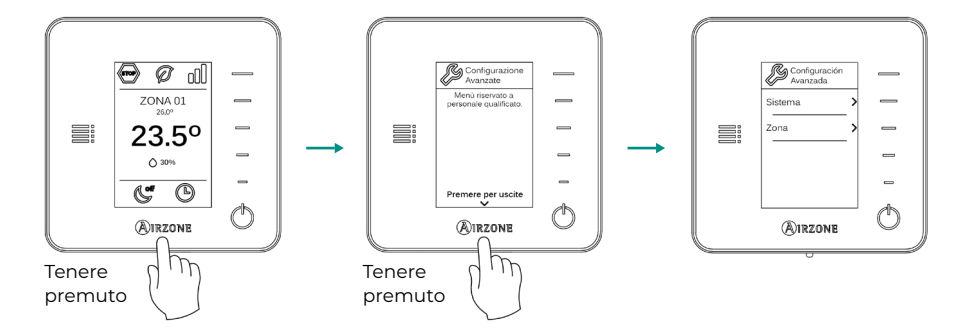

## AIRZONE CLOUD

È possibile impostare le configurazioni avanzate del sistema dalla app Airzone Cloud (vedi sezione Airtools del [Supporto Digitale](https://support.airzonecloud.com/#/support)).

È possibile configurare i parametri seguenti:

- **•** Parametri di sistema
- **•** Parametri di zona
- **•** Parametri di produzione
- **•** Programmazione Bluetooth\*

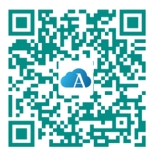

\* *Nel caso in cui non sia disponibile un webserver, è possibile eseguire la programmazione tramite Bluetooth (vedere sezione [Airtools - Programmazione Bluetooth](https://support.airzonecloud.com/#/support/PROG_MANAGEMENT/content/PROG_BLE_ADD?lang=it)).*

## PARAMETRI DI SISTEMA

**• Indirizzo del sistema.** *(Non disponibile nei sistemi con Webserver configurato come BACnet) (Disponibile solo tramite Bluetooth della scheda centrale)* Consente di definire il numero del sistema nell'impianto. Mostra il valore 1 per difetto. Il sistema mostrerà i valori di indirizzo liberi con un valore massimo di 99.

In caso di avere l'indirizzo 1 e una centrale di controllo produzione Airzone (AZX6CCPGAWI) nell'impianto, dispone della funzione Supermaestro, che impone il modo di funzionamento del sistema 1 al resto dei sistemi collegati alla AZX6CCPGAWI in modo semiforzato:

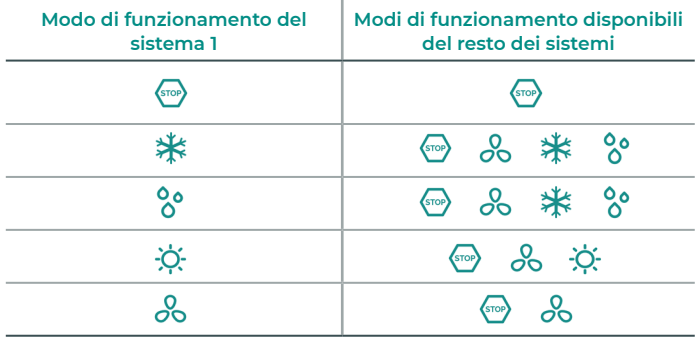

- **Limiti di temperatura<sup>1</sup>.** Permette di selezionare la temperatura massima per il modo caldo (19 – 30 °C) e la temperatura minima per il modo freddo (18 – 26 °C) a intervalli di 1 °C. Se lo si desidera, è possibile disabilitare alcuni modi. È configurato per difetto con una temperatura massima di caldo a 30 °C e con una temperatura minima di freddo a 18 °C.
- **• Combinato.** Consente di attivare/disattivare l'impianto combinato del parametro "Tipi di impianto" nel menu "Configurazione di zona" dell'utente.
- **• Tipo di apertura\*<sup>1</sup> .** Permette di abilitare/disabilitare la proporzionalità delle serrande del sistema. La proporzionalità regola l'apertura o la chiusura della serranda in 4 passaggi diversi in base alla domanda di temperatura della zona, adeguando la sua portata. È configurato come Tutto/Niente per difetto.

*\*Nota: Cambiare questo parametro incide su tutte le serrande motorizzate dell'impianto. Non è raccomandato per le bocchette intelligenti RINT e RIC.*

**• Controllo Centralizzato.** (*Solo per Airzone Cloud*) Consente la comunicazione bidirezionale di tutti i parametri dell'unità di climatizzazione con il sistema Airzone. Per impostazione predefinita, sarà disattivato. Per un corretto funzionamento dell'installazione, ogni volta che questo parametro viene attivato, deve essere attivato contemporaneamente il parametro "Modo Standby".

<sup>1</sup> *Parametri non disponibili sul termostato Airzone Blueface Zero*

- **• Modo standby1 .** *(Solo per Airzone Cloud)* Configurazione della logica di funzionamento degli elementi motorizzati quando non vi è domanda nel sistema. È disattivato per difetto. In caso di abilitazione, possono essere configurati solo da Airzone Cloud:
	- **◊** Modo Standby per freddo: consente di attivare o disattivare lo Standby in modo freddo.
	- **◊** Modo Standby per caldo: consente di attivare o disattivare lo Standby in modo caldo.
	- **◊** Isteresi caldo: imposta un valore di isteresi in modo caldo (per difetto 3 °C).
	- **◊** Isteresi freddo: imposta un valore di isteresi in modo freddo (per difetto 1 °C).
- **• Configurazione relè O1.** Permette di modificare la logica di funzionamento del relè a seconda della versione della scheda centrale. Per difetto è configurato come:
	- **◊** "Domanda di circuito ad alta temp." (versione pari o superiore a 3.6.0).
	- **◊** "On/Off" (versione inferiore a 3.6.0).
- **• Configurazione relè O2.** Permette di modificare la logica di funzionamento del relè a seconda della versione della scheda centrale. Per difetto è configurato come:
	- **◊** "Domanda di circuito a bassa temp." (versione pari o superiore a 3.6.0).
	- **◊** "VMC" (versione inferiore a 3.6.0).
- **• Manutenzione del filtro1 .** *(Solo per Airzone Cloud)* Permette di attivare o disattivare l'avviso, modificare le ore di funzionamento o azzerare il contatore della manutenzione del filtro.
- **• Temperatura di ripresa<sup>1</sup> .** *(Non disponibile nei versione 3.5.0 o superiore AZCE6THINKR) (Disponibile solo negli impianti con sonda di protezione AZX6SONDPROTEC/AZX6ACCTPA)* Permette di definire le temperature di spegnimento del sistema per la protezione dell'unità di aria per il modo caldo (32 °C, 34 °C e 36 °C) e freddo (6 °C, 8 °C e 10 °C). Il sistema mantiene una temperatura di spegnimento in modo caldo a 34 °C e in modo freddo a 8 °C per difetto.
- **• Q-Adapt.**
	- **1. In unità a espansione diretta.** Consente di selezionare l'algoritmo di controllo della portata più adatto all'impianto canalizzato. Le opzioni disponibili sono:
	- **◊ Massimo:** il sistema lavora alla velocità massima, indipendentemente dal numero di zone.
	- **◊ Potenza**: il sistema lavora a una velocità maggiore rispetto al livello Standard, per favorire l'aumento della portata.
	- **◊ Standard (per difetto):** il sistema modifica la velocità in base al numero di zone.
	- **◊ Silenzio:** il sistema lavora a una velocità minore rispetto al livello Standard, per favorire la riduzione del rumore.
	- **◊ Minimo:** il sistema lavora alla velocità minima, indipendentemente dal numero di zone.
	- **2. In unità fancoil 0-10 V.** Consente di configurare la tensione di lavoro minima (1,5 V per difetto) e massima (10 V per difetto) del ventilatore dell'unità controllata a intervalli di 1 V. Il voltaggio minimo corrisponde alla velocità minima desiderata per l'unità e il voltaggio massimo alla velocità massima. La velocità media corrisponde al punto medio tra le due.
- **• Canale radio.** Permette di attivare/disattivare il canale di associazione radio del sistema. Nel caso in cui sia collegato un modulo AZCE8CM1VLAR, si aprirà anche il suo canale di associazione.
- **• Protezione rischio condensa<sup>1</sup> .** *(Solo negli impianti con moduli AZCE8CM1VALC che dispongono di zone con controllo radiante freddo)* Consente di selezionare il livello di protezione\* contro il rischio di condensa: Molto alto, Alto, Medio (per difetto), Basso e Molto basso. Se necessario, è possibile disattivare questa protezione per 1 ora.

*\*Nota: Al livello di protezione Molto Bassa, il deumidificatore (se installato) si attiva automaticamente ogni volta che l'umidità relativa di qualsiasi zona supera il 55%.*

**• Controllo dell'umidità<sup>1</sup> .** *(Solo su impianti con moduli AZCE8CM1DRY)* Consente di impostare un valore di umidità massima\* per tutte le zone (predefinito 50%) in intervalli di 5%.

*\*Nota: Il deumidificatore si attiverà automaticamente ogni volta che viene superato il limite di umidità massima di qualsiasi zona accesa. Si disattiverà quando: nessuna zona è al di sopra di questo valore meno il 5%, non ci sono zone attive o si passa al modo Stop.*

- **• Informazioni.** Consente di visualizzare le informazioni su:
	- **◊ Zona:** firmware, zona, associazione, motore o stato delle comunicazioni.
	- **◊ Sistema:** firmware, firmware IAQ, configurazione e informazioni sui controllori del sistema e dell'impianto.
	- **◊ Dispositivi:** indica gli elementi collegati al sistema.
	- **◊ Webserver:** firmware, indirizzo IP, gateway, MAC e PIN.
- **• Reset sistema.** *(Disponibile solo per termostati Airzone Blueface Zero maestro)* Permette di resettare il sistema ripristinando le impostazioni di fabbrica. Per configurare nuovamente i termostati, accedere alla sezione "Configurazioni iniziali".
- **• BACnet<sup>1</sup> .** *(Solo negli impianti con Webserver configurato come BACnet)* Questo parametro mostra l'ID del dispositivo, la porta uplink, l'indirizzo IP, la maschera di sottorete e l'IP del gateway, consentendone la modifica. Premere sul valore desiderato, modificare i parametri e premere l'opzione per confermare. I valori per difetto sono i seguenti:
	- **◊** ID dispositivo: 1000
	- **◊** Porta: 47808
	- **◊** Indirizzo IP: DHCP
- **• Modo protezione<sup>1</sup> .** *(Solo per Airzone Cloud)* Permette di disabilitare il ritardo nella chiusura degli elementi motorizzati.
- **• Gamme IAQ<sup>1</sup> .** (*Solo per Airzone Cloud*) Consente di definire le gamme di misurazione IAQ (superiore e inferiore).

<sup>1</sup>*Parametri non disponibili sul termostato Airzone Blueface Zero*

- **• Fasi Modo Caldo<sup>1</sup> .** *(Solo per Airzone Cloud)* Permette di definire le fasi che agiscono negli stadi del Modo Caldo per poter realizzare diverse combinazioni a seconda delle esigenze dell'impianto. Le fasi disponibili sono le seguenti:
- **• Fase "Preparazione solo aria":** Permette di avviare la fase "Caldo" con il solo stadio ad aria fino al raggiungimento del differenziale selezionato tra la temperatura ambiente e quella impostata. Una volta raggiunto tale differenziale, si attiva lo stadio combinato (aria + radiante). Questa fase è disponibile e attivata (per difetto) solo in impianti con stadio ad aria in una delle zone.
	- **◊ Fase "Riscaldamento":** Permette di avviare lo stadio combinato configurando l'attivazione/disattivazione dei seguenti parametri:
		- » **Apporto di aria:** Abilita la configurazione di un differenziale di temperatura rispetto a quello impostato che segna la disattivazione dello stadio ad aria. Sarà disponibile a condizione che ci sia uno stadio ad aria in una delle zone. Per difetto 0,5 °C.
		- » **Radiatore ausiliare:** Abilita la configurazione di un differenziale di temperatura rispetto a quello impostato che segna la disattivazione dello stadio combinato. Sarà disponibile a condizione che ci siano radiatori in una delle zone. Per difetto 0,5 °C.
- **• Fasi Modo Freddo<sup>1</sup> .** *(Solo per Airzone Cloud)* Permette di definire le fasi che agiscono negli stadi del Modo Freddo per poter realizzare diverse combinazioni a seconda delle esigenze dell'impianto. Le fasi disponibili sono le seguenti:
	- **◊ Fase "Preparazione solo aria":** Permette di avviare la fase "Freddo" con il solo stadio ad aria fino al raggiungimento del differenziale selezionato tra la temperatura ambiente e quella impostata. Una volta raggiunto tale differenziale, si attiva lo stadio combinato (aria + radiante). Questa fase è disponibile e attivata (per difetto) solo in impianti con stadio ad aria in una delle zone.
	- **◊ Fase "Raffreddamento":** Permette di avviare lo stadio combinato configurando l'attivazione/disattivazione dei seguenti parametri:
		- » **Apporto di aria:** Abilita la configurazione di un differenziale di temperatura rispetto a quello impostato che segna la disattivazione dello stadio ad aria. Sarà disponibile a condizione che ci sia uno stadio ad aria in una delle zone. Per difetto 0,5 °C.

<sup>1</sup>*Parametri non disponibili sul termostato Airzone Blueface Zero*

## PARAMETRI DI ZONA

- **• Uscite associate.** *(Solo per Airzone Cloud)* Mostra e consente di selezionare le uscite di controllo associate al termostato.
- **• Conf. termostato\*.** Consente di configurare il termostato come Maestro o Zona.

*\*Nota: Non è possibile effettuare la configurazione come Maestro se esiste già un altro termostato configurato come tale.*

- **Modo di utilizzo<sup>1</sup>.** Permette di configurare il termostato delle diverse zone del sistema in modo Base o Avanzato. È configurato come Avanzato per difetto. I parametri che possono essere controllati in modo Base sono:
	- **◊** On/Off
	- **◊** Temperatura impostata
	- **◊** Modo di funzionamento (solo se il termostato è maestro)
	- **◊** Velocità del ventilatore

Se si configura un termostato Lite in modo base, questo non permetterà alcun tipo di controllo, agendo solo come sonda di temperatura della zona. Il controllo di questa zona può essere gestito dal Blueface Zero o dall'Airzone Cloud.

Se è necessario configurare nuovamente il termostato come Avanzato, accedere al menu Configurazioni avanzate e abilitare il modo di utilizzo Avanzato.

- **• Tipi di impianto.** Permette di configurare le sorgenti freddo e caldo nella zona selezionata o in tutte le zone del sistema. Le opzioni da configurare sono:
	- **◊ Aria:** abilita il caldo/freddo ad aria nella zona selezionata.
	- **◊ Radiante:** abilita il caldo/freddo radiante nella zona selezionata.
	- **◊ Combinato:** abilita il caldo/freddo ad aria e radiante nella zona selezionata e consente all'utente di selezionare la sorgente che desidera in suddetta zona: Aria, Radiante o Combinato (vedi la sezione Configurazione di zona del termostato Blueface Zero, Sorgenti).
	- **◊ Off:** disabilita la sorgente caldo/freddo nella zona selezionata.
- **• Offset.** Permette di correggere la temperatura ambiente misurata nelle differenti zone o in tutte le zone del sistema, a causa di deviazioni prodotte da fonti di caldo/freddo vicine, con un fattore di correzione compreso tra - 2,5 °C e 2,5 °C, a intervalli di 0,5 °C. Si trova configurato su 0 °C per difetto.
- **• Reset termostato.** *(Non disponibile nelle zone remote)* Consente di resettare il termostato riportandolo al menu delle configurazioni iniziali.

<sup>1</sup>*Parametri non disponibili sul termostato Airzone Blueface Zero*

## PARAMETRI DI PRODUZIONE2

- **• Logica di funzionamento.** Permette di configurare la logica di funzionamento per i relè de controllo della CCP:
	- **◊** Aerotermia (per difetto)
	- **◊** 2 tubi
	- **◊** 4 tubi
	- **◊** RadianT
- **• Ritardo di attivazione.** Permette di selezionare un tempo di ritardo nell'accensione dell'unità di produzione, configurabile in minuti, da 0 a 7 (per difetto 3 min).
- **• Temperaturas d'uscita d'acqua.** *(Solo negli impianti con interfaccia AZX6GAWXXX)* Permette di configurare la temperatura d'uscita d'acqua in mode freddo e caldo dell'unitè di aerotermia. L'intervallo di temperatura è definita dall'unitè. Valore per difetto:
	- **◊** Aria in modo freddo: 10 ºC
	- **◊** Radiante in modo freddo: 18 ºC
	- **◊** Aria/Radiatore in modo caldo: 50 ºC
	- **◊** Radiante in modo caldo: 35 ºC
- **• Funzione ACS.** Permette di configurare il comportamento del sistema quando c'è produzione di ACS. È abilitato per difetto.
	- **◊** Abilitato: Non permette che ci sia domanda di aria insieme alla produzione di ACS.
	- **◊** Disabilitato: Permette che ci sia domanda di aria insieme alla produzione di ACS.
- **• Valvola miscelatrice freddo.** *(Solo negli impianti con interfaccia AZX6GAWXXX)* Selezionare "Auto" in caso di disporre di valvole miscelatrici freddo nell'installazione. È configurato come "Manuale" per difetto.

<sup>2</sup>*Parametri disponibili negli impianti con AZX6CCPGAWI. Controllo da Airzone Cloud.*

## Incidenze

Nel caso dei termostati Airzone Blueface Zero e Think, comparirà un avviso sullo schermo.

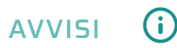

**Antigelo.** Viene mostrato se la funzione è attivata.

**Finestra attiva.** Indica che la climatizzazione è stata sospesa dalla zona per apertura di una finestra. Disponibile solo in sistemi in cui è stato attivato il controllo delle finestre.

**ACS.** Acqua calda sanitaria attiva. Se il sistema dispone di un controllo di gestione dell'ACS integrato nella sua unità di produzione, e questo si attiva, comparirà questo messaggio sul Blueface Zero e la climatizzazione in tale zona verrà sospesa.

**Protezione umidità attiva.** Questo avviso indica che c'è il rischio di condensa nell'impianto radiante e che è stata attivata l'etapa dell'aria per impedirne la formazione.

**Umidità attiva.** Questo avviso indica che esiste il rischio di condensazione d'acqua e che la zona è stata spenta. Se installato, il deumidificatore si accende. Disponibile solo nei sistemi con impianto radiante in modo freddo.

**Protezione umidità Lite.** *(Solo in termostati Blueface Zero)* Questo avviso indica che c'è il rischio di condensa nell'impianto radiante e che è stata attivata l'etapa dell'aria per impedirne la formazione nella zona in cui si trova il termostato Lite.

**Umidità Lite.** *(Solo in termostati Blueface Zero)* Questo avviso indica che esiste il rischio di condensazione d'acqua e che la zona Lite è stata spenta. Premendo sull'icona viene mostrato il dettaglio della zona con questa problemática.

**Umidità.** *(Solo su impianti con modulo AZCE8CM1DRY)* Questo avviso indica che è stata superata l'umidità massima in alcune zone ed è stato attivato il deumidificatore.

**Batteria bassa.** *(Solo in termostati Think radio)* Avviso di batteria bassa.

**Batteria Lite.** *(Solo in termostati Blueface Zero)* Avviso di batterie bassa. Premendo sull'icona viene mostrato il dettaglio della zona con questa problemática.

**Batteria bassa valvola.** *(Solo negli impianti con moduli AZCE8CM1VALR)* Avviso di batteria bassa della valvola.

**Allarme NTC2.** Errore durante la misurazione della sonda di temperatura.

**Manutenzione del filtro.** Segnala che occorre effettuare la manutenzione del filtro.

## ERRORI

Si prega di mettersi in contatto con il proprio installatore se dovesse verificarsi uno qualsiasi dei seguenti errori:

#### **Errori di comunicazione**

**1.** Termostato – Scheda centrale **8.** Termostato Lite – Scheda centrale **9.** Interfaccia – Sistema Airzone **10.** Interfaccia BACnet – Scheda centrale **11.** Interfaccia – Unità interna **12.** Webserver – Sistema Airzone **13.** Modulo di controllo degli elementi radianti – Scheda centrale **15.** Misuratore di consumo – Scheda centrale **17.** Interfaccia Lutron – Sistema Airzone **18.** Modulo deumidificazione – Scheda centrale **C-02.** Centrale di controllo produzione – Scheda centrale **C-09.** Interfaccia di aerotermia – Centrale di controllo produzione **C-11.** Interfaccia di aerotermia – Unità di aerotermia **V01.** Modulo AZCE8CM1VALR – Scheda centrale **V02.** Modulo AZCE8CM1VALR – Testa AZX6AC1VALR

**Errore macchina.** Anomalia nell'unità di aria condizionata

#### **Altri errori**

**5.** Sonda di temperatura in circuito aperto

**6.** Sonda di temperatura in cortocircuito

**16.** Errore di misurazione nel misuratore di consumo

**19.** Errore ponte allarme

**R05.** Sonda di temperatura Modulo di controllo degli elementi radianti in circuito aperto **R06.** Sonda di temperatura Modulo di controllo degli elementi radianti in cortocircuito

#### **Errori di purificazione**

**IAQ1.** Perdita di comunicazione della scheda centrale con il suo lato posteriore

**IAQ2.** Perdita di comunicazione del sensore di particelle con la scheda centrale

**IAQ3.** Modulo di zona con ionizzazione non collegato

**IAQ4.** Motore collegato direttamente senza ionizzatore

#### **Errori Lite**

Nel caso dei termostati Airzone Lite, se l'icona On/Off ( lampeggia di rosso rapidamente, denota una perdita di comunicazione con la scheda centrale.

#### **Errore 1. Termostato (Cavo) - Scheda centrale**

Questa incidenza non permette il controllo della zona. Verificare se l'errore compare in tutti i termostati; in caso affermativo, verificare il corretto funzionamento della scheda centrale del sistema. Per risolvere questa incidenza si prega di ricontrollare:

- **1.** Stato della scheda centrale: Corretta alimentazione.
- **2.** Stato della scheda centrale: Corretto funzionamento dei LED del bus di collegamento Airzone.
- **3.** Collegamenti: Si prega di ricontrollare la corretta polarità dei connettori della scheda centrale e del termostato.
- **4.** Cablaggio: Verificare che la tensione tra i poli (A/-) e (B/-) sia di 1,8 VDC.
- **5.** Riavviare la zona e associarla nuovamente al sistema:
- **•** Termostati Blueface Zero: Premere su Reset per riavviare il dispositivo. Se l'errore persiste, tenere premuto sull'icona e resettare il termostato. Realizzare il processo di configurazione iniziale del sistema.
- Termostati Think: Tenere premuto a lungo su @IRZ0NE e realizzare il processo di configurazione iniziale del sistema.
- **6.** Riavvio del sistema: Se il sistema viene riavviato, può apparire questo errore nei termostati a causa dell'inizializzazione dello stesso. Una volta finalizzata l'inizializzazione, questo messaggio dovrebbe sparire all'incirca in 30 secondi.

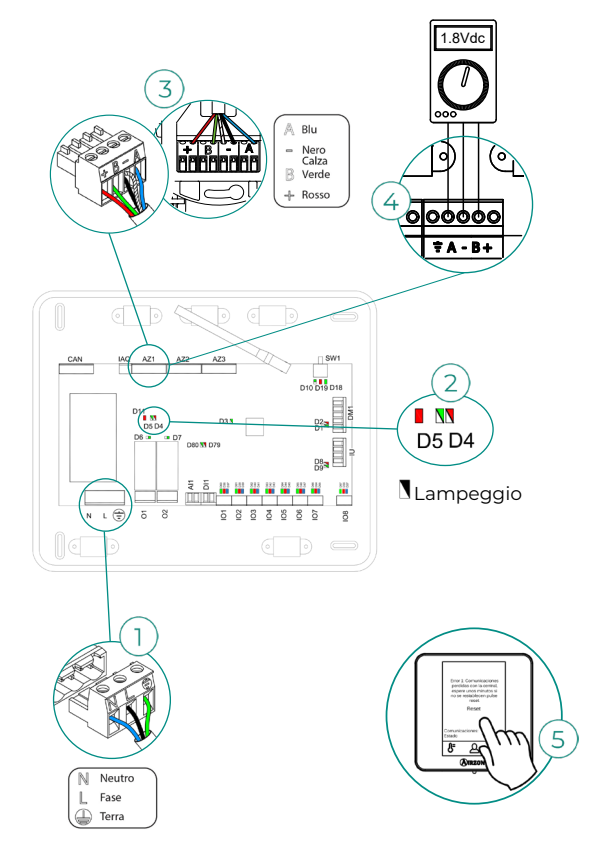

#### **Errore 1. Termostato (Radio) - Scheda centrale**

Questa incidenza non permette il controllo della zona. Verificare se l'errore compare in tutti i termostati; in caso affermativo, verificare il corretto funzionamento della scheda centrale del sistema. Per risolvere questa incidenza si prega di ricontrollare:

- **1.** Stato del termostato: Verificare la copertura del termostato con la scheda centrale mediante il parametro Informazioni (vedi sezione Configurazioni avanzate del sistema, Parametri di sistema) o avvicinare il termostato alla scheda centrale. Se recupera la comunicazione, sarà necessario ubicarlo nuovamente, poiché si trovava fuori copertura.
- **2.** Stato della scheda centrale: Corretta alimentazione.
- **3.** Stato della scheda centrale: Corretto funzionamento dei LED di comunicazione radio.
- **4.** Riavviare la zona e associarla nuovamente al sistema. A tale scopo, tenere premuto su e avviare il processo di configurazione iniziale del sistema. Si prega di ricordare che per associare i dispositivi radio, è necessario aprire prima il canale di associazione radio dalla scheda centrale, mediante il pulsante SW1, o da qualsiasi termostato con il parametro Canale radio, all'interno del menu delle configurazioni avanzate del sistema, parametri di zona.
- **5.** Riavvio del sistema: Se il sistema viene riavviato, può apparire questo errore nei termostati a causa dell'inizializzazione dello stesso. Una volta finalizzata l'inizializzazione, questo messaggio dovrebbe sparire all'incirca in 30 secondi.

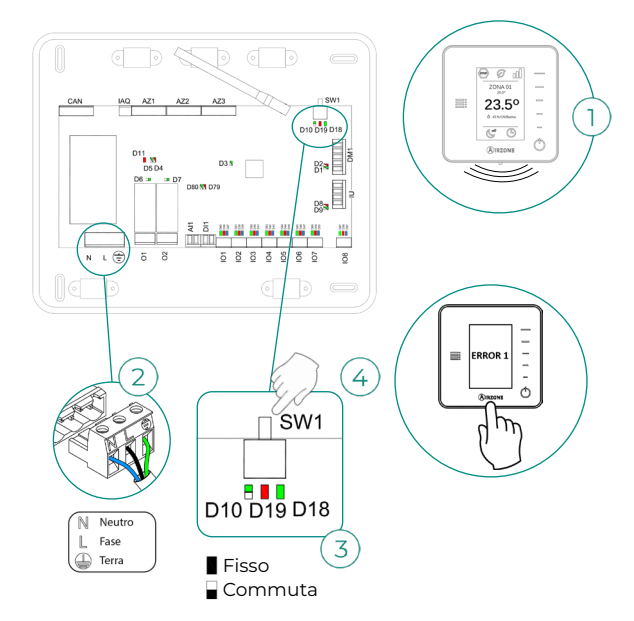

#### **Errore 5. Sonda di temperatura in circuito aperto**

La zona perde la misurazione della temperatura ambiente, e rimane inabilitata per entrare in regime di domanda. Nel caso in cui dovesse presentarsi questa incidenza, sostituire il dispositivo o spedirlo per la riparazione.

#### **Errore 6. Sonda di temperatura in cortocircuito**

La zona perde la misurazione della temperatura ambiente, e rimane inabilitata per entrare in regime di domanda. Nel caso in cui dovesse presentarsi questa incidenza, sostituire il dispositivo o spedirlo per la riparazione.

#### **Errore 8. Termostato Lite (Cavo) - Scheda centrale**

La zona perde la misurazione della temperatura ambiente di un termostato Lite cavo associato, e rimane inabilitata per entrare in regime di domanda. Si prega di verificare, dal termostato Blueface Zero, se il termostato Lite ha perso la comunicazione. Per risolvere questa incidenza si prega di ricontrollare:

- **1.** Collegamenti: Si prega di ricontrollare la corretta polarità dei connettori della scheda centrale e della sonda.
- **2.** Cablaggio: Verificare che la tensione tra i poli (A/-) e (B/-) sia di 1,8 VDC.
- **3.** Verificare che nel termostato in questione sia stato selezionato il microswitch corrispondente alla zona associata. In caso contrario, attivarlo sollevando la linguetta del valore desiderato.

*Ricordare: Se è necessario cambiare il numero di zona, resettare prima di tutto il termostato e avviare la sequenza di associazione.*

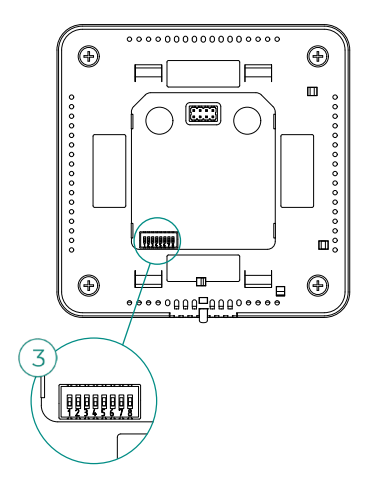

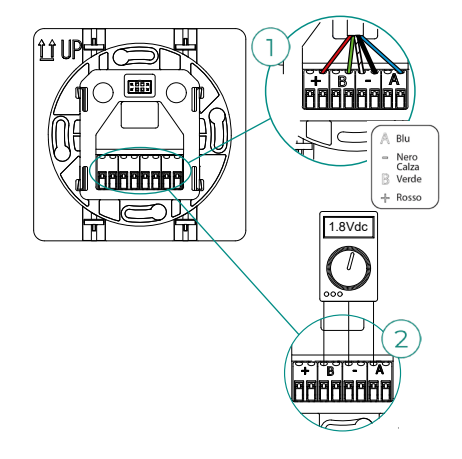
#### **Errore 8. Termostato Lite (Radio) - Scheda centrale**

La zona perde la misurazione della temperatura ambiente di un termostato Lite radio associato, e rimane inabilitata per entrare in regime di domanda. Si prega di verificare, dal termostato Blueface Zero, se il termostato Lite ha perso la comunicazione. Per risolvere questa incidenza si prega di ricontrollare:

- **1.** Alimentazione: Verificare lo stato della batteria e, in caso di dubbi, sostituirla con una nuova.
- **2.** Verificare che nel termostato Lite in questione sia stato selezionato il microswitch corrispondente alla zona associata. In caso contrario, attivarlo sollevando la linguetta del valore desiderato. Si prega di ricordare che per associare i dispositivi radio, è necessario aprire prima il canale di associazione radio dalla scheda centrale, mediante il pulsante SW1, o da qualsiasi termostato con il parametro Canale radio, all'interno del menu delle configurazioni avanzate del sistema, parametri di zona.

*Ricordare: Se è necessario cambiare il numero di zona, resettare prima di tutto il termostato e avviare la sequenza di associazione.*

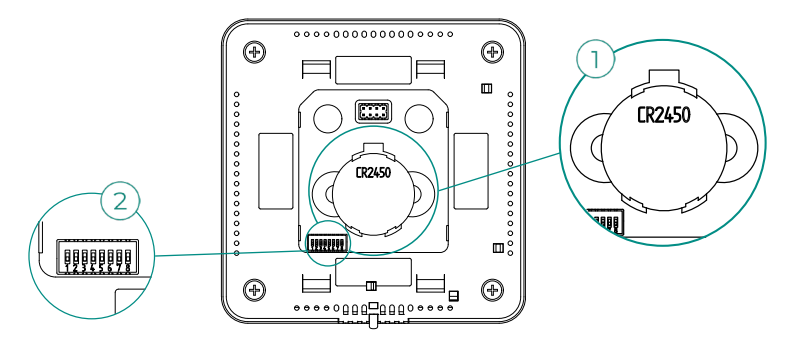

**Errore 9. Interfaccia - Sistema Airzone**

Il sistema perde la comunicazione con l'interfaccia e di conseguenza con l'unità A/C. Il sistema aprirà tutte le sue zone e inabiliterà il controllo dai termostati del sistema, consentendo il funzionamento dell'unità dal termostato del costruttore. Per risolvere questa incidenza si prega di ricontrollare:

- **1.** Verificare che l'interfaccia sia collegata correttamente alla porta IU della scheda centrale.
- **2.** Ricontrollare la corretta polarità dei connettori dell'interfaccia e la porta IU della scheda centrale in caso di interfaccia in formato di guida DIN.
- **3.** Verificare il corretto stato dei LED dell'interfaccia collegata. A tale scopo, consultare la sezione Autodiagnosi o la scheda tecnica dell'interfaccia in questione.

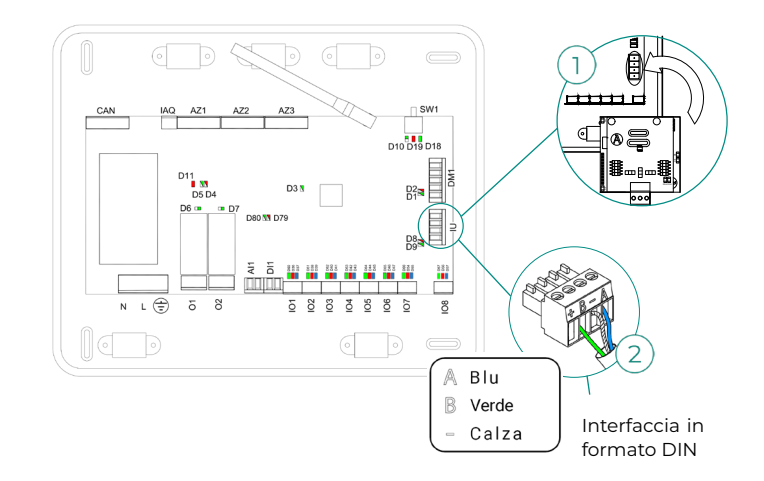

#### **Errore 10. Interfaccia BACnet - Scheda centrale**

Webserver configurato come BACnet

Il sistema perde la comunicazione con il Webserver. Verificare che il Webserver sia collegato correttamente alla porta domotica (DM1) della scheda centrale.

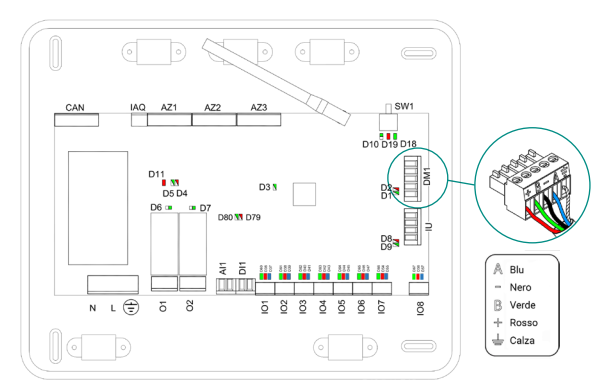

#### **Errore 11. Interfaccia - Unità interna**

L'interfaccia perde la comunicazione con l'unità A/C. Il sistema aprirà tutte le sue zone e inabiliterà il controllo dai termostati del sistema, consentendo il funzionamento dell'unità dal termostato del costruttore. Per risolvere questa incidenza si prega di ricontrollare:

- **1.** Verificare che l'unità A/C sia alimentata. A tale scopo, verificare che il termostato dell'unità sia acceso.
- **2.** Verificare il corretto funzionamento dell'unità in modo indipendente dal sistema. A tale scopo, scollegare l'unità A/C dal sistema Airzone e attivare l'unita dal termostato dell'unità A/C.
- **3.** Collegamenti: Si prega di controllare la corretta polarità e il collegamento dei connettori dell'interfaccia e dell'unità interna. Si prega di consultare la scheda tecnica dell'interfaccia in questione.
- **4.** Verificare il corretto stato dei LED dell'interfaccia collegata. A tale scopo, consultare la sezione Autodiagnosi o la scheda tecnica dell'interfaccia in questione.

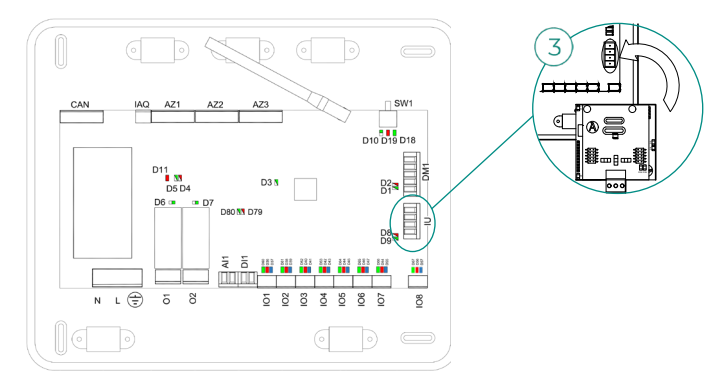

#### **Errore 12. Webserver - Sistema Airzone**

Il sistema perde la comunicazione con il Webserver. Per risolvere questa incidenza si prega di ricontrollare:

- **1.** Verificare che il Webserver sia collegato correttamente alla porta domotica della scheda centrale.
- **2.** Ricontrollare la corretta polarità dei connettori del Webserver e la porta domotica della scheda centrale.
- **3.** Verificare il corretto stato dei LED del Webserver. A tale scopo, consultare la sezione Autodiagnosi o la scheda tecnica del Webserver in questione.

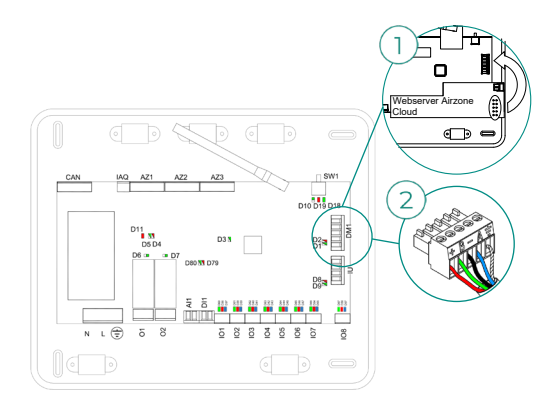

#### **Errore 13. Modulo di controllo degli elementi radianti - Scheda centrale**

Questa incidenza non permette al sistema di controllare il dispositivo. Per risolvere questa incidenza si prega di ricontrollare:

- **1.** Stato del modulo di controllo degli elementi radianti: Corretta alimentazione.
- **2.** Stato del modulo di controllo degli elementi radianti e della scheda centrale del sistema: Corretto funzionamento dei LED del bus Airzone (a)/CAN (b).
- **3.** Collegamenti: Si prega di ricontrollare la corretta polarità dei connettori della scheda centrale e del modulo di controllo degli elementi radianti.
- **4.** Cablaggio: Verificare che la tensione tra i poli (A/-) e (B/-) sia di 1,8 VDC.

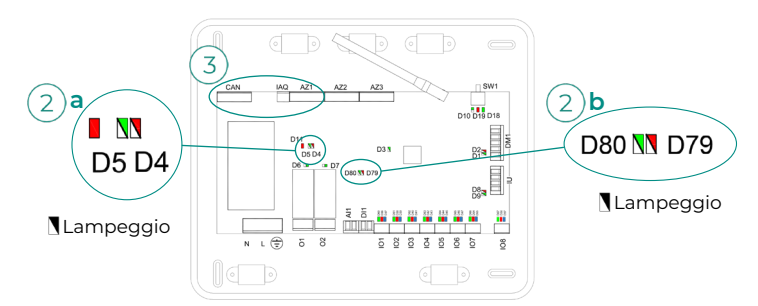

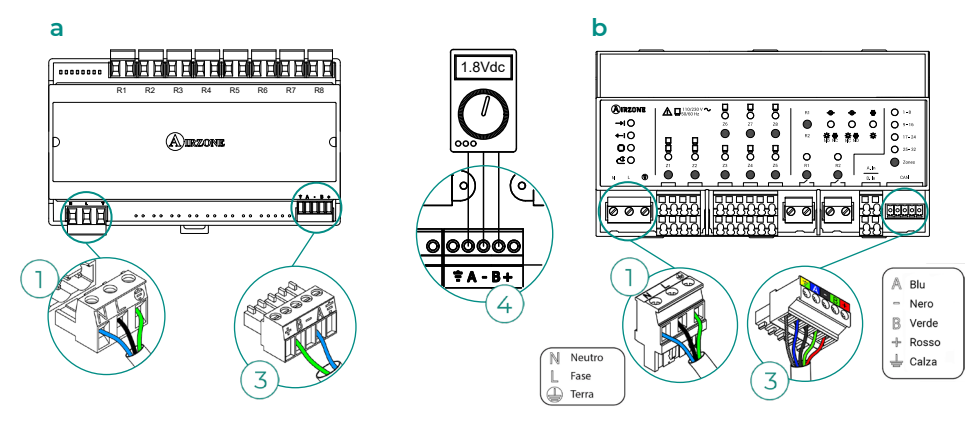

## **Errore 15. Misuratore di consumo - Scheda centrale**

Questa incidenza non permette al sistema di misurare il consumo dell'unità di climatizzazione. Per risolvere questa incidenza si prega di ricontrollare:

- **1.** La copertura del dispositivo: Controllare la copertura del misuratore con la scheda centrale verificando il LED  $\hat{\mathcal{F}}$  del misuratore. In caso di assenza di copertura (LED di colore rosso), avvicinare il misuratore alla scheda centrale. Se recupera la comunicazione, sarà necessario ubicarlo nuovamente, poiché si trovava fuori copertura.
- **2.** Lo stato del misuratore di consumo: Corretta alimentazione.

#### **Errore 16. Errore di misurazione nel misuratore di consumo**

Questa incidenza non permette al sistema di misurare il consumo dell'unità di climatizzazione. Per risolvere questa incidenza si prega di ricontrollare:

Verificare che la pinza amperometrica sia collegata correttamente ai cavi dell'unità di climatizzazione.

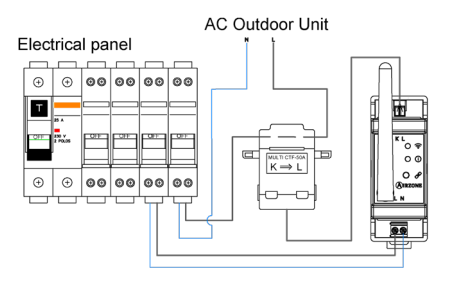

## **Errore 17. Interfaccia Lutron - Sistema Airzone**

Webserver configurato come Lutron

Il sistema perde la comunicazione con il Webserver. Verificare che il Webserver sia collegato correttamente alla porta domotica (DM1).

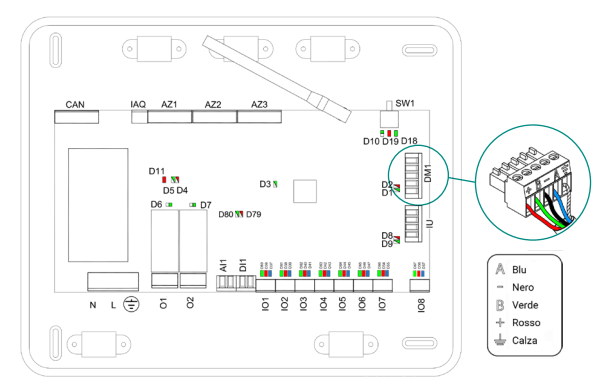

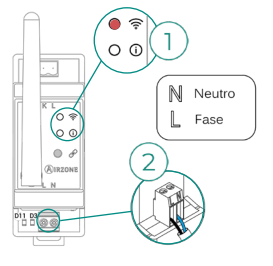

#### **Errore 18. Modulo deumidificazione – Scheda centrale**

Questa incidenza non permette al sistema di controllare il dispositivo. Per risolvere questa incidenza si prega di ricontrollare:

- **1.** Stato del modulo deumidificazione: Corretta alimentazione.
- **2.** Stato del modulo deumidificazione e della scheda centrale del sistema: Corretto funzionamento dei LED del bus CAN.
- **3.** Collegamenti: Si prega di ricontrollare la corretta polarità dei connettori della scheda centrale e del modulo deumidificazione.
- **4.** Cablaggio: Verificare che la tensione tra i poli (A/-) e (B/-) sia di 0,65 VDC.

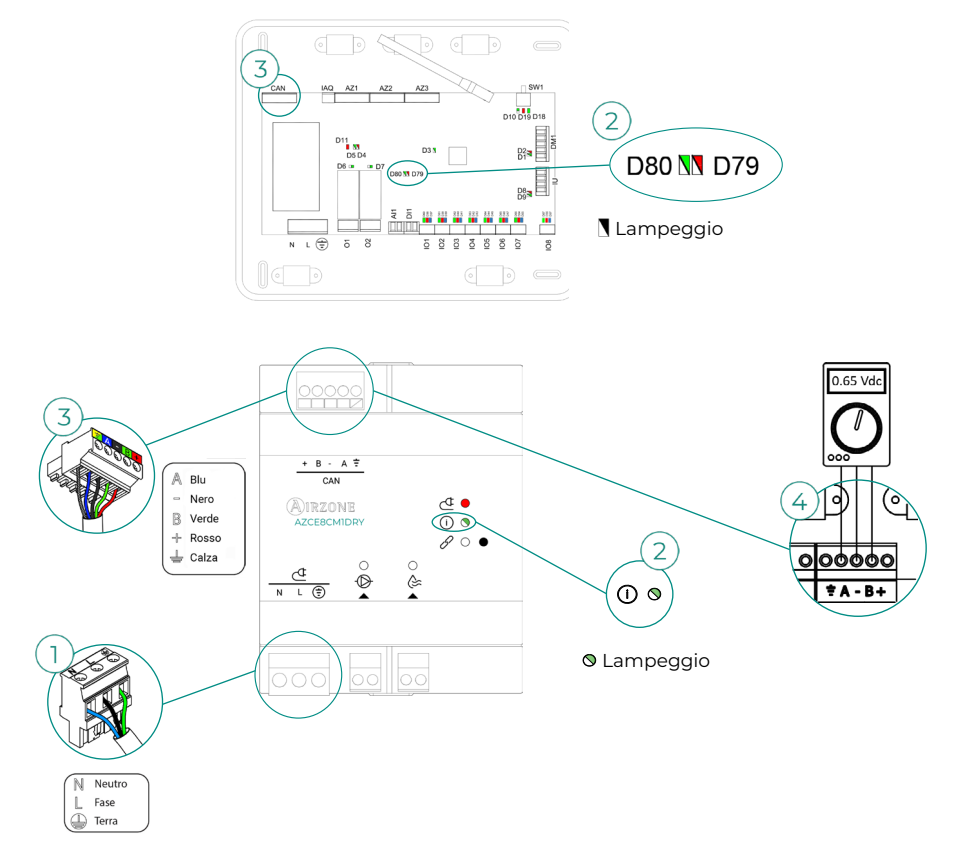

#### **Errore 19. Errore ponte allarme**

Il sistema rileva che il ponte Allarme non è collegato e forza il modo Stop. Verifica che il ponte Allarme sia opportunamente collegato.

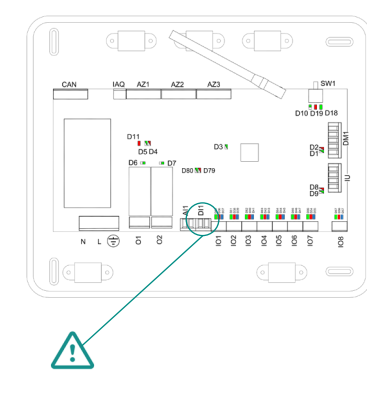

#### **Errore C-02. Centrale di controllo produzione - Scheda centrale**

Questa incidenza non permette il controllo della zona. Per risolvere questa incidenza si prega di ricontrollare:

- **1.** Stato della CCP: Corretta alimentazione.
- **2.** Stato della scheda centrale: Corretto funzionamento dei LED del bus domotico.
- **3.** Collegamenti: Controllare la corretta polarità dei connettori della CCP e della scheda centrale del sistema.

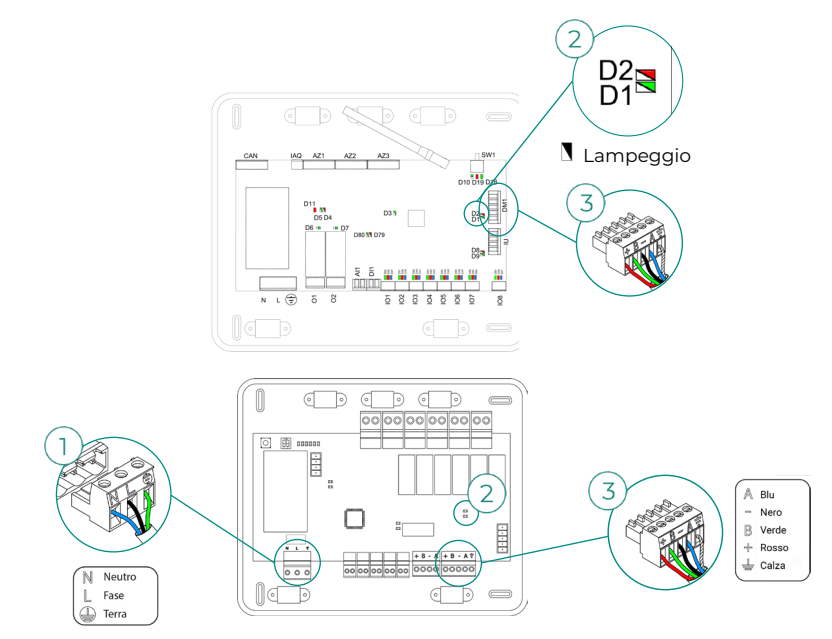

#### **Errore C-09. Interfaccia di aerotermia - Centrale di controllo produzione**

L'interfaccia perde comunicazione con l'unità idronica. Verrà disabilitato il controllo del sistema, e l'unità potrà quindi funzionare dal termostato del costruttore. Per risolvere questa incidenza si prega di ricontrollare:

- **1.** Verificare che l'interfaccia sia collegata correttamente alla porta dell'unità della centrale di controllo produzione.
- **2.** Verificare il corretto stato dei LED dell'interfaccia collegata. A tale scopo, consultare la sezione Autodiagnosi o la scheda tecnica dell'interfaccia in questione.

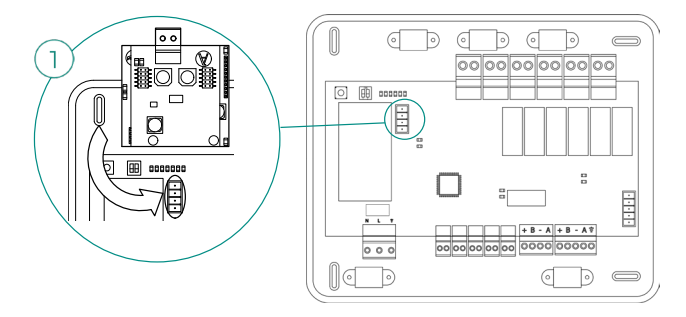

#### **Errore C-011. Interfaccia di aerotermia - Unità di aerotermia**

L'interfaccia perde comunicazione con l'unità idronica. Verrà disabilitato il controllo del sistema, e l'unità potrà quindi funzionare dal termostato del costruttore. Per risolvere questa incidenza, verificare che l'interfaccia sia collegata correttamente alla porta domotica della CCP, e che quest'ultima sia collegata all'unità interna. Si prega di consultare la scheda tecnica dell'interfaccia per ottenere ulteriori informazioni sul collegamento dell'interfaccia all'unità interna.

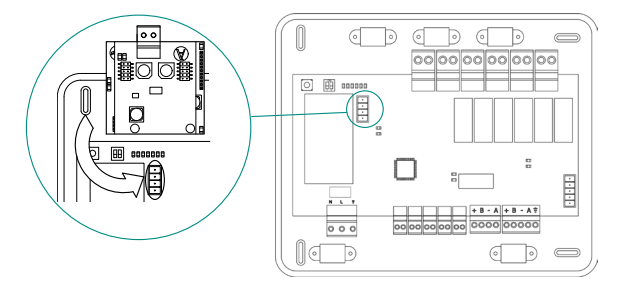

#### **Errore R05. Sonda di temperatura Modulo di controllo degli elementi radianti in circuito aperto**

Il sistema perde la misura della temperatura del collettore radiante. Nel caso in cui dovesse presentarsi questa incidenza, sostituire il dispositivo o spedirlo per la sua riparazione.

#### **Errore R06. Sonda di temperatura Modulo di controllo degli elementi radianti in cortocircuito**

Il sistema perde la misura della temperatura del collettore radiante. Nel caso in cui dovesse presentarsi questa incidenza, sostituire il dispositivo o spedirlo per la sua riparazione.

#### **Errore V01. Modulo AZCE8CM1VALR – Scheda centrale**

Questa incidenza non permette al sistema di controllare il dispositivo. Per risolvere questa incidenza si prega di ricontrollare:

- **1.** Stato del modulo e della scheda centrale del sistema: Corretto funzionamento dei LED del bus CAN.
- **2.** Collegamenti: Si prega di ricontrollare la corretta polarità dei connettori della scheda centrale e del modulo.
- **3.** Cablaggio: Verificare che la tensione tra i poli (A/-) e (B/-) sia di 1 VDC.

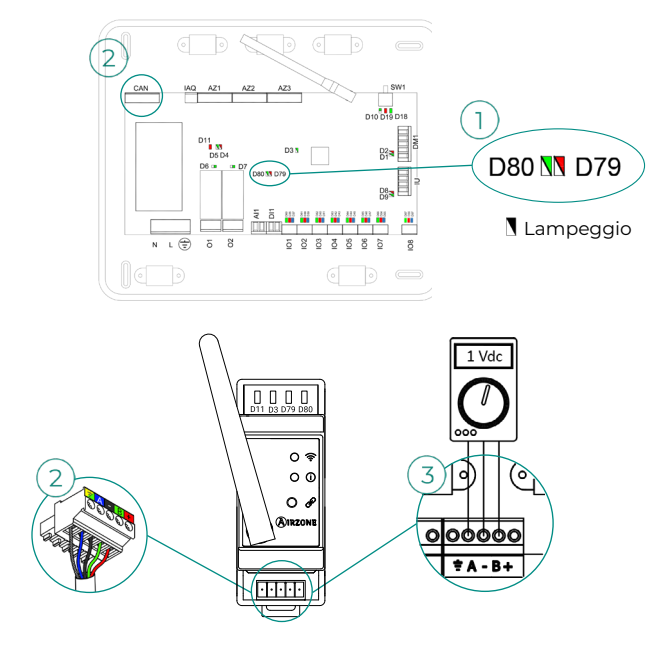

#### **Errore V02. Modulo AZCE8CM1VALR – Testa AZX6AC1VALR**

Questa incidenza non permette al sistema di controllare il dispositivo. Per risolvere questa incidenza si prega di ricontrollare:

- **1.** Comunicazione tra il modulo AZCE8CM1VALR e la testa AZX6AC1VALR.
- **2.** Distanza giusta per garantire la copertura tra testa e modulo. Distanza massima in uno spazio aperto: 40 m.

#### **Errore macchina. Anomalia nell'unità di aria condizionata**

Verificare il tipo di incidenza nel termostato dell'unità e provvedere alla riparazione come indicato dal costruttore.

#### **Errore IAQ1: Perdita di comunicazione della scheda centrale con il suo lato posteriore**

Si verifica quando si perde la sincronizzazione o la comunicazione tra i due lati della scheda centrale. Scompare una volta recuperata la comunicazione tra i lati.

#### **Errore IAQ2: Perdita di comunicazione del sensore di particelle Airzone - Scheda centrale**

Questo avviso indica il mancato rilevamento del sensore di particelle e, pertanto, l'impossibilità di eseguire la misurazione della IAQ (qualità dell'aria interna). L'errore scompare una volta collegato un sensore.

Verificare il corretto collegamento del sensore di particelle Airzone alla porta IAQ della scheda centrale.

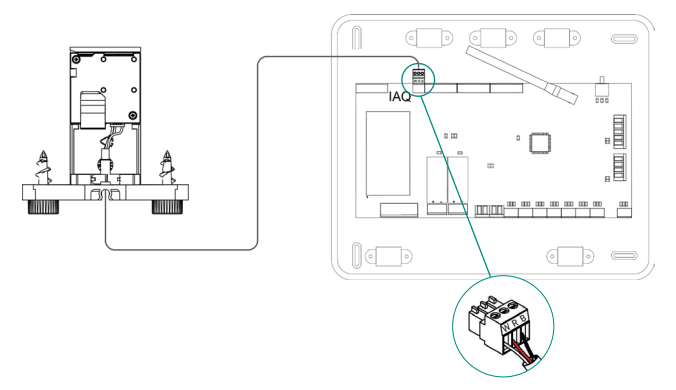

#### **Errore IAQ3: Modulo di zona con ionizzatore non collegato**

Questo avviso indica che non è stato rilevato uno ionizzatore in una zona, e si presenta non appena inizia la ionizzazione in una zona. Per risolvere l'incidenza:

- **1.** Controllare il corretto collegamento tra la porta IOx e lo ionizzatore.
- **2.** Verificare i LED di stato di ionizzazione nella scheda centrale del sistema.

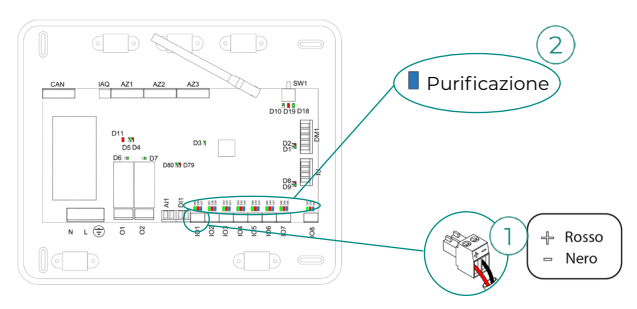

#### **Errore IAQ4: Motore collegato direttamente senza ionizzatore**

Questo errore si verifica quando viene collegato un motore direttamente alle uscite destinate alle piastre di ionizzazione della scheda centrale. I motori potrebbero smettere di funzionare.

Se il sistema viene riavviato, l'errore diventerà un IAQ3 e permetterà la ionizzazione in tutte le zone, tranne in questa.

È possibile risolvere questa incidenza seguendo questi passaggi:

- **1.** Verificare che un motore non sia stato collegato direttamente alla scheda centrale.
- **2.** Controllare i collegamenti tra il motore e lo ionizzatore, e tra lo ionizzatore e la scheda centrale.

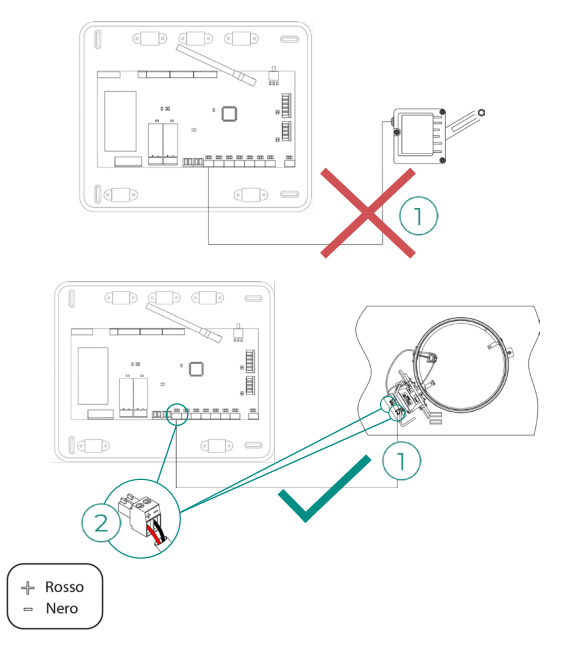

# Alberi di navigazione

## AIRZONE BLUEFACE ZERO

## Salvaschermo

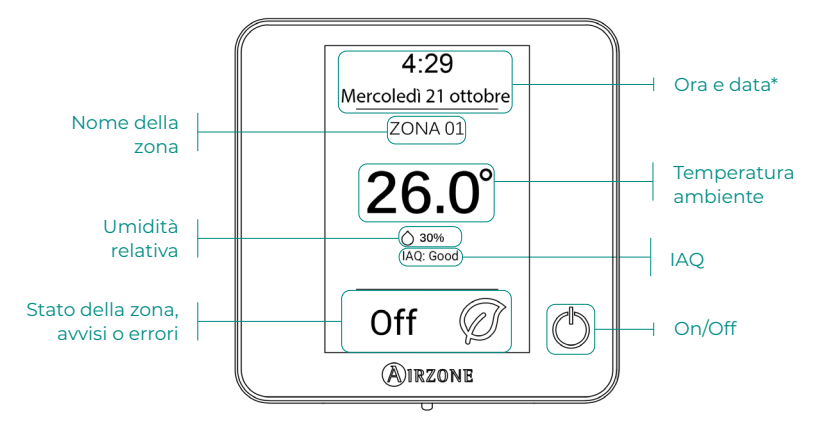

*\*Nota: Se si dispone di Webserver, compariranno anche le informazioni climatiche.* 

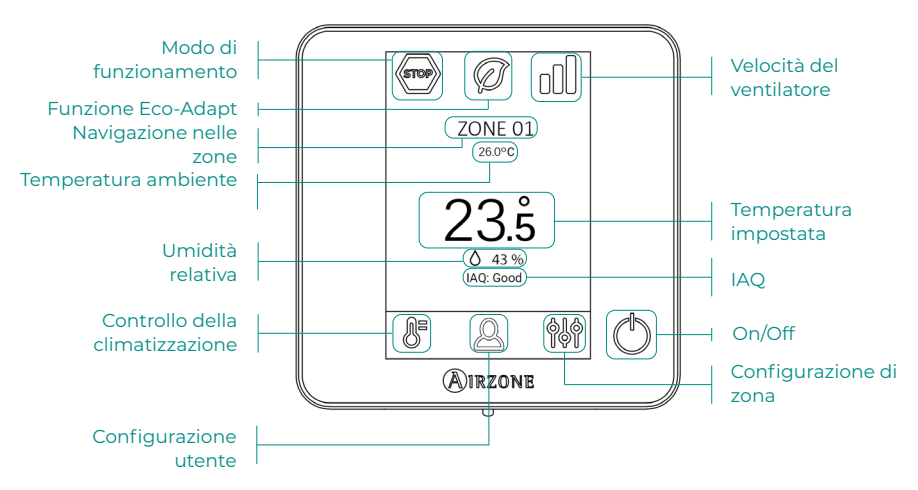

## Schermo principale

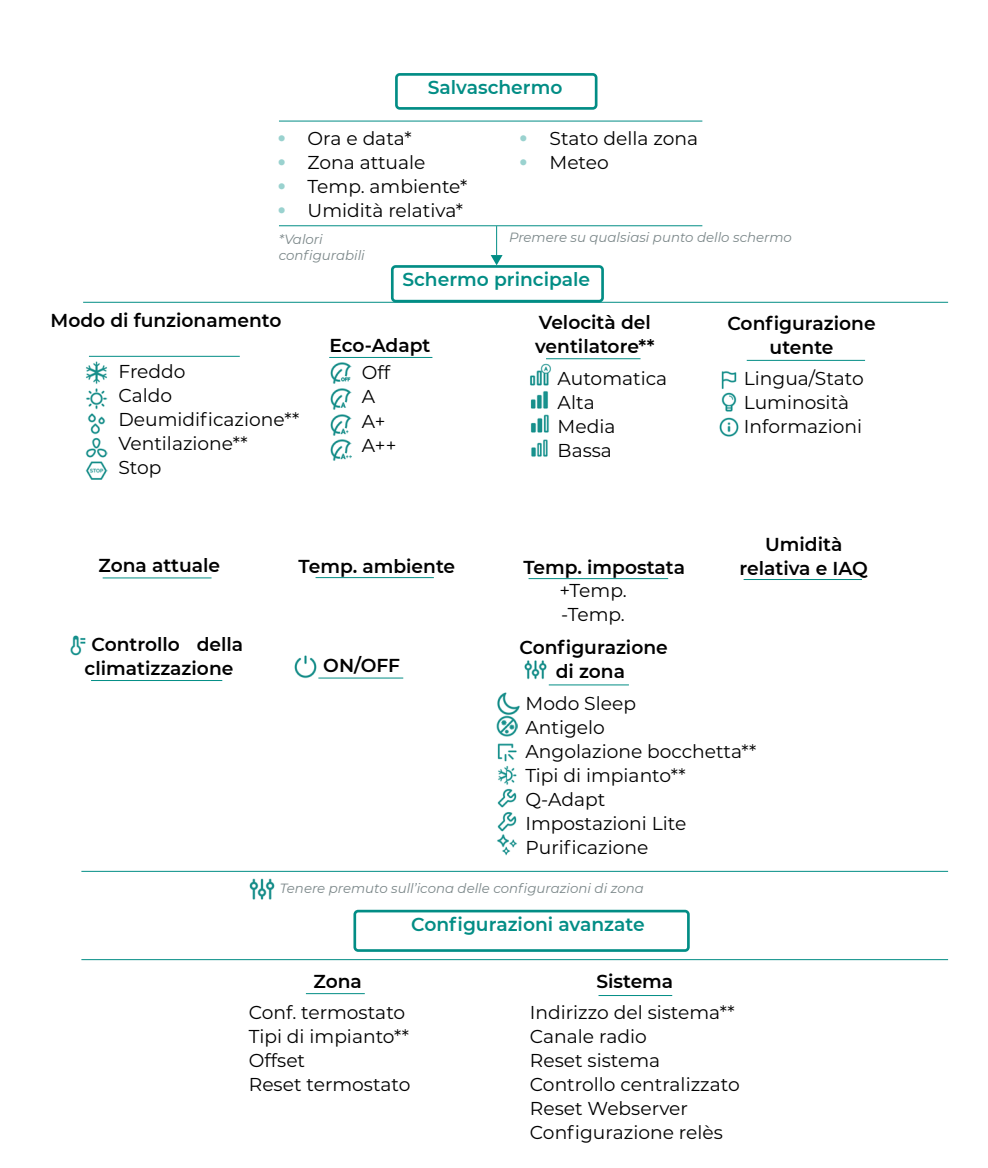

## AIRZONE THINK

## Salvaschermo

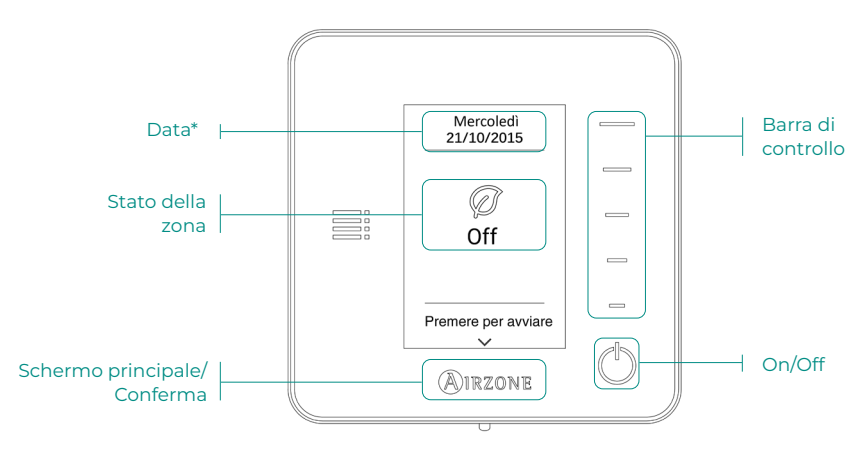

*\*Nota: Se si dispone di Webserver, compariranno anche le informazioni climatiche.* 

## Schermo principale

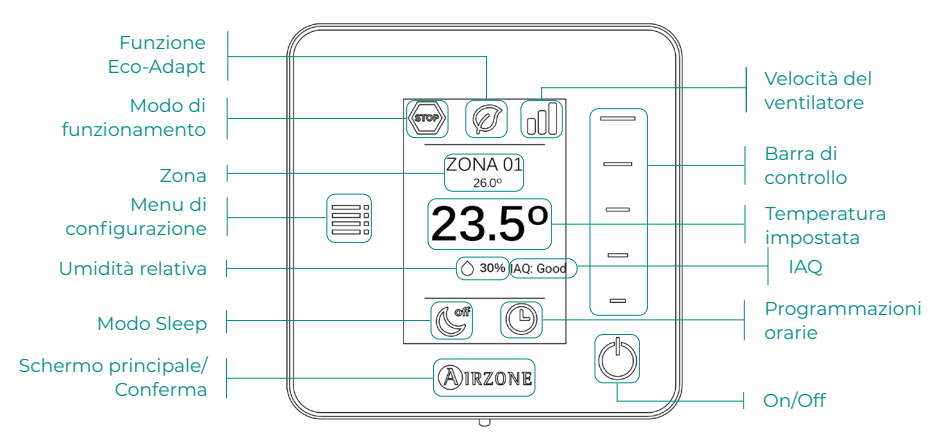

Accedere allo schermo principale premendo "Airzone" dal salvaschermo:

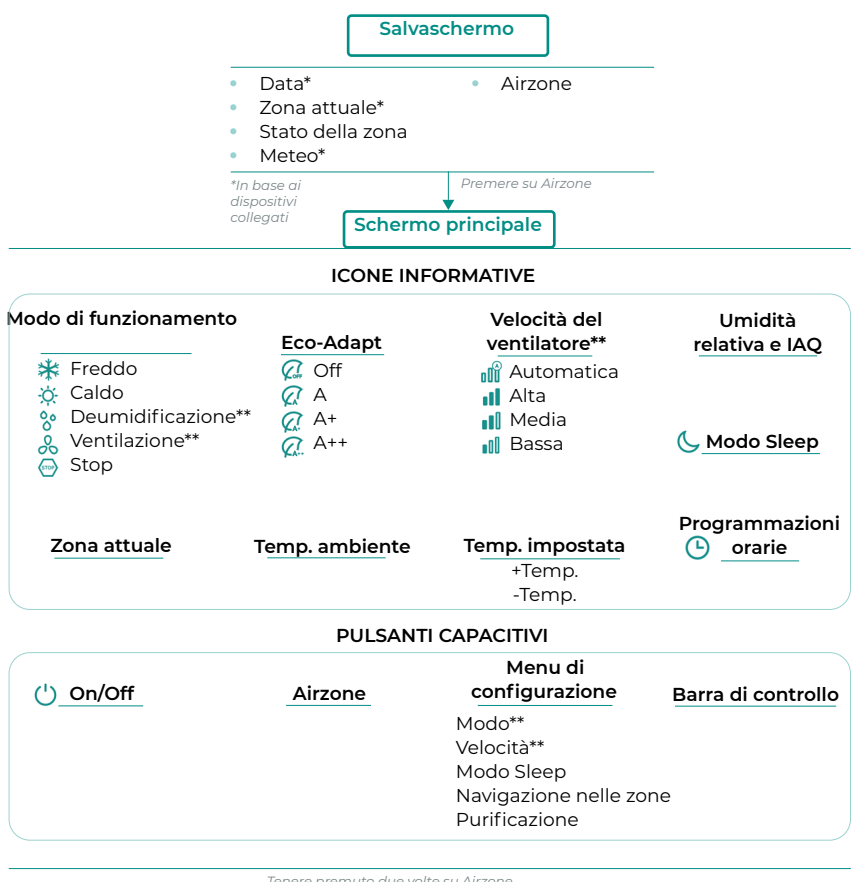

*Tenere premuto due volte su Airzone* 

 **Configurazioni avanzate**

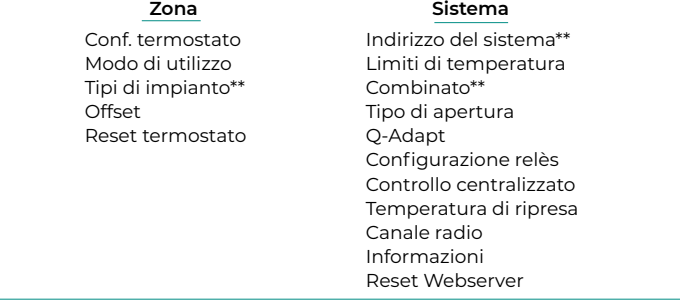

*\*\*Disponibile in base al tipo di impianto e configurazione del sistema*

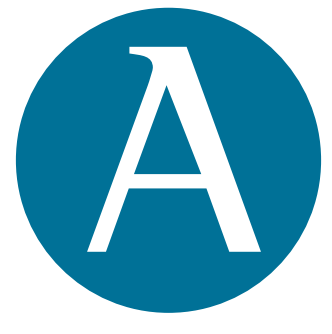

## airzonecontrol.com

Marie Curie, 21 29590 Málaga Spain

v 204

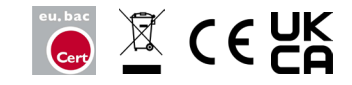